# Epson Stylus<sup>®</sup> Office BX630FW/BX635FWD/WorkForce...545/645

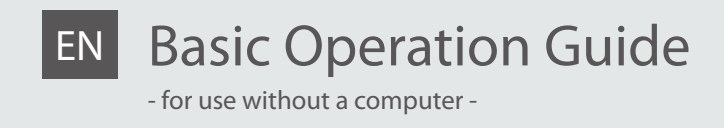

- LV Pamatdarbības rokasgrāmata
	- lietošanai bez datora -

# LT Pagrindinių funkcijų vadovas

- naudojimui be kompiuterio -

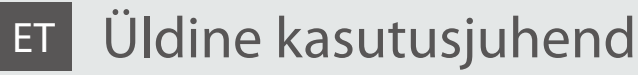

- kasutamine ilma arvutita -

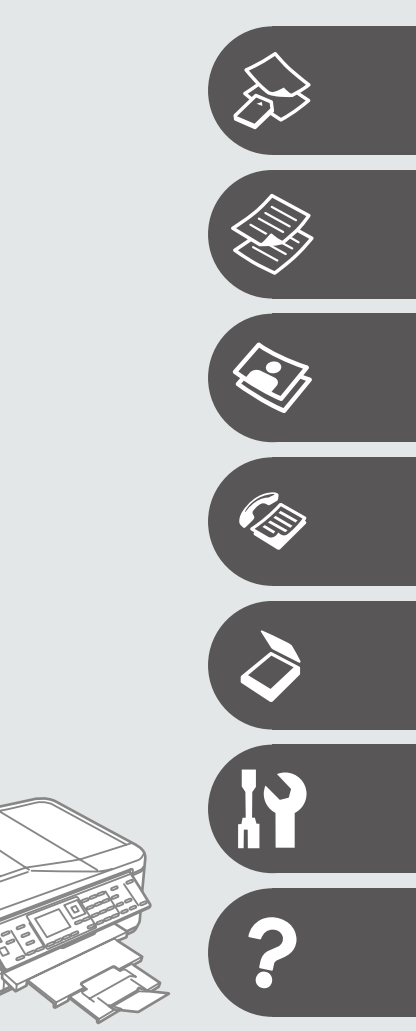

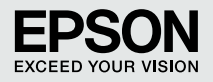

### **EN** Contents

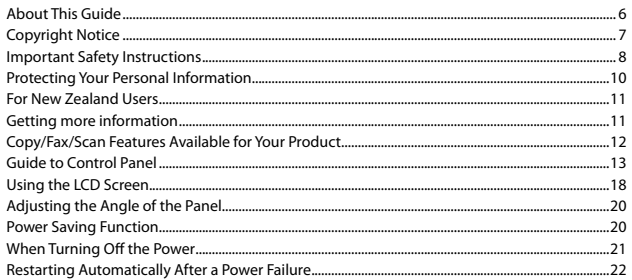

### **Handling Media and Originals**

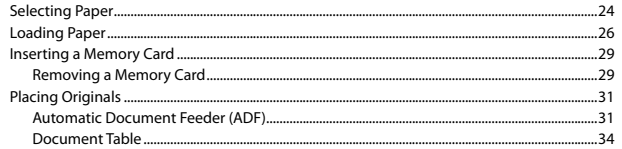

### **Copy Mode**

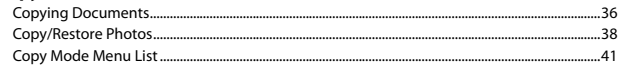

#### **Photo Mode**

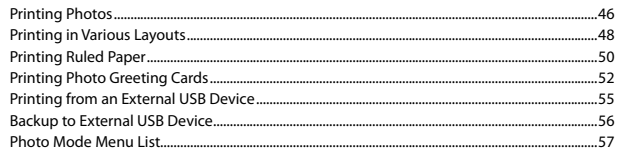

#### **Fax Mode**

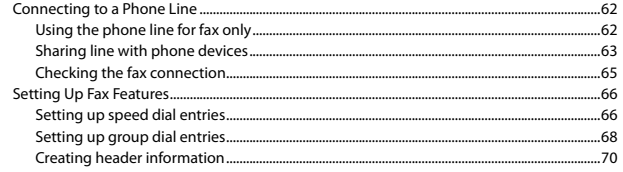

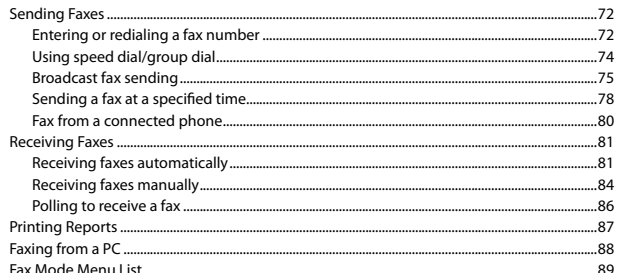

#### **Scan Mode**

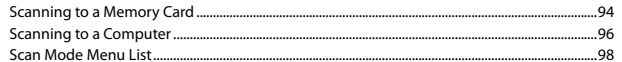

#### Setup Mode (Maintenance)

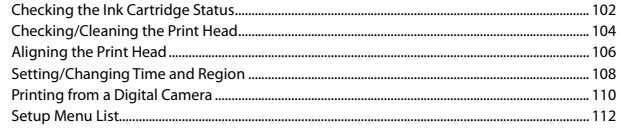

#### **Solving Problems**

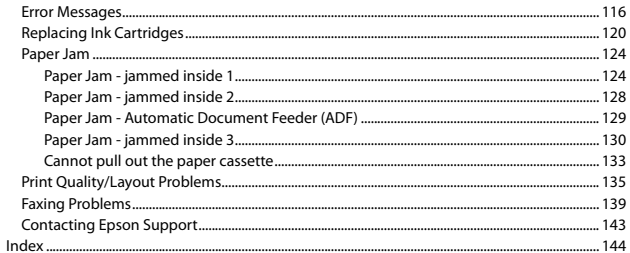

### $\overline{\mathsf{LV}}$  Satura rādītājs

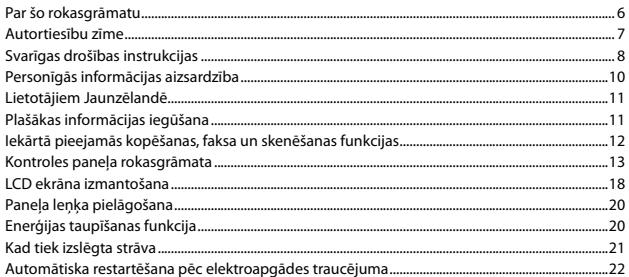

### Darbs ar oriģināliem un virtuālajiem failiem

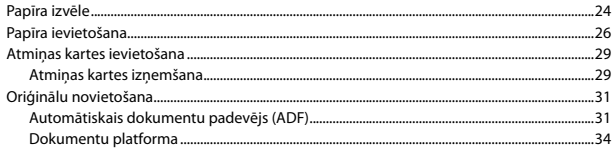

### Copy režīms

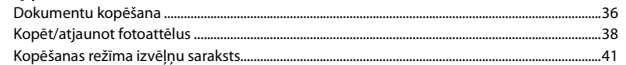

#### Fotoattēlu režīms

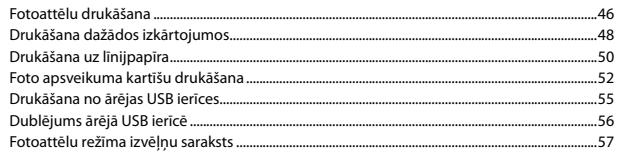

#### Faksa režīms

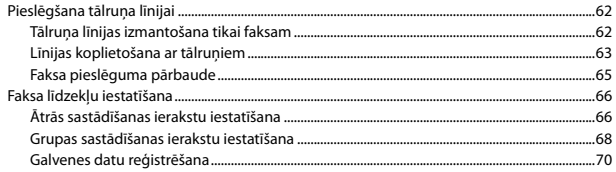

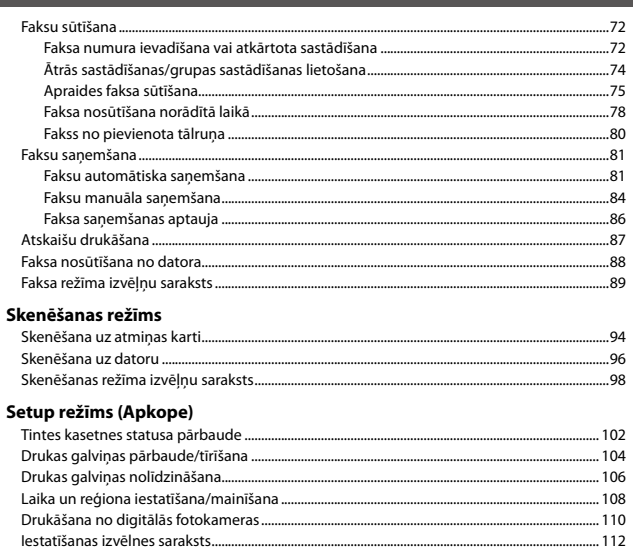

#### Problēmu risināšana

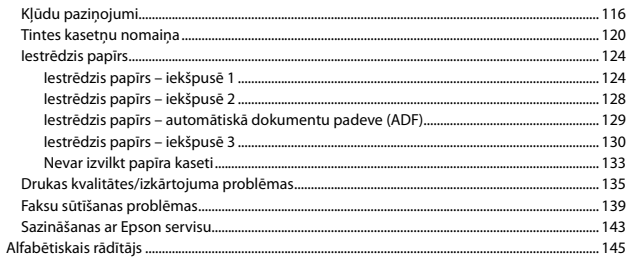

### LT Turinys

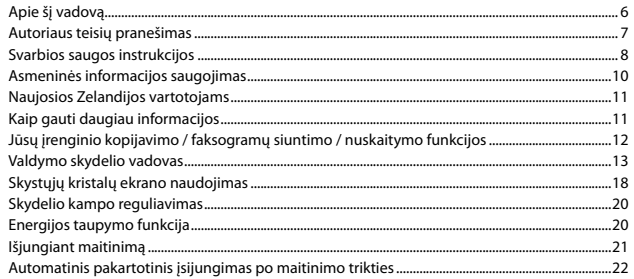

### Darbas su spausdinimo medžiaga ir originalais

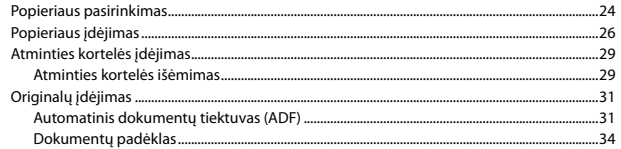

### Copy režimas

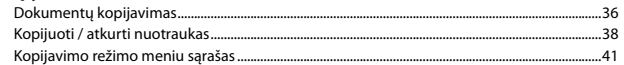

### Nuotraukų spausdinimo režimas

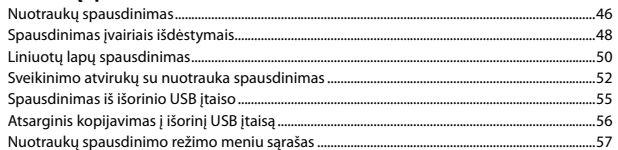

#### Fakso režimas

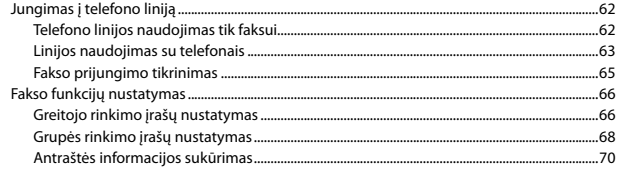

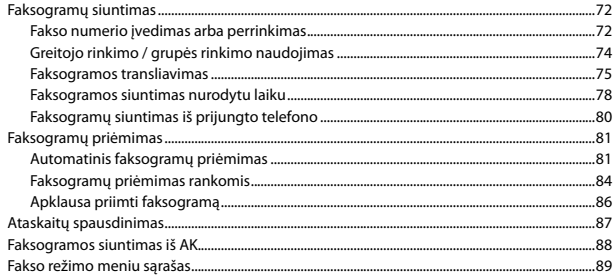

#### Nuskaitymo režimas

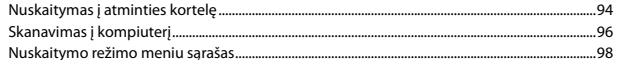

#### Setup režimas (priežiūra)

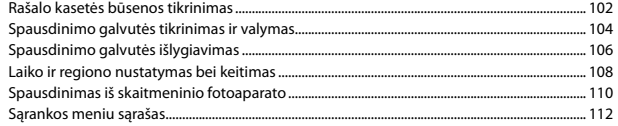

#### **Problemu sprendimas**

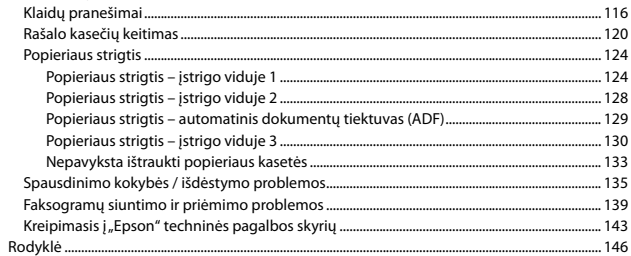

### **ET** Sisukord

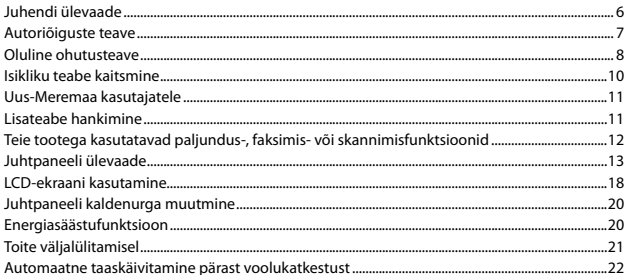

#### Kandjate ja originaalide haldamine

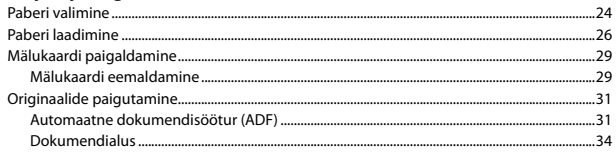

#### **Režiim Copy**

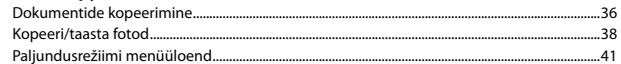

#### Fotorežiim

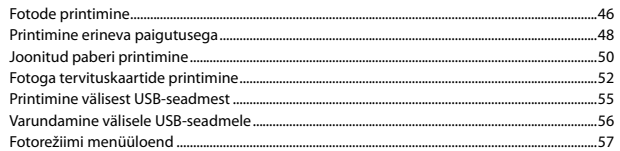

#### Faksirežiim

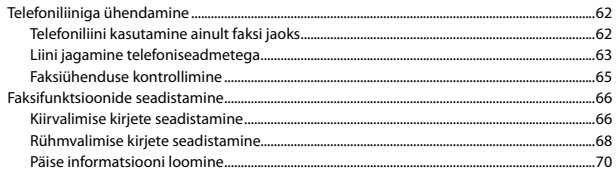

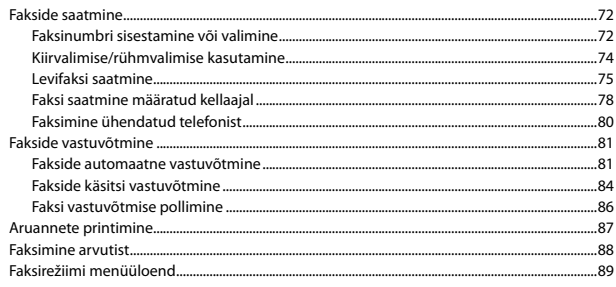

#### Skannimisrežiim

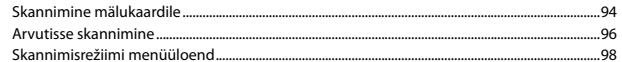

#### Režiim Setup (Hooldus)

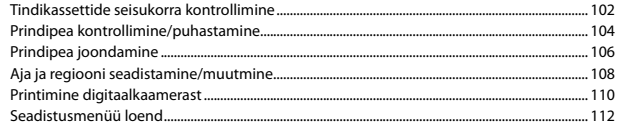

#### **Probleemide lahendamine**

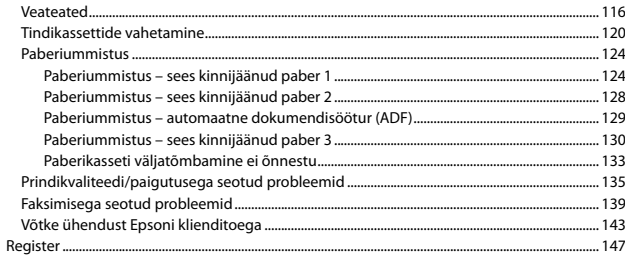

About This Guide Par šo rokasgrāmatu Apie šį vadovą Juhendi ülevaade

Follow these guidelines as you read your instructions: Lasot instrukcijas, sekojiet šīm vadlīnijām: Skaitydami instrukcijas laikykitės šių nurodymų: Juhendiga tutvumisel on abiks järgmised selgitused:

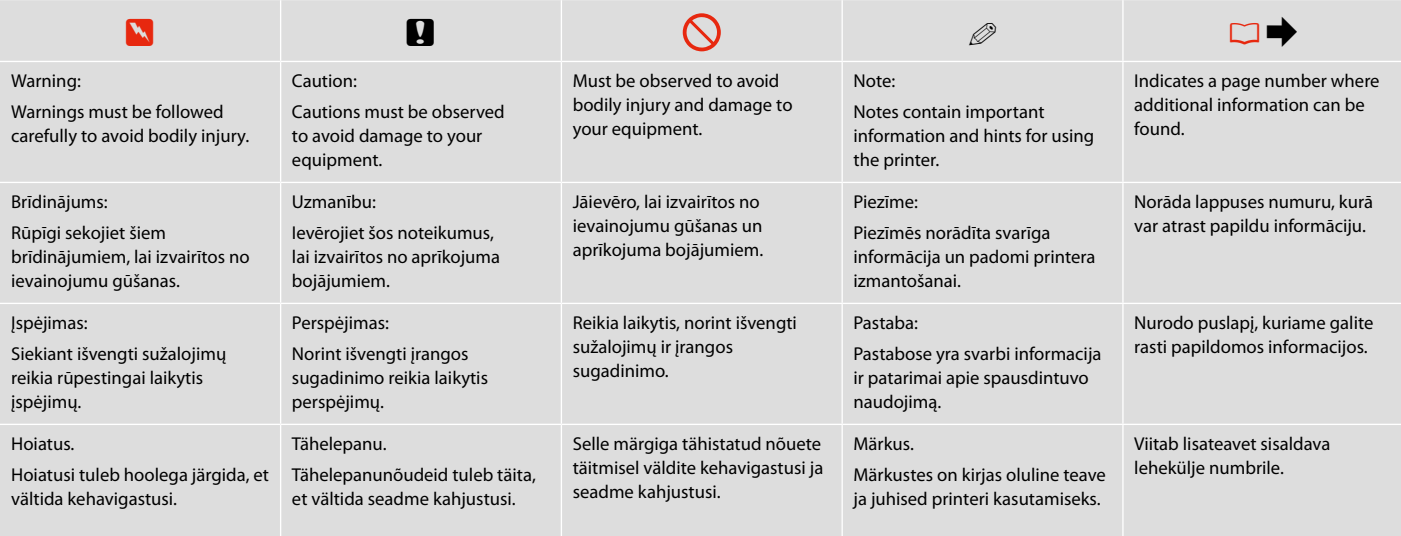

### Copyright Notice

### Autortiesību zīme

### Autoriaus teisių pranešimas

### Autoriõiguste teave

No part of this publication may be reproduced, stored in a retrieval system, or transmitted in any form or by any means, electronic, mechanical, photocopying, recording, or otherwise, without the prior written permission of Seiko Epson Corporation. The information contained herein is designed only for use with this product. Epson is not responsible for any use of this information as applied to other printers.

Neither Seiko Epson Corporation nor its affiliates shall be liable to the purchaser of this product or third parties for damages, losses, costs, or expenses incurred by the purchaser or third parties as a result of accident, misuse, or abuse of this product or unauthorized modifications, repairs, or alterations to this product, or (excluding the U.S.) failure to strictly comply with Seiko Epson Corporation's operating and maintenance instructions.

Seiko Epson Corporation shall not be liable for any damages or problems arising from the use of any options or any consumable products other than those designated as Original Epson Products or Epson Approved Products by Seiko Epson Corporation.

Seiko Epson Corporation shall not be held liable for any damage resulting from electromagnetic interference that occurs from the use of any interface cables other than those designated as Epson Approved Products by Seiko Epson Corporation.

EPSON® and EPSON STYLUS® are registered trademarks, and EPSON EXCEED YOUR VISION or EXCEED YOUR VISION and WORKFORCE are trademarks of Seiko Epson Corporation.

PRINT Image Matching™ and the PRINT Image Matching logo are trademarks of Seiko Epson Corporation. Copyright © 2001 Seiko Epson Corporation. All rights reserved.

SDHC™ is a trademark.

Memory Stick, Memory Stick Duo, Memory Stick PRO, Memory Stick PRO Duo, Memory Stick PRO-HG Duo, Memory Stick Micro, MagicGate Memory Stick, and MagicGate Memory Stick Duo are trademarks of Sony Corporation.

xD-Picture Card™ is a trademark of Fuji Photo Film Co., Ltd.

General Notice: Other product names used herein are for identification purposes only and may be trademarks of their respective owners. Epson disclaims any and all rights in those marks.

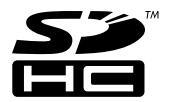

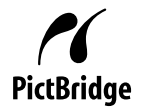

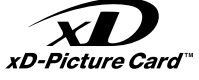

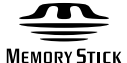

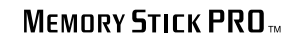

**MEMORY STICK TM** 

Important Safety Instructions Svarīgas drošības instrukcijas Svarbios saugos instrukcijos Oluline ohutusteave

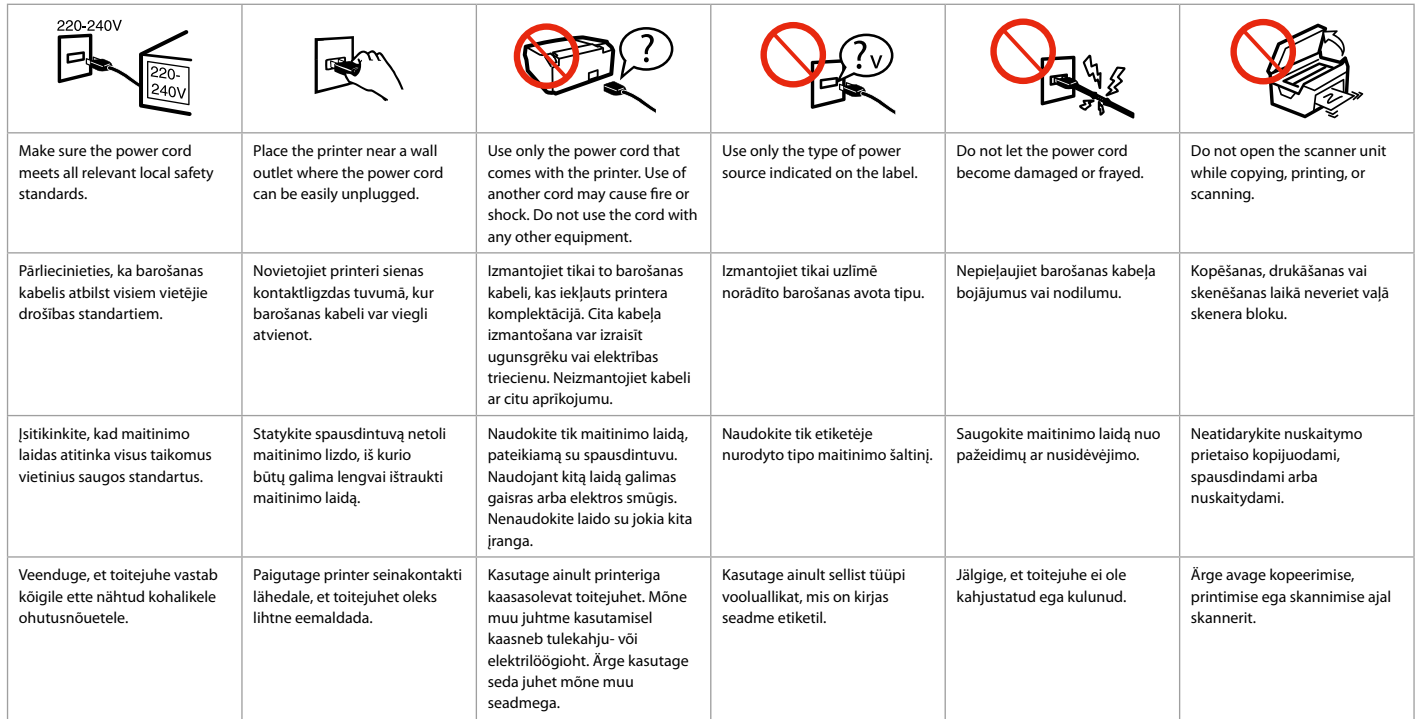

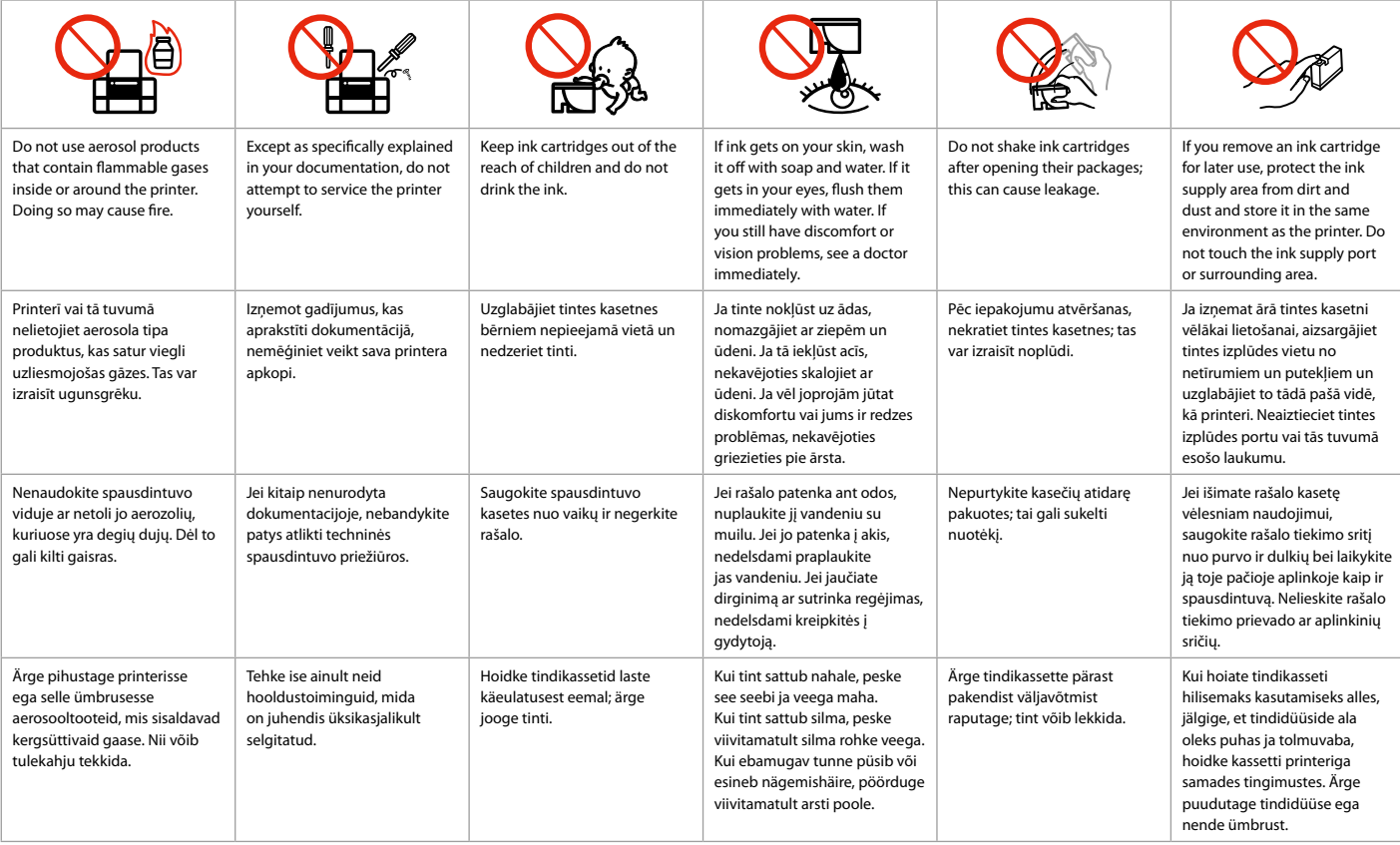

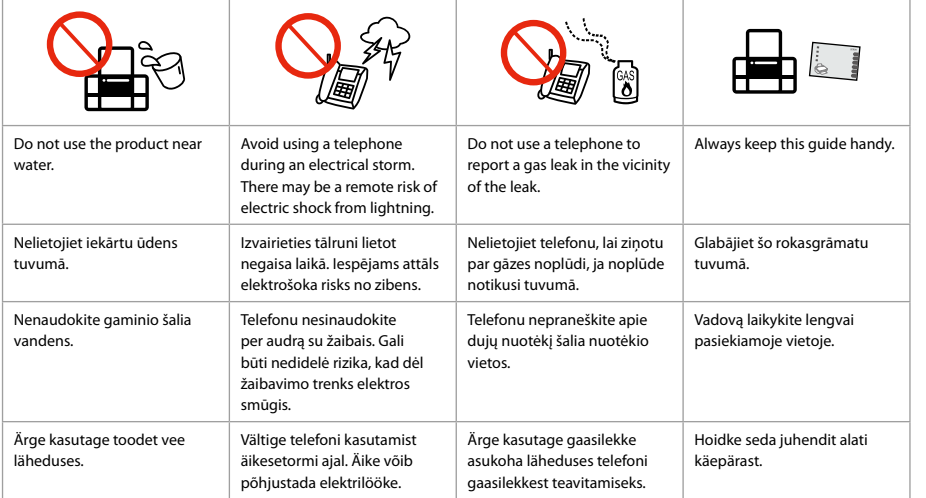

Protecting Your Personal Information Personīgās informācijas aizsardzība Asmeninės informacijos saugojimas Isikliku teabe kaitsmine

This product allows you to store names and telephone numbers in its memory even when the power is turned off.

Use the following menu to erase the memory if you give the product to someone else or dispose of it. F > **Restore Default Settings** > **Reset All Settings**

#### Šī iekārta ļauj saglabāt atmiņā vārdus un tālruņa numurus pat tad, ja tiek atvienota elektrība. Ja dodat kādam ierīci vai atbrīvojaties no tās, atmiņas dzēšanai izmantojiet šo izvēlni.

### F > **Restore Default Settings** > **Reset All Settings**

Šio įrenginio atmintis išsaugo įrašytus vardus ir telefono numerius net ir atjungus maitinimą. Jei šį įrenginį kam nors perleidžiate ar išmetate, atmintyje įrašytą informaciją ištrinkite naudodamiesi šiuo meniu elementu.

### F > **Restore Default Settings** > **Reset All Settings**

See toode võimaldab teil salvestada selle mällu nimesid ja telefoninumbreid ka siis, kui toide on välja lülitatud.

Kui annate toote kellelegi teisele või kõrvaldate selle kasutusest, kasutage mälu kustutamiseks järgnevat menüüd.

F > **Restore Default Settings** > **Reset All Settings**

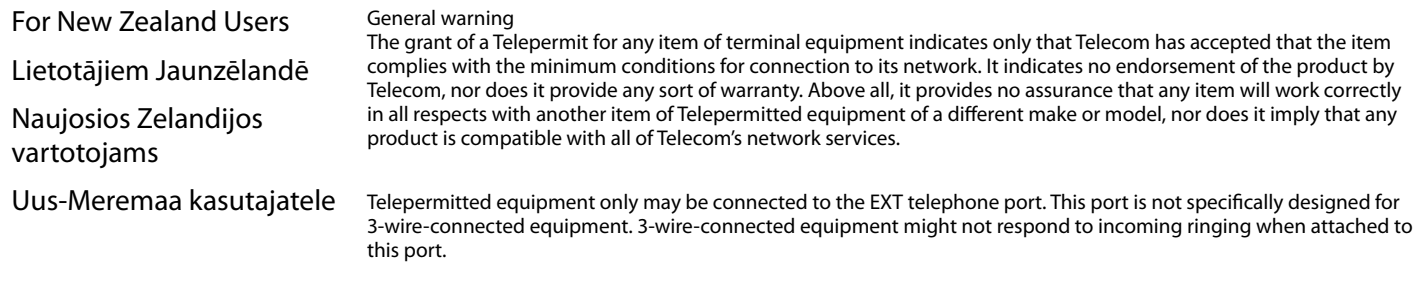

The automatic calling functions of this equipment must not be used to cause a nuisance to other Telecom customers.

Getting More Information Plašākas informācijas iegūšana

Kaip gauti daugiau informacijos

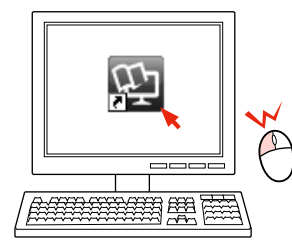

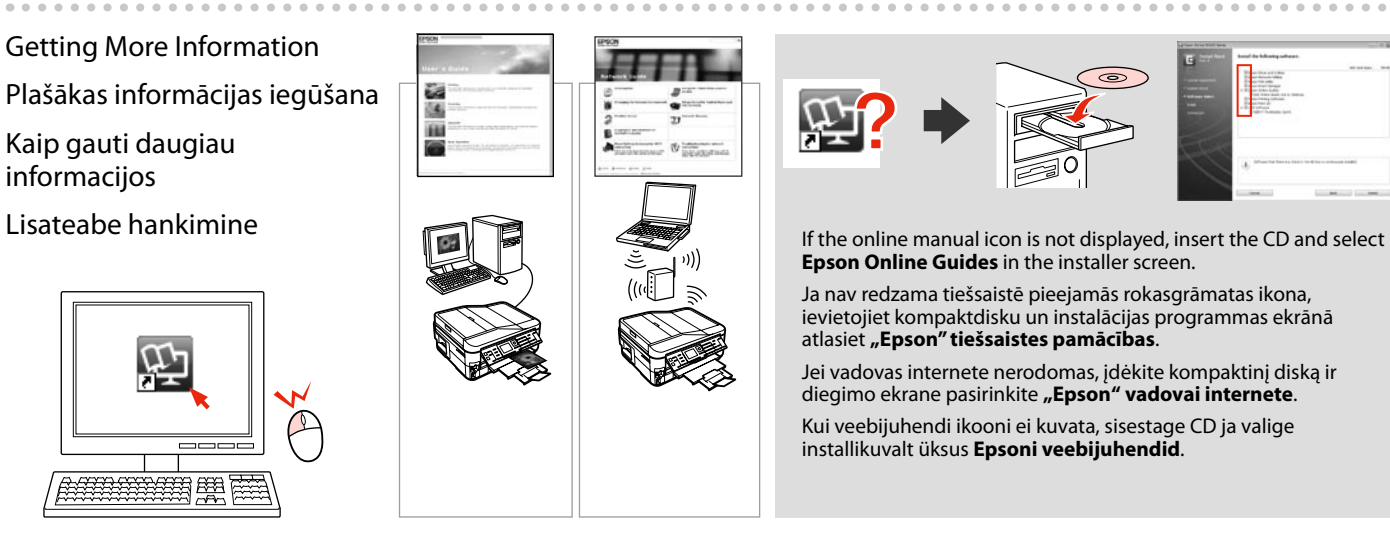

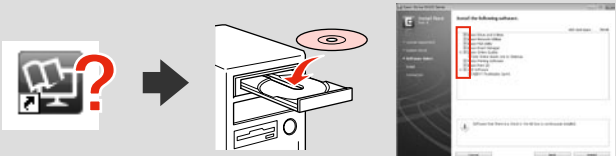

**Epson Online Guides** in the installer screen.

Ja nav redzama tiešsaistē pieejamās rokasgrāmatas ikona, ievietojiet kompaktdisku un instalācijas programmas ekrānā atlasiet **"Epson" tiešsaistes pamācības**.

Jei vadovas internete nerodomas, įdėkite kompaktinį diską ir diegimo ekrane pasirinkite "Epson" vadovai internete.

Kui veebijuhendi ikooni ei kuvata, sisestage CD ja valige installikuvalt üksus **Epsoni veebijuhendid**.

Copy/Fax/Scan Features Available for Your Product

Iekārtā pieejamās kopēšanas, faksa un skenēšanas funkcijas

Jūsų įrenginio kopijavimo / faksogramų siuntimo / nuskaitymo funkcijos

Teie tootega kasutatavad paljundus-, faksimis- või skannimisfunktsioonid

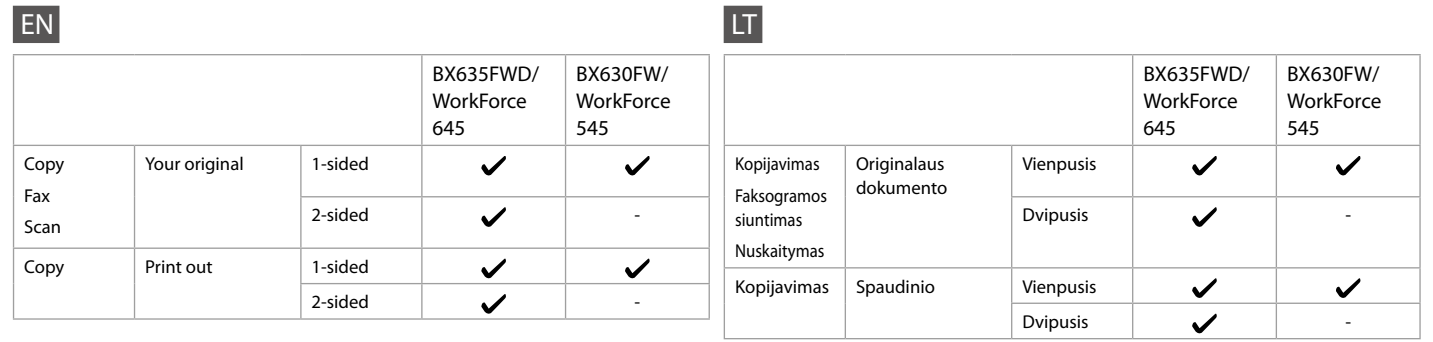

LV

ET

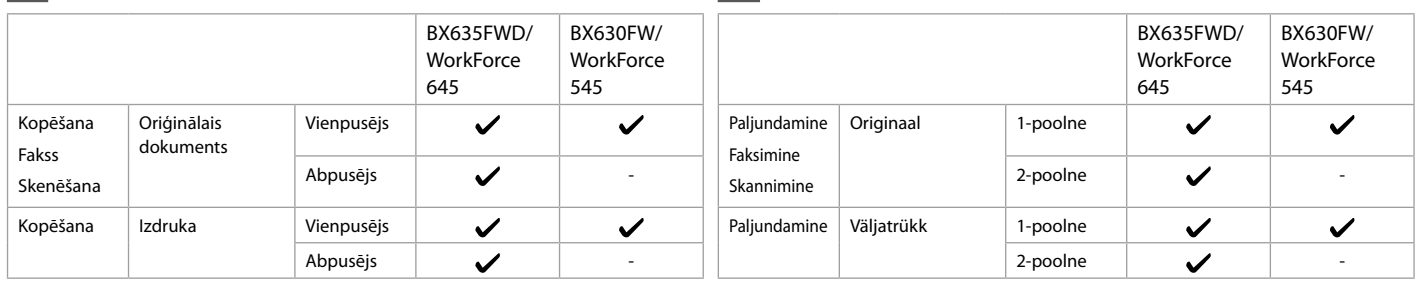

Guide to Control Panel Kontroles paneļa rokasgrāmata Valdymo skydelio vadovas Juhtpaneeli ülevaade

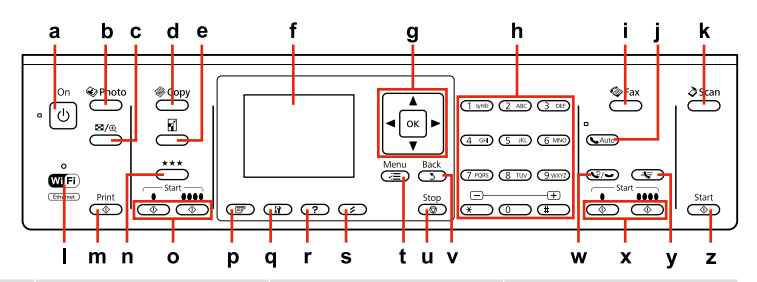

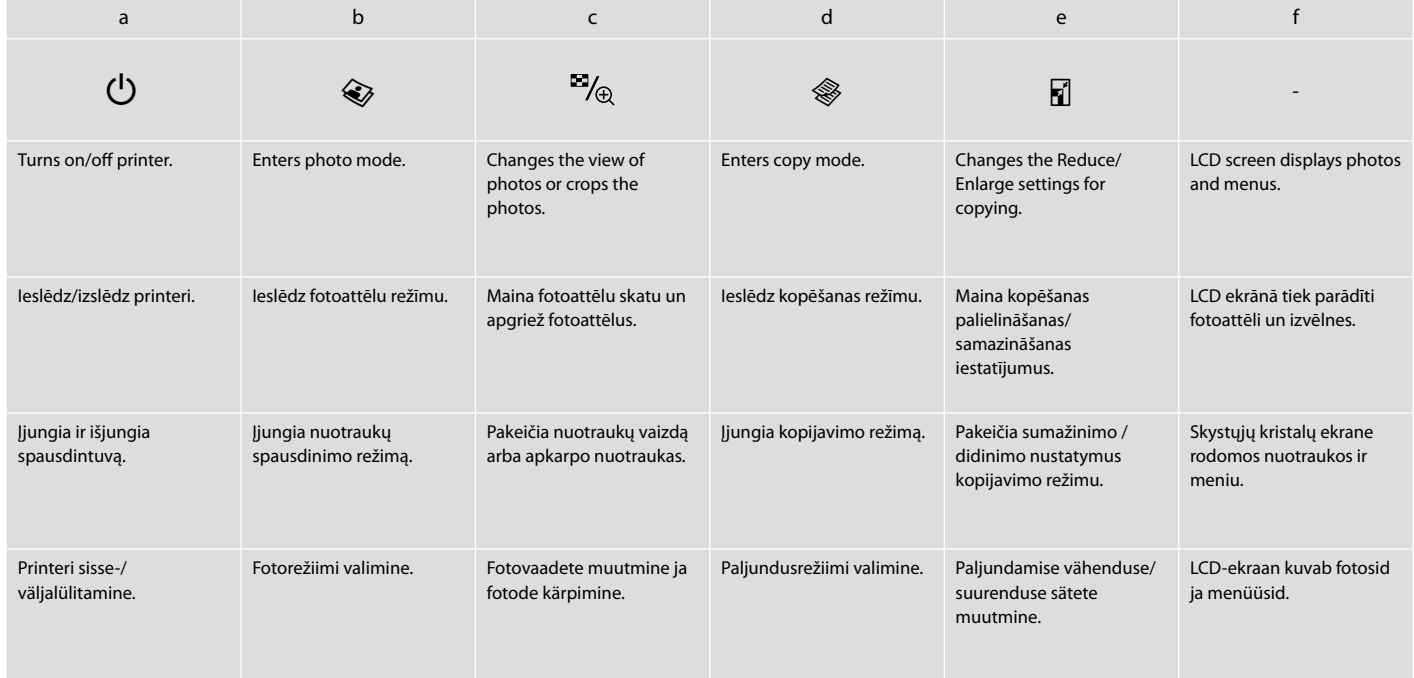

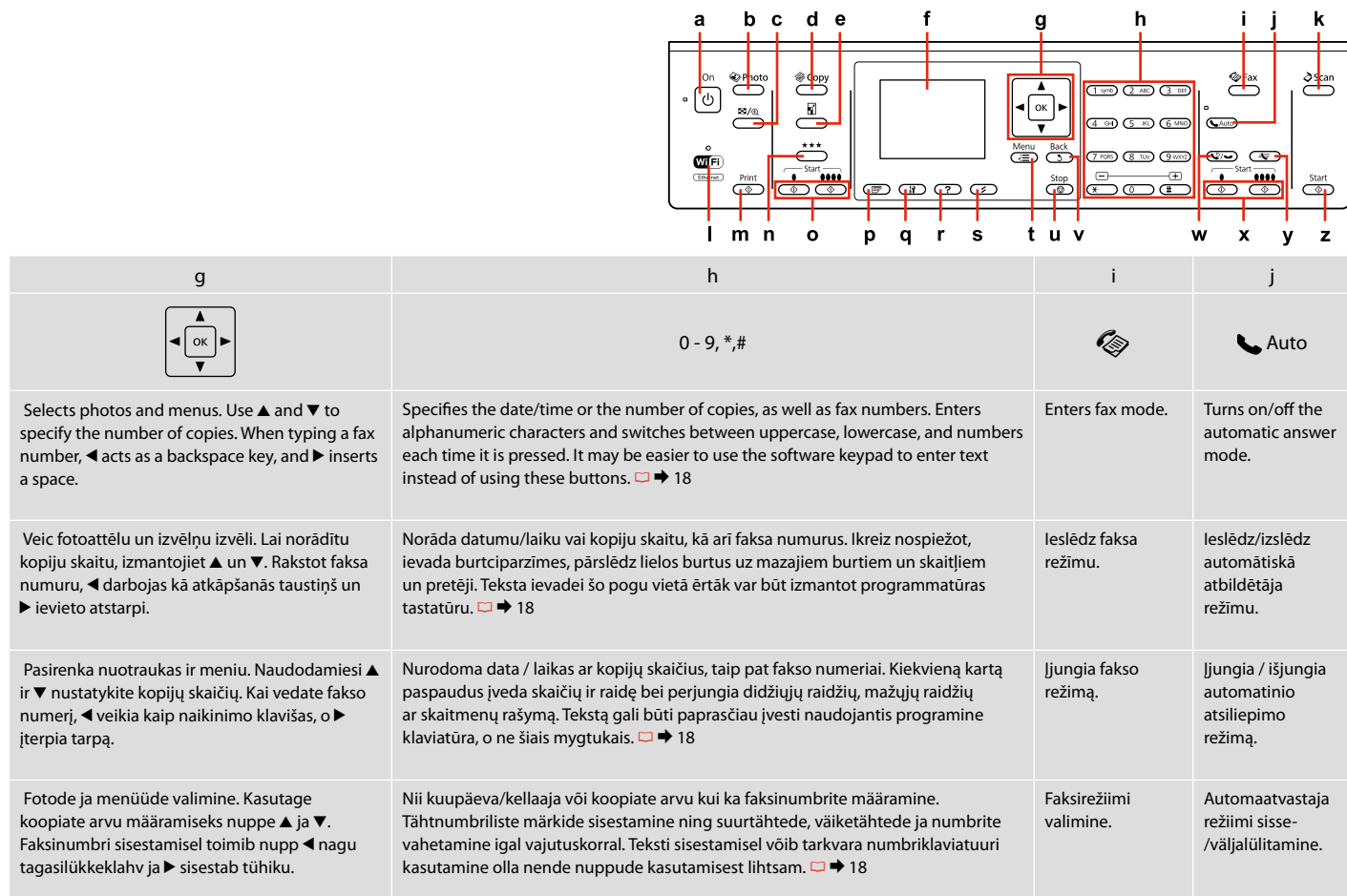

Control panel design varies by area.

Kontroles paneļa dizains atšķiras atkarībā no iegādes vietas.

Valdymo skydelis skirtinguose regionuose skiriasi.

Juhtpaneeli välimus võib piirkonniti erineda.

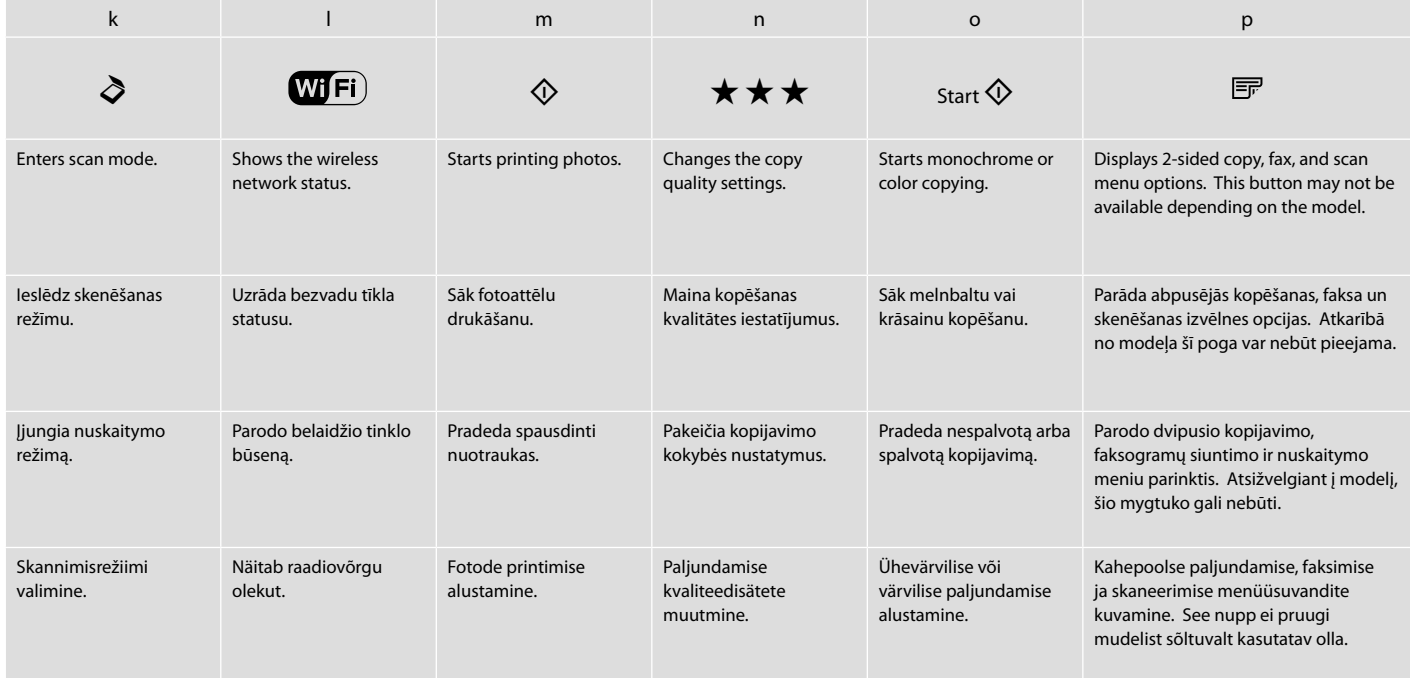

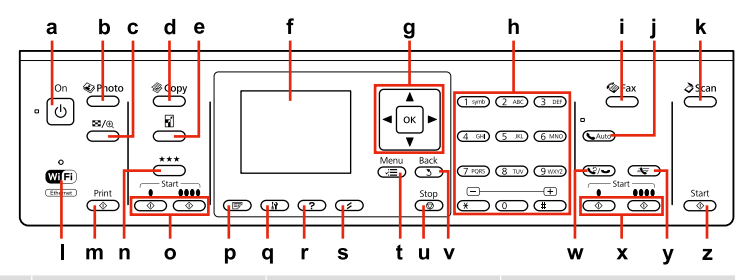

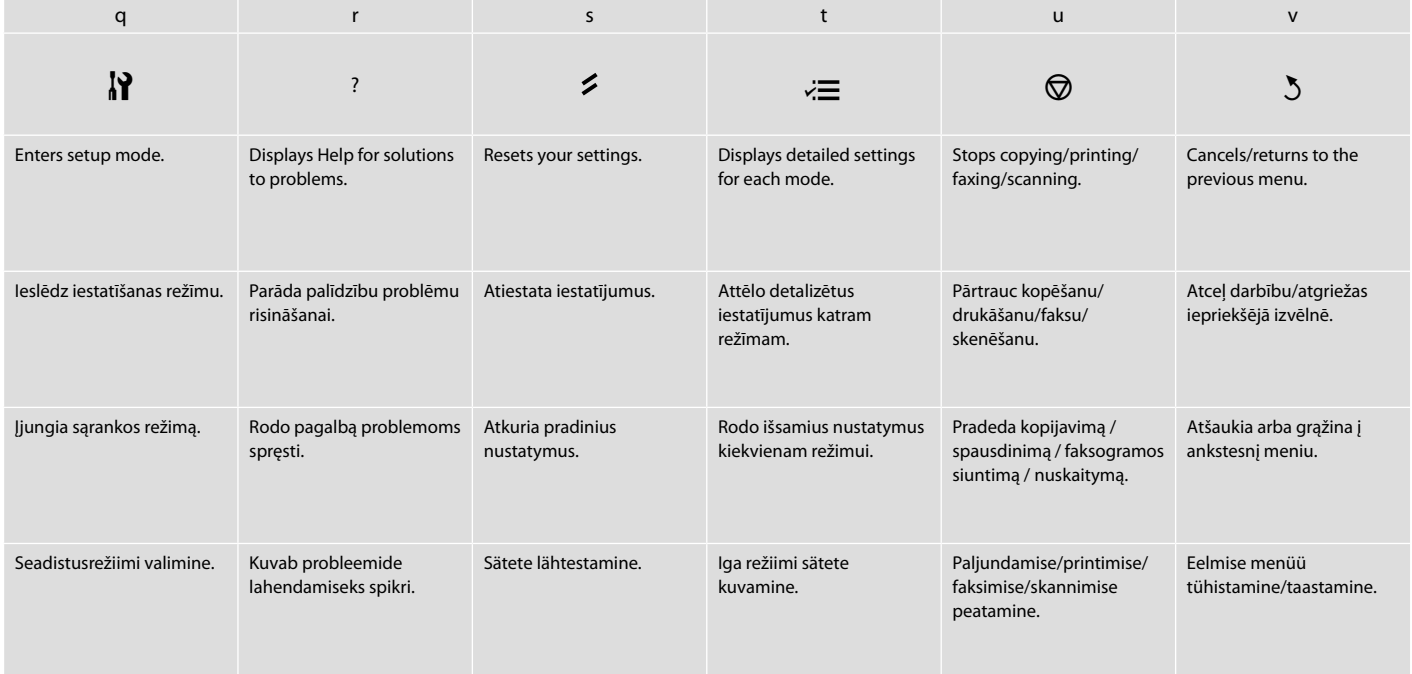

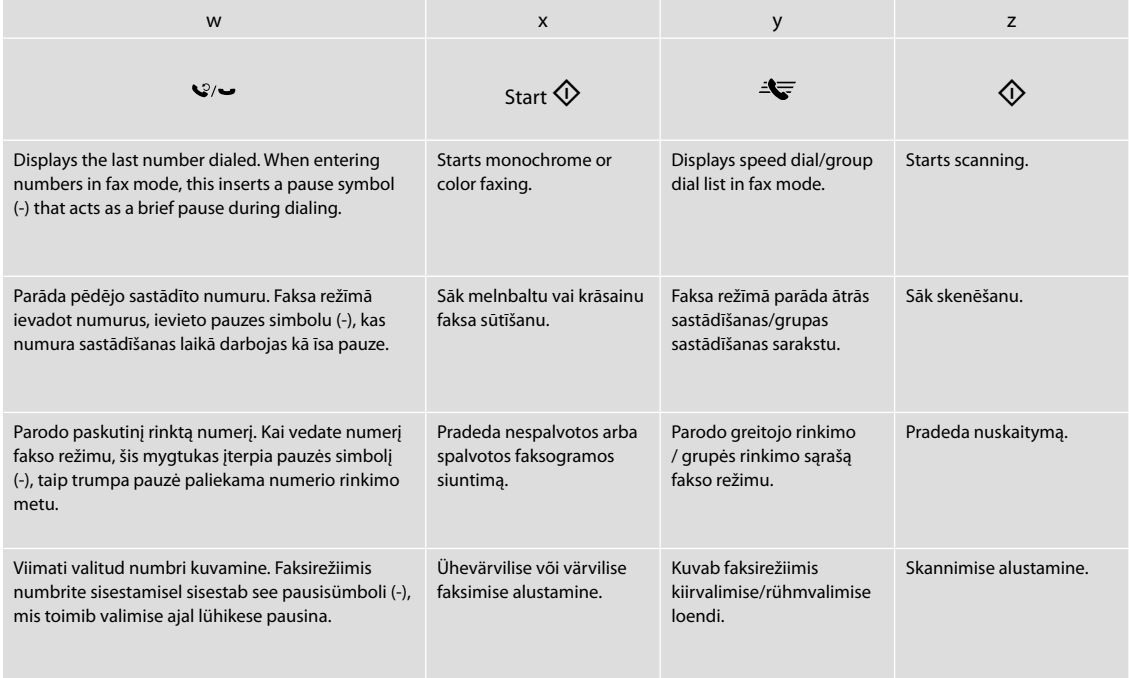

### Using the LCD Screen

LCD ekrāna izmantošana

Skystųjų kristalų ekrano naudojimas

### LCD-ekraani kasutamine

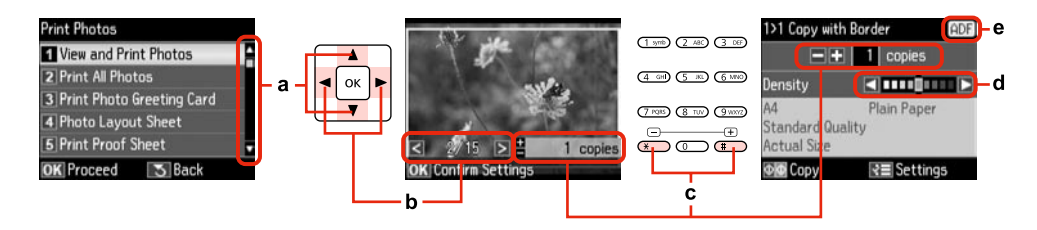

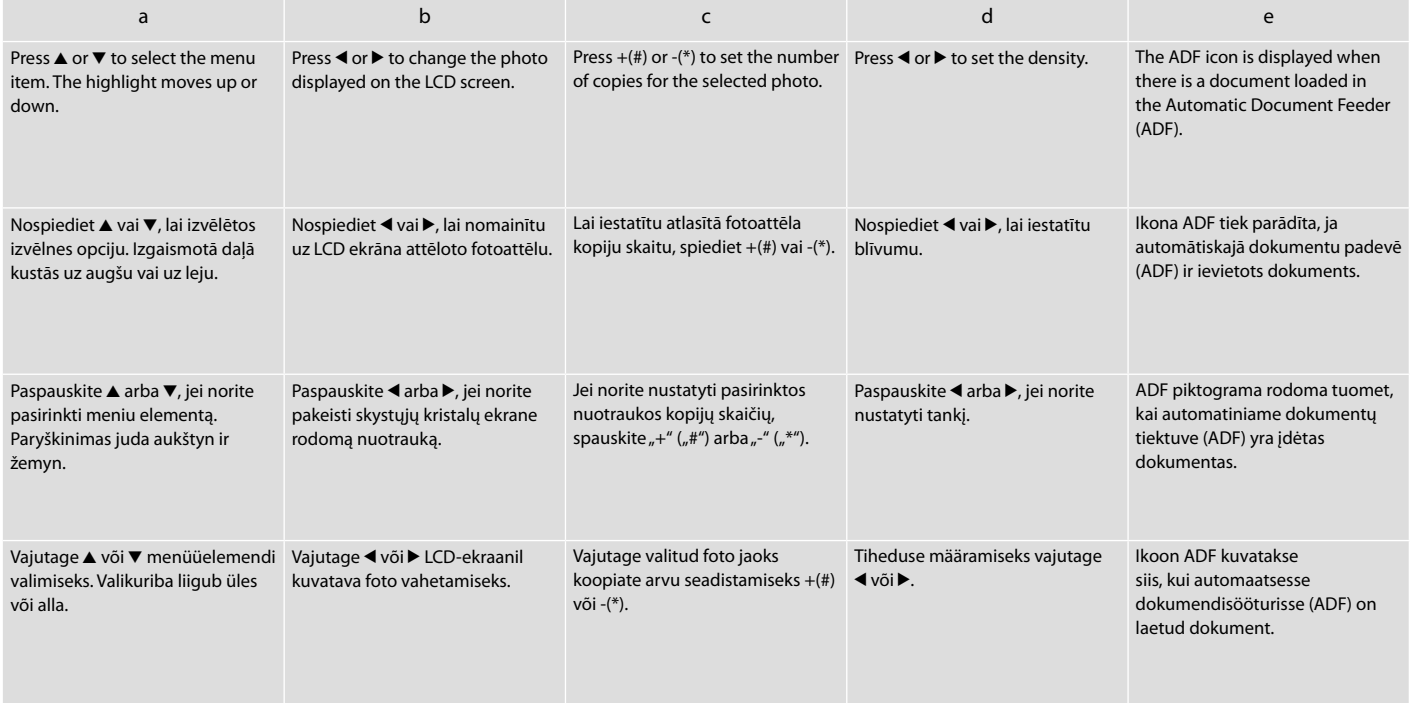

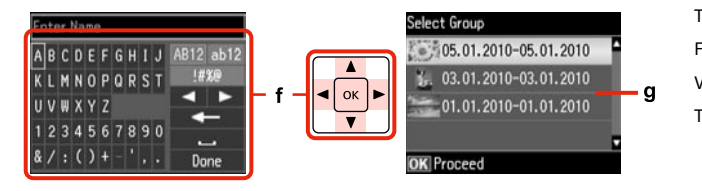

The actual screen display may differ slightly from those shown in this guide. Faktiski parādītais ekrāns var nedaudz atšķirties no šajā rokasgrāmatā attēlotajiem. Vaizdas jūsų ekrane gali šiek tiek skirtis nuo pavaizduoto šiame vadove. Tegelik ekraanikuva võib erineda selle juhendi joonistest.

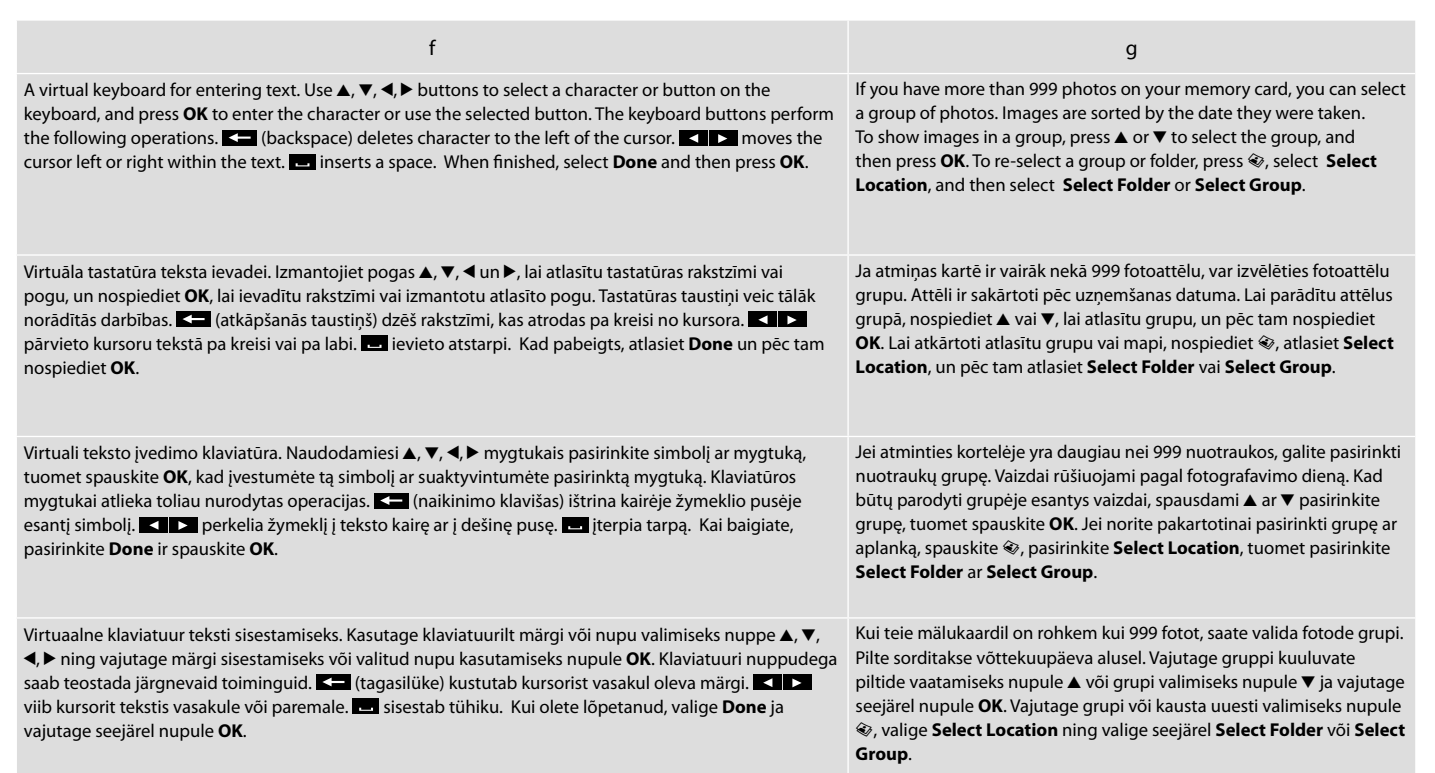

Adjusting the Angle of the Panel Paneļa lenka pielāgošana Skydelio kampo reguliavimas Juhtpaneeli kaldenurga muutmine

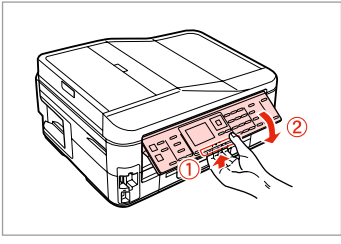

To lower or close the panel, pull the release lever on the rear of the control panel and then lower down. Simply lift the panel to raise it.

Lai nolaistu vai aizvērtu paneli, pavelciet atlaišanas sviru vadības paneļa aizmugurē un pēc tam nolaidiet uz leju. Vienkārši celiet paneli uz augšu lai to paaugstinātu.

Jei norite nuleisti ar uždaryti skydelį, patraukite atrakinimo svirtį valdymo skydelio gale ir nuleiskite jį žemyn. Norėdami skydelį pakelti, tiesiog kelkite aukštyn.

Tõmmake paneeli madalamale laskmiseks või sulgemiseks juhtpaneeli taga olevat vabastamishooba ja laske paneel seejärel allapoole. Tõstmiseks lihtsalt kergitage paneeli.

Power Saving Function Enerģijas taupīšanas funkcija Energijos taupymo funkcija Energiasäästufunktsioon

After 13 minutes of inactivity, the screen turns black to save energy. Press any button (except  $\circlearrowleft$  **On**) to return the screen to its previous state. Pēc 13 minūšu neizmantošanas ekrāns, lai taupītu enerģiju, satumst.

Nospiediet jebkuru pogu (izņemot P **On**), lai atgrieztu ekrānu tā iepriekšējā stāvoklī.

Po 13 minučių neveikos, ekranas užtamsėja, kad sutaupytų elektros. Norėdami ekraną vėl grąžinti į ankstesnę būseną, paspauskite bet kurį mygtuką (išskyrus **① On**).

Pärast 13-minutilist jõudeolekut läheb ekraan energia säästmiseks pimedaks.

Eelmisesse olekusse naasmiseks vajutage mis tahes nuppu (va P **On**).

When Turning Off the Power Kad tiek izslēgta strāva Išjungiant maitinimą Toite väljalülitamisel

### EN

When the power is turned off, the following data stored in the product's temporary memory is erased.

O Received fax data

- $\Box$  Fax data scheduled to be sent later
- O Fax data being retransmitted automatically

Also, when the power is left off for an extended period of time, the clock may be reset. Check the clock when you turn the power back on.

LV LT ET

Kad tiek izslēgta strāva, no iekārtas pagaidu atmiņas tiek izdzēsti sekojoši dati.

- O Saņemtie faksa dati
- O Faksa dati, kas iestatīti atliktajai nosūtīšanai
- O Faksa dati, kas tiek automātiski atkārtoti nosūtīti

Ja ilgu laiku ir izslēgta elektrība, var tikt atiestatīts arī pulkstenis. Pārbaudiet pulksteni pēc strāvas ieslēgšanas.

Kai išjungiamas maitinimas, ištrinami toliau nurodyti gaminio laikinojoje atmintyje įrašyti duomenys.

- O Priimtos faksogramos duomenys
- O Vėliau išsiųstinos faksogramos duomenys
- O Automatiškai persiunčiamos faksogramos duomenys

Be to, jei maitinimas buvo ilgai išjungtas, laikrodis gali rodyti neteisingą laiką. Kai įjungiate maitinimą, patikrinkite laikrodį.

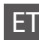

Toite väljalülitamisel kustuvad seadme ajutisest mälust järgmised andmed.

- O Vastuvõetud fakside andmed
- O Hiljem saatmiseks määratud fakside andmed
- O Automaatselt uuestisaadetavate fakside andmed

Kell võib lähtestuda ka siis, kui seade on pikema ajaperioodi vältel ilma toiteta. Kui toide tuleb tagasi, siis kontrollige seadme kella.

Restarting Automatically After a Power Failure Automātiska restartēšana pēc elektroapgādes traucējuma Automatinis pakartotinis įsijungimas po maitinimo trikties Automaatne taaskäivitamine pärast voolukatkestust

If power failure occurs while printer is in fax standby mode or printing, it restarts automatically and then beeps.

Ja notiek strāvas zudums, kamēr printeris ir faksa dežūrrežīmā vai drukā, tas automātiski atkal ieslēdzas un tad nopīkst.

Jei elektra dingsta kai spausdintuvas veikia fakso laukimo režimu arba spausdina, jis automatiškai įsijungia pakartotinai ir pypsi.

Kui voolukatkestuse ajal on printer faksi ooterežiimis või printimas, taaskäivitub see automaatselt ning annab helisignaali.

# $\mathbf{u}$

Do not put your hand inside the printer until the print head stops moving.

Nelieciet roku printera iekšpusē, kamēr drukas galviņa nav beigusi kustēties.

Nekiškite rankų į spausdintuvą, kol nesustos spausdinimo galvutė.

Ärge pange kätt printeri sisse enne, kui prindipea on peatunud.

# Q

Restart stops if any control panel buttons are pressed before the LCD turns on. Restart by pressing  $(1)$  On.

Ieslēgšanās apstājas, ja pirms LCD ekrāna ieslēgšanās tiek nospiesta jebkura vadības paneļa poga. Restartējiet, nospiežot P **On**.

Jei prieš įsijungiant ekranui, paspausite bet kokį valdymo pulto mygtuką, pakartotinis paleidimas bus sustabdomas. Įjunkite iš naujo, spausdami  $\circ$  **On**.

Taaskäivitamine peatub, kui enne LCD-ekraani sisselülitumist vajutate mingit juhtpaneeli nuppu. Vajutage taaskäivitamiseks nupule  $(1)$  On.

### Q

Depending on the circumstances before the power failure, it may not restart. Restart by pressing  $(1)$  On.

Atkarībā no apstākļiem pirms elektroapgādes traucējuma iekārtas restartēšana var arī nenotikt. Restartējiet, nospiežot  $(1)$  On.

Dėl kai kurių prieš maitinimo triktį buvusių aplinkybių įrenginys gali pakartotinai neįsijungti. Iš naujo įjunkite nuspausdami P **On**.

Seade ei pruugi voolukatkestusele eelnenud tingimustest sõltuvalt taaskäivituda. Vajutage taaskäivitamiseks nupule P **On**.

**Handling Media and Originals Darbs ar oriģināliem un virtuālajiem failiem Darbas su spausdinimo medžiaga ir originalais Kandjate ja originaalide haldamine**

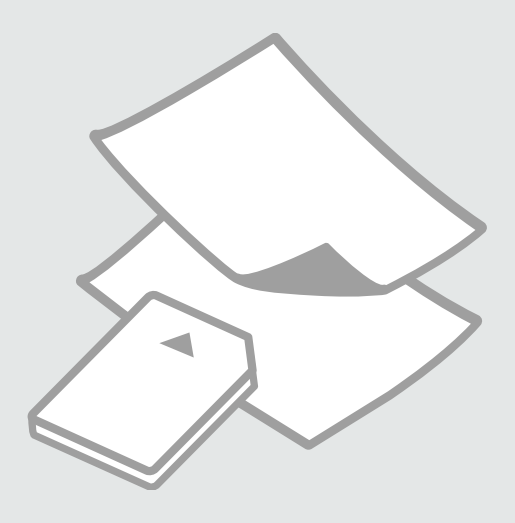

# Selecting Paper Papīra izvēle Popieriaus pasirinkimas

Paberi valimine

The availability of special paper varies by area.

Īpašā papīra pieejamība ir atkarīga no iegādes vietas.

Specialaus popieriaus pasirinkimas skiriasi skirtinguose regionuose.

Eri paberite kättesaadavus erineb piirkonniti.

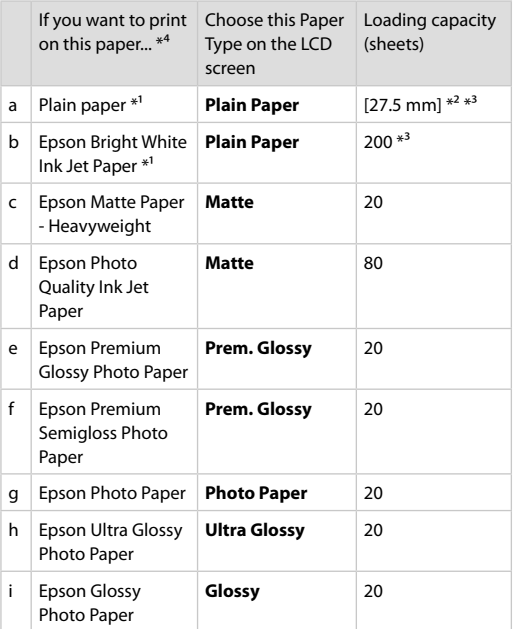

- \*1 You can perform 2-sided printing with this paper.
- $*2$  Paper with a weight of 64 to 90 g/m<sup>2</sup>.
- \*3 For manual 2-sided printing, 30 sheets.
- \*4 See the table on the right-hand side for the English paper names.

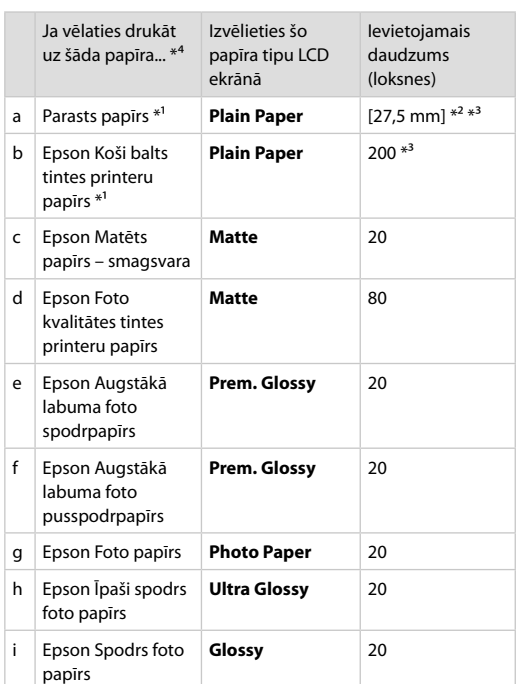

- \*1 Ar šo papīru var veikt abpusējo drukāšanu.
- \*2 Papīram, kas sver no 64 līdz 90 g/m².
- \*3 Manuālai abpusējai drukāšanai, 30 lapas.
- \*4 Papīra nosaukumus angļu valodā skatiet labajā pusē redzamajā tabulā.

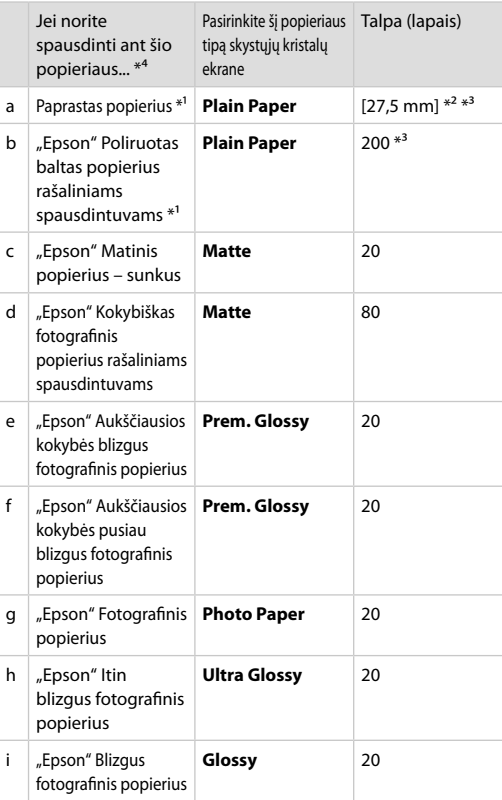

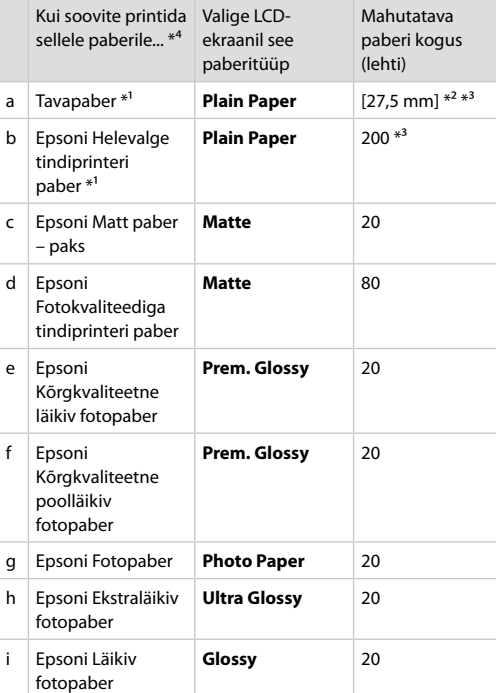

\*1 Selle paberi puhul on teil võimalik printida kahele poolele.

\*2 Paber kaaluga 64 kuni 90 g/m².

\*3 Käsitsi kahepoolne printimine, 30 lehte.

\*4 Inglisekeelseid paberinimetusi vaadake paremal asuvast tabelist.

\*1 Naudodami šį popierių galite spausdinti ant abiejų pusių.

\*2 Popierius, kurio svoris nuo 64 iki 90 g/m².

\*3 Rankiniam dvipusiam spausdinimui, 30 lapų.

\*4 Angliški popieriaus pavadinimai pateikiami lentelėje dešinėje.

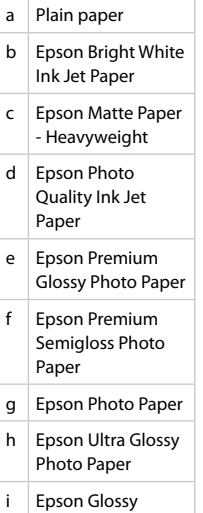

Loading Paper Papīra ievietošana Popieriaus įdėjimas Paberi laadimine

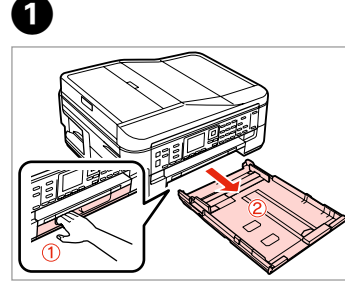

Pull out. Izvelciet. Ištraukite. Tõmmake välja.

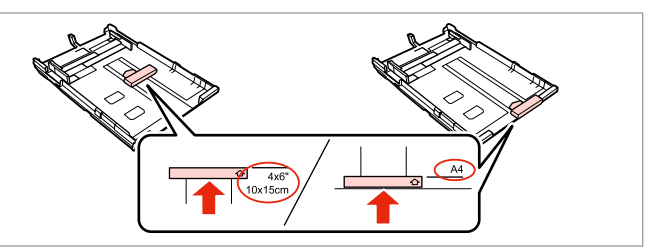

Slide the guide to adjust to the paper size you will use. Bīdiet vadotni, lai piemērotu to izvēlētā papīra lielumam. Jei norite sureguliuoti naudojamo popieriaus dydį, stumkite kreiptuvą. Lükake juhikut vastavalt kasutatava paberi suurusele.

8

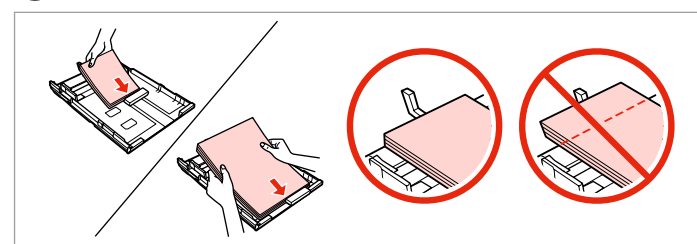

Load toward the guide, printable side face DOWN. Ievietojiet papīru vadotnes virzienā ar apdrukāšanai paredzēto pusi UZ LEJU. Įdėkite kreiptuvo link, spausdinama puse ŽEMYN. Sisestage paber juhiku suunas, prinditav pool ALLAPOOLE.

### Q

 $\overline{2}$ 

For plain paper, do not load paper above the  $\triangleq$  arrow mark inside the edge guide. For Epson special media, make sure the number of sheets is less than the limit specified for the media.  $\Box \rightarrow 24$ 

Neievietojiet parasto papīru virs  $\triangleq$  bultinas atzīmes malas vadotnē. Izmantojot Epson īpašos drukas materiālus, pārliecinieties, vai ievietoto lapu skaits nepārsniedz šim materiālam noteikto maksimālo lapu skaitu.  $\Box$  24

Jei naudojate paprastą popierių, nenaudokite popieriaus virš kraštų kreiptuve esančios rodyklės žymos ≛. Jei naudojate "Epson" specialią medžiagą, įsitikinkite, ar popieriaus lapų skaičius neviršija spausdinimo medžiagai nustatytos leidžiamos ribos.  $\Box \rightarrow 24$ 

Ärge laadige tavapaberit külgjuhiku siseküljel olevast  $\equiv$  noolemärgist kõrgemale. Veenduge Epsoni eripaberi korral, et lehtede arv on väiksem kui kandjate jaoks kindlaksmääratud piir.  $\Box \rightarrow 24$ 

### Q

Fan and align the edges of the paper before loading.

Pirms ievietošanas sakārtojiet un nolīdziniet papīra malas.

Prieš įdėdami pavėduokite ir išlygiuokite popieriaus kraštus.

Lehvitage enne laadimist paberit ja tasandage selle servad.

### Q

Do not use paper with binder holes.

Nelietojiet papīru ar grāmatsējēja caurumiem.

Nenaudokite popieriaus su skylėmis segtuvui.

Ärge kasutage perforeeritud paberit.

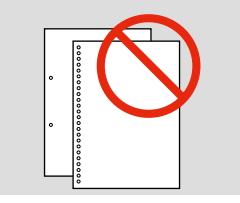

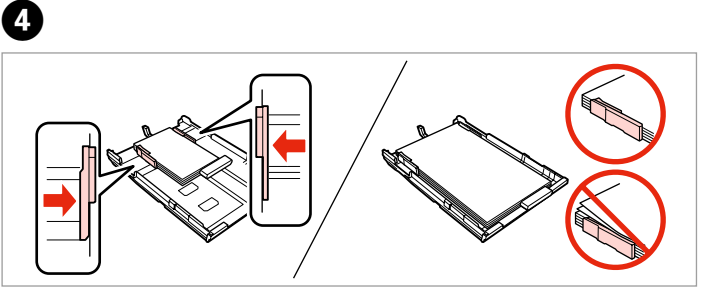

Slide to the edges of paper. Bīdiet līdz lapu malām. Pastumkite iki popieriaus kraštų. Lükake paberi servade suunas.

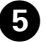

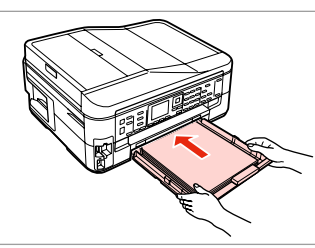

Insert the cassette gently. Maigi ievietojiet kaseti. Atsargiai įdėkite kasetę. Sisestage kassett sujuvalt.

Q

Keep the cassette flat and insert it back into the printer carefully and slowly.

Nesasverot kaseti, uzmanīgi un lēni ievietojiet to atpakaļ printerī.

Laikykite kasetę horizontaliai ir atsargiai bei lėtai įdėkite ją į spausdintuvą.

Hoidke kassetti ühetasasena ning sisestage see printerisse tagasi ettevaatlikult ja aeglaselt.

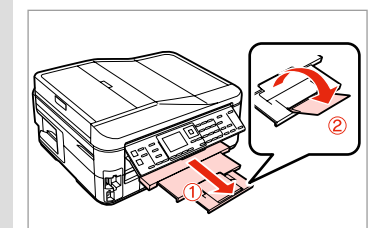

6

Slide out and raise. Izvelciet un paceliet. Ištraukite ir pakelkite. Tõmmake välja ja tõstke.

### Ø,

Do not pull out or insert the paper cassette while the printer is operating.

Nemēģiniet izvilkt vai ievietot kaseti printerī kamēr tas darbojas.

Netraukite ir nekiškite popieriaus kasetės, kai spausdintuvas veikia.

Ärge tõmmake paberikassetti välja ega lükake sisse printeri töötamise ajal.

### $\mathscr{D}$

 $\sim$  0

See the online User's Guide when using Legal size paper.

Skatiet tiešsaistes Lietotāja rokasgrāmata, kad izmantojat Legal izmēra papīru.

Jei naudojate "Legal" formato popierių, žr. internetinį Vartotojo vadovas.

------

 $\sim$   $\sim$ 

. . . . . . . . . . . . . .

Kui kasutate Legal-formaadis paberit, lugege elektroonilist Kasutusjuhend.

### Inserting a Memory **Card**

Atmiņas kartes ievietošana

Atminties kortelės įdėjimas

### Mälukaardi paigaldamine

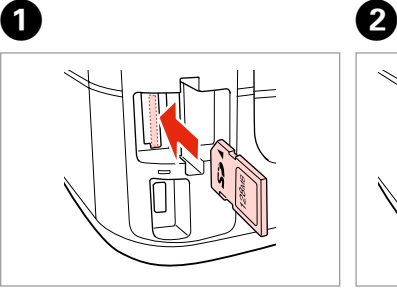

Insert one card at a time. Vienlaicīgi ievietojiet vienu karti. Įdėkite po vieną kortelę. Paigaldage korraga ainult üks mälukaart.

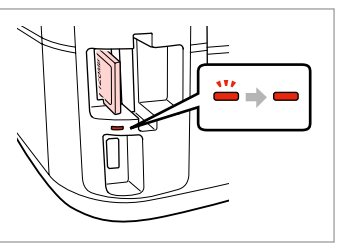

Check the light stays on. Pārbaudiet, vai gaismina spīd. Patikrinkite, ar lemputė šviečia. Kontrollige, kas märgutuli põleb.

# $\mathbf{u}$

Do not try to force the card all the way into the slot. It should not be fully inserted.

Nemēģiniet iespiest karti slotā līdz galam. Tā nav jāievieto pilnībā.

Nebandykite stumti kortelės į lizdą per jėgą. Ji neturi būti įkišta iki galo.

Ärge suruge kaarti jõuga kuni lõpuni. Kaart ei pea lõpuni ulatuma.

Removing a Memory Card

Atmiņas kartes izņemšana

Atminties kortelės išėmimas

Mälukaardi

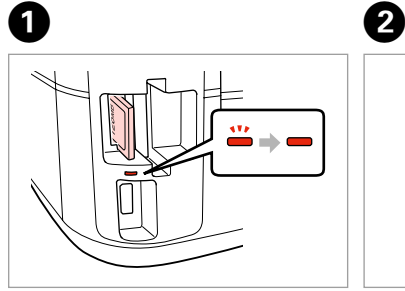

eemaldamine **Check** the light stays on. Pārbaudiet, vai gaismiņa spīd. Patikrinkite, ar lemputė šviečia. Kontrollige, kas märgutuli põleb. Remove. Izņemiet ārā. Išimkite. Eemaldage.

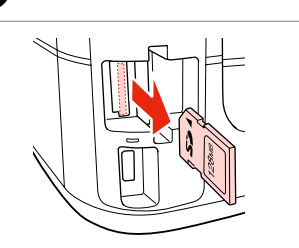

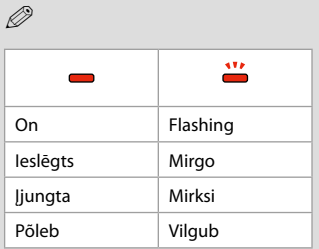

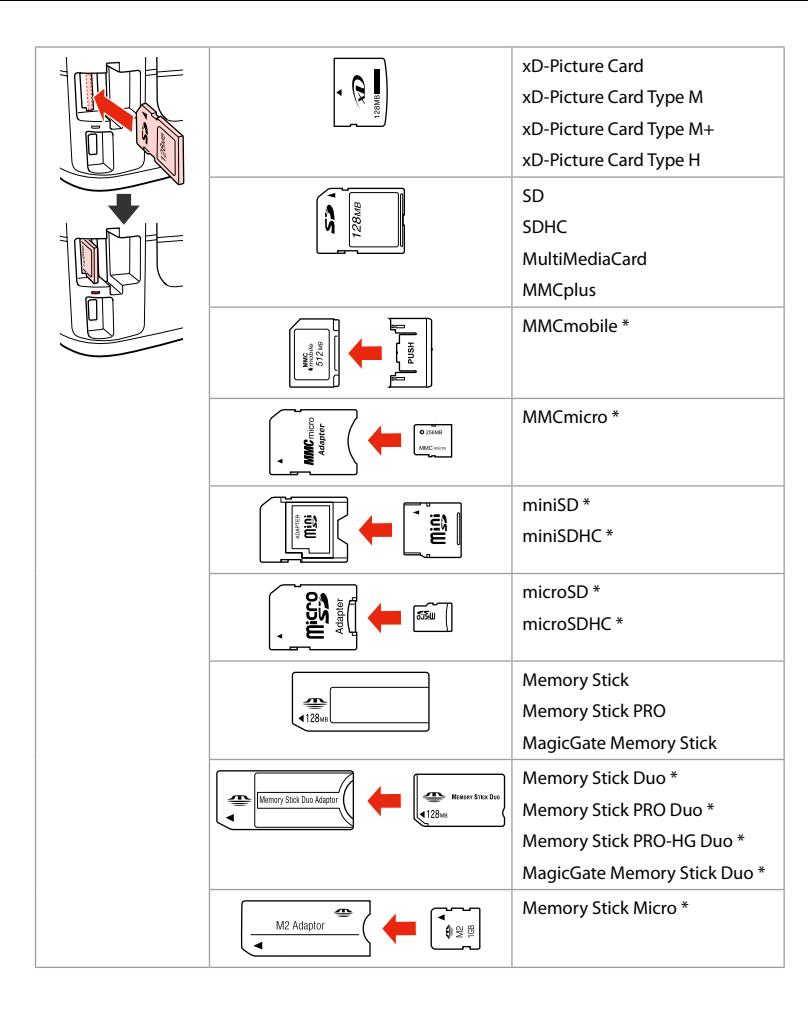

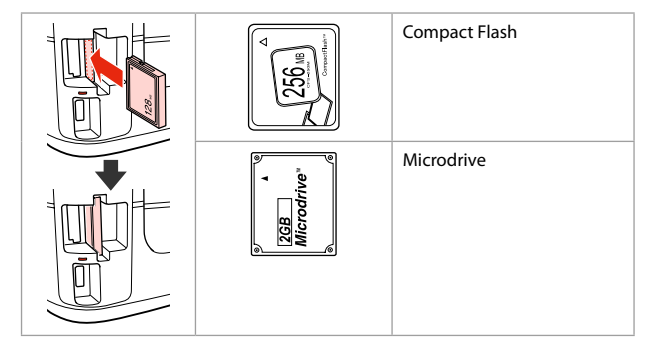

- \*Adapter required
- \*Nepieciešams adapteris
- \*Reikalingas adapteris
- \*Vajalik on adapter

# $\mathbf{p}$

If the memory card needs an adapter then attach it before inserting the card into the slot, otherwise the card may get stuck.

Ja atmiņas kartei nepieciešams adapteris, tad pievienojiet to pirms atmiņas kartes ievietošanas slotā, pretējā gadījumā karte var iestrēgt.

Jei atminties kortelei reikia adapterio, prijunkite jį prieš dėdami kortelę į lizdą, priešingu atveju kortelė gali įstrigti.

Kui mälukaardi puhul on vajalik adapter, siis paigaldage see enne kaardi sisestamist pessa, muidu võib kaart kinni jääda.

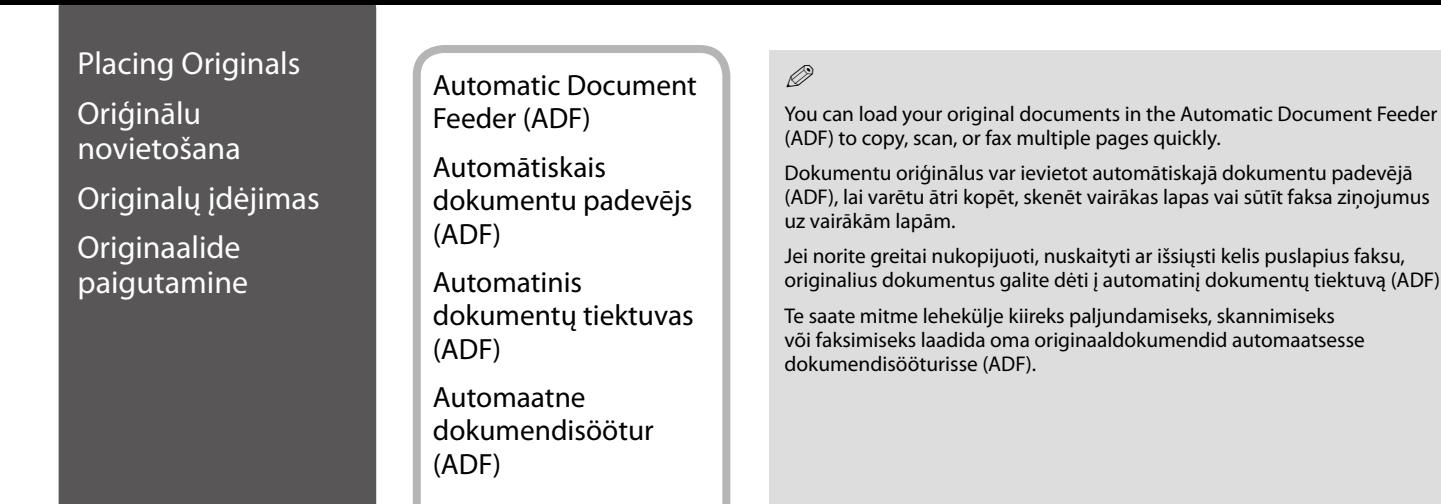

automātiskajā dokumentu padevējā vairākas lapas vai sūtīt faksa ziņojumus

aityti ar išsiųsti kelis puslapius faksu, automatinį dokumentų tiektuvą (ADF).

ljundamiseks, skannimiseks või faksimiseks laadida oma originaaldokumendid automaatsesse

### Usable originals

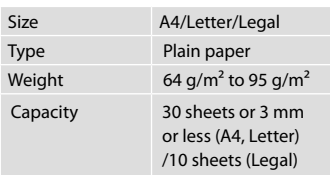

For BX635FWD/WorkForce 645 users When scanning a 2-sided document, legal size paper is not available.

Izmantojamie oriģināli

Form **Tips** 

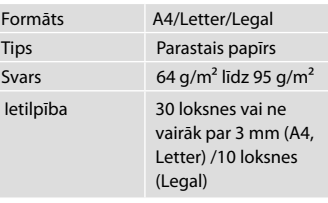

BX635FWD/WorkForce 645 lietotājiem Skenējot divpusēju dokumentu, papīra izmērs Legal nav pieejams.

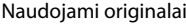

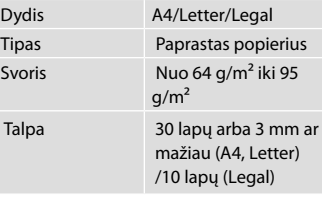

BX635FWD/WorkForce 645 naudotojams:

Jei nuskaitote dvipusį dokumentą, negalite naudoti "Legal" formato popieriaus.

#### Kasutatavad originaalid

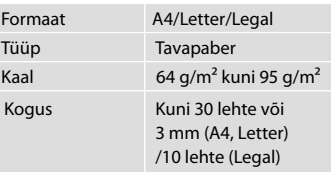

BX635FWD/WorkForce 645 kasutajatele

Kahepoolse dokumendi skannimisel ei ole saa kasutada Legal-formaadis paberit.

- **C** To prevent paper jams avoid the following documents. For these types, use the document table.
- O Documents held together with paper clips, staples, and so on.
- O Documents that have tape or paper stuck to them.
- O Photos, OHPs, or thermal transfer paper.
- □ Paper that is torn, wrinkled, or has holes.
- Lai izvairītos no papīra iestrēgšanas, neizmantojiet tālāk norādītos dokumentus. Šādiem dokumentiem izmantojiet dokumentu platformu.
- O Dokumenti, kas sasprausti ar papīra saspraudēm, skavām u.tml.
- O Dokumenti, pie kuriem ir līmlente vai pielipis papīrs.
- O Fotogrāfijas, plēves vai termopārneses papīrs.
- O Papīrs, kas ir saplēsts, saburzīts vai caurumains.
- Kad popierius neįstrigtų, nenaudokite nurodytų dokumentų. Šiems dokumentams naudokite dokumentų padėklą.
- O Susegtų sąvaržėlėmis ir kitaip susegtų dokumentų.
- O Dokumentų, ant kurių yra prilipdytas popierius ar juostelė.
- O Nuotraukų, skaidrių ir užlyginamų lipdukų popieriaus.
- O Suplyšusio, sulamdyto, skylėto popieriaus.
- Vältige paberiummistuste ärahoidmiseks järgnevaid dokumente. Kasutage nende tüüpide korral dokumendialust.
- O Klammerdatud või kirjaklambrite vms abil kinnitatud dokumendid.
- O Kokkukleepunud, kleebistega või teibitud dokumendid.
- O Fotod, lüümikud või termopaber.

 $\boldsymbol{\Theta}$ 

O Rebenenud, kortsus või auklik paber.

Open. Atveriet. Atidarykite. Avage.

 $\bf 0$ 

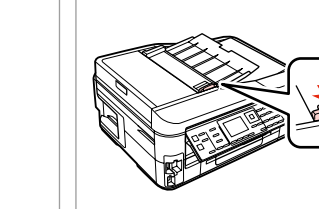

B

Slide. Bīdiet. Įstumkite. Nihutage.

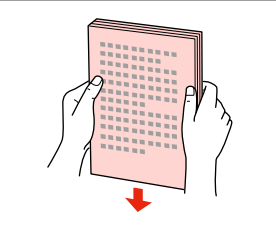

 $\overline{3}$ 

Tap to even edges. Uzsitiet, lai izlīdzinātu malas. Stuktelėdami sulygiuokite kraštus. Koputage servad ühtlaseks.

Insert facing-up. Ievietojiet ar tekstu uz augšu. Įdėkite gerąja puse į viršų. Sisestage esikülg pealpool.

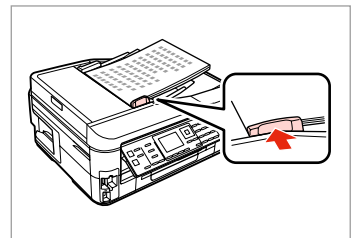

Fit.

Piebīdiet. Pritaikykite.

Sobitage.

### Q

For **2-up Copy** layout, place the originals as shown on the right.

Kopēšanas izkārtojumā **2-up Copy** novietojiet oriģinālus tā, kā parādīts pa labi.

Jei reikalingas **2-up Copy** išdėstymas, originalus dėkite taip, kaip parodyta dešinėje.

Asetage paigutuse **2-up Copy** korral originaalid nii, nagu on näidatud paremal.

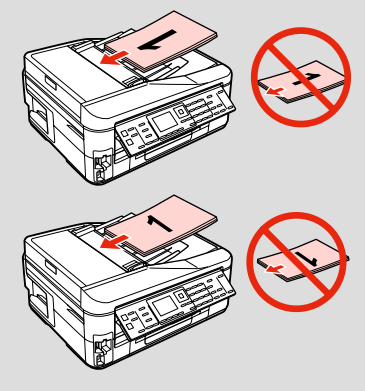

### Q

When you use the copy function with the Automatic Document Feeder (ADF), the print settings are fixed at Reduce/Enlarge - **Actual Size**, Paper Type -**Plain Paper**, and Paper Size - **A4**. The print out is cropped if you copy an original larger than A4.

Izmantojot kopēšanas funkciju kopā ar automātisko dokumentu padevi (ADF), tiek fiksēti drukas iestatījumi Reduce/Enlarge – **Actual Size**, Paper Type – **Plain Paper** un Paper Size – **A4**. Kopējot par A4 formātu lielāku oriģinālu, izdrukas malas tiek apgrieztas.

Kai naudojate kopijavimo funkciją ir automatinį dokumentų tiektuvą (ADF), fiksuojami šie spausdinimo nustatymai: Reduce/Enlarge - **Actual Size**, Paper Type -**Plain Paper** ir Paper Size - **A4**. Spaudinys apkarpomas, jei originalas didesnis už A4 formatą.

Kui kasutate paljundamisfunktsiooni koos automaatse dokumendisööturiga (ADF), on prindisäteteks fikseeritult Reduce/Enlarge - **Actual Size**, Paper Type -**Plain Paper** ja Paper Size - **A4**. Kui kopeerite suuremat originaali kui A4, on väljatrükk kärbitud.

Document Table Dokumentu platforma Dokumentų padėklas Dokumendialus

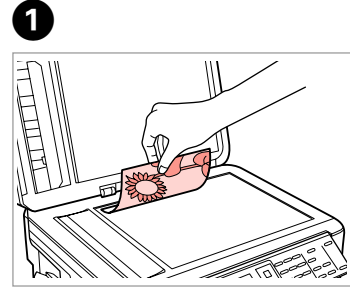

Place face-down horizontally.

Novietojiet horizontāli ar apdrukāto pusi uz leju.

Padėkite spausdinama puse žemyn horizontaliai.

Paigutage dokument horisontaalselt, esikülg allpool.

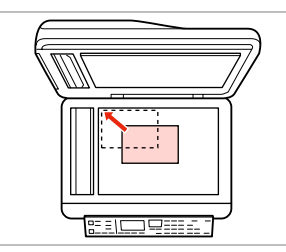

Slide to the corner. Aizbīdiet līdz stūrim. Pastumkite iki kampo. Lükake täpselt nurka.

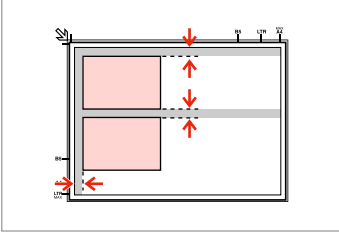

Place photos 5 mm apart. Novietojiet fotoattēlus ar 5 mm atstarpi.

Padėkite nuotraukas su 5 mm tarpais.

Paigutage fotod 5 mm vahedega.

### Q

You can reprint one photo or multiple photos of different sizes at the same time, as long as they are larger than  $30 \times 40$  mm.

Jūs vienlaicīgi varat atkārtoti drukāt vairākus dažādu izmēru fotoattēlus, ja vien tie ir lielāki par  $30 \times 40$  mm.

Galite vienu metu išspausdinti vieną ar kelias skirtingų dydžių nuotraukas, jei jos didesnės nei 30  $\times$  40 mm.

Saate korraga printida ühe või mitu erineva suurusega fotot, kui need on suuremad kui  $30 \times 40$  mm.

### Q

 $\overline{\mathbf{z}}$ 

When there is a document in the Automatic Document Feeder (ADF) and on the document table, priority is given to the document in the Automatic Document Feeder (ADF).

Ja dokuments ir gan automātiskajā dokumentu padevē (ADF), gan uz dokumentu platformas, prioritāte tiks piešķirta dokumentam automātiskajā dokumentu padevē (ADF).

Jei ir automatiniame dokumentų tiektuve (ADF), ir ant dokumentų padėklo yra dokumentas, pirma apdorojamas automatiniame dokumentų tiektuve (ADF) esantis dokumentas.

Kui nii automaatses dokumendisööturis (ADF) kui dokumendialusel on dokument, siis antakse prioriteet automaatses dokumendisööturis (ADF) olevale dokumendile.

**Copy Mode Copy režīms Copy režimas Režiim Copy**

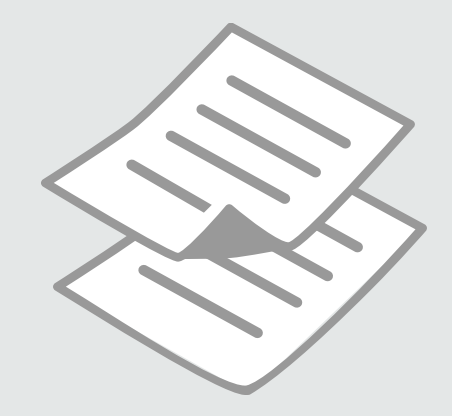

## Copying Documents

Dokumentu kopēšana

Dokumentų kopijavimas

Dokumentide kopeerimine

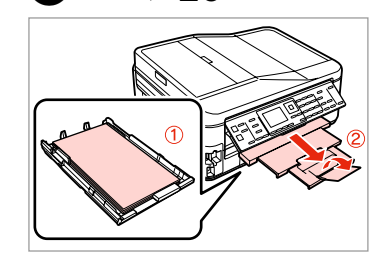

Load paper. Ievietojiet papīru. Įdėkite popieriaus. Laadige paber.

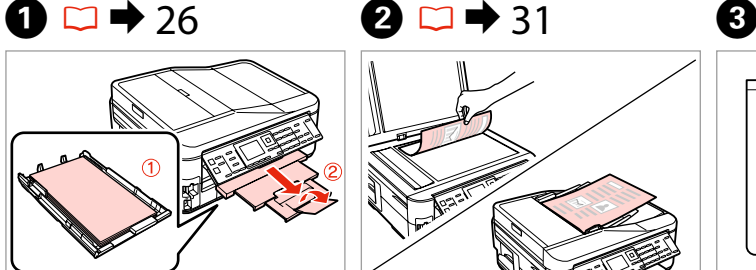

Place original horizontally. Oriģinālu novietojiet horizontāli. Padėkite originalą horizontaliai. Asetage originaal horisontaalselt.

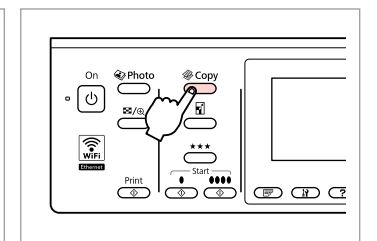

Enter the copy mode. Ieslēdziet kopēšanas režīmu. Įjunkite kopijavimo režimą. Valige paljundusrežiim.

 $\overline{7}$ 

Copy Menu

Paper and Copy Settings

2 Copy/Restore Photos

3 Copy Layout Wizard

4 Maintenance

 $\boldsymbol{\Theta}$  and  $\boldsymbol{\Theta}$ 

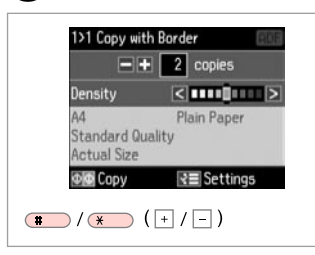

Set the number of copies. Iestatiet kopiju skaitu. Pasirinkite kopijų skaičių. Määrake eksemplaride arv.

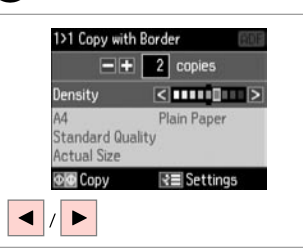

Set the density. Iestatiet blīvumu. Nustatykite tankį. Määrake tihedus.

 $\overline{\phantom{a}}$  $(T<sub>50</sub>)$  $(T<sub>2</sub>)$  $\lceil$  ok  $\rceil$ :  $(4.00(5.10)$  $\overline{\mathsf{v}}$  $\overline{\overset{\mathsf{Memu}}{\mathsf{A}\Xi}}$  $(7.106)$   $(8.10)$  $\frac{5\text{top}}{4\text{F}}$  $\circledcirc$   $\circledcirc$ 

 $\mathbf G$ 

Enter the copy settings menu. Atveriet kopēšanas iestatījumu izvēlni.

Įeikite į kopijavimo nustatymų meniu.

Valige paljundamissätete menüü.

**OK** Proceed **3** Back  $|\alpha$ Select **Paper and Copy Settings**. Atlasiet **Paper and Copy Settings**. Pasirinkite **Paper and Copy** 

**Settings**.

Valige **Paper and Copy Settings**.
# $\overline{41}$

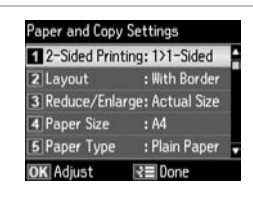

Select the appropriate copy settings. Izvēlieties nepieciešamos kopēšanas iestatījumus.

Pasirinkite atitinkamus kopijavimo nustatymus.

Valige sobivad paljundamissätted.

#### When scanning both sides, load the original in the ADF, and select 2>1-Sided or 2>2-Sided. When printing on both sides, select 1>2-Sided or 2>2-Sided. The 2-Sided Printing menu is the same as the menu displayed when you press  $\mathbb{F}$ . Depending on the model, this may not be available.  $\Box \rightarrow 12$

Skenējot abas puses, ievietojiet dokumentu ADF un atlasiet 2>1-Sided vai 2>2-Sided. Drukājot abas puses, atlasiet 1>2-Sided vai 2>2-Sided. Izvēlne 2-Sided Printing ir tāda pati kā izvēlne, kas tiek parādīta, nospiežot 三, Atkarībā no modeļa tā var nebūt pieejama.  $\Box \rightarrow 12$ 

Jei norite nuskaityti abi puses, originalą įdėkite į ADF ir pasirinkite 2>1-Sided arba 2>2-Sided. Jei norite spausdinti abiejose pusėse, pasirinkite 1>2-Sided arba 2>2-Sided. Dvipusio spausdinimo meniu yra toks pats, koks rodomas paspaudus  $\equiv$ . Priklausomai nuo modelio, šios funkcijos gali nebūti.  $\Box \rightarrow 12$ 

Laadige mõlema külje skannimisel originaal ADF'i ja valige 2>1-Sided või 2>2-Sided. Valige mõlemale küljele printimisel 1>2-Sided või 2>2-Sided. Kahepoolse printimise menüü on samasugune kui menüü, mis kuvatakse siis, kui vajutate  $\equiv$ . See ei pruugi mudelist sõltuvalt kasutatav olla.  $\Box \rightarrow 12$ 

# Q

The Reduce/Enlarge menu and the Quality menu are the same as the menus displayed when you press  $\Box$  or  $\star \star \star$ .

Q

Izvēlnes Reduce/Enlarge un Quality ir tādas pašas kā izvēlnes, kas tiek parādītas, nospiežot $\Box$  vai  $\star \star \star$ .

Reduce/Enlarge ir Quality meniu yra tokie patys, kokie rodomi paspaudus  $\Box$  arba  $\star \star \star$ .

Menüüd Reduce/Enlarge ja Quality on samasugused kui menüüd, mis kuvatakse siis, kui vajutate  $\Box$  või  $\star \star \star$ .

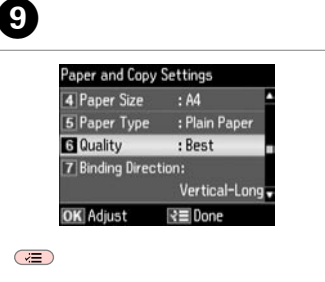

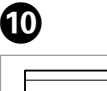

kopēšanu.

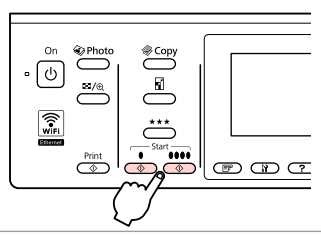

Finish the settings.

Apstipriniet iestatījumus.

Pabaikite nustatymų pasirinkimus.

Kinnitage sätted.

Start monochrome or color copying. Sāciet melnbaltu vai krāsainu

Pradėkite nespalvotą arba spalvotą kopijavimą.

Alustage ühevärvilist või värvilist paljundamist.

# Copy/Restore Photos Kopēt/atjaunot fotoattēlus

Kopijuoti / atkurti nuotraukas

Kopeeri/taasta fotod

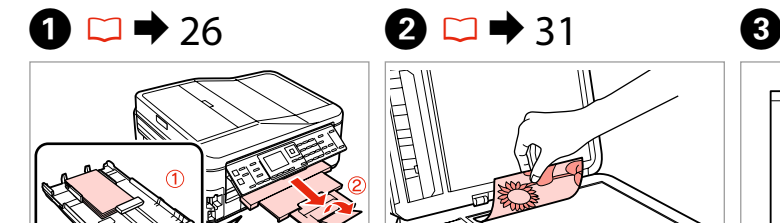

Load paper. Ievietojiet papīru. Įdėkite popieriaus. Laadige paber.

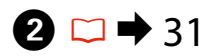

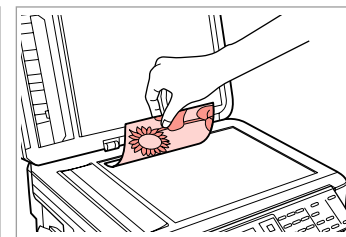

Place original horizontally. Oriģinālu novietojiet horizontāli. Padėkite originalą horizontaliai. Asetage originaal horisontaalselt.

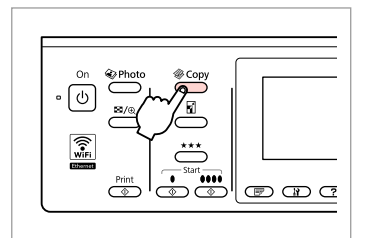

Enter the copy mode. Ieslēdziet kopēšanas režīmu. Įjunkite kopijavimo režimą. Valige paljundusrežiim.

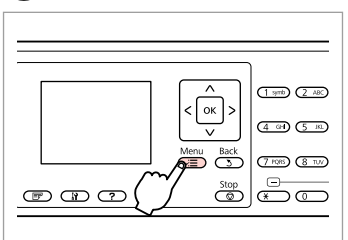

Enter the copy settings menu.

Atveriet kopēšanas iestatījumu izvēlni.

Įeikite į kopijavimo nustatymų meniu.

Valige paljundamissätete menüü.

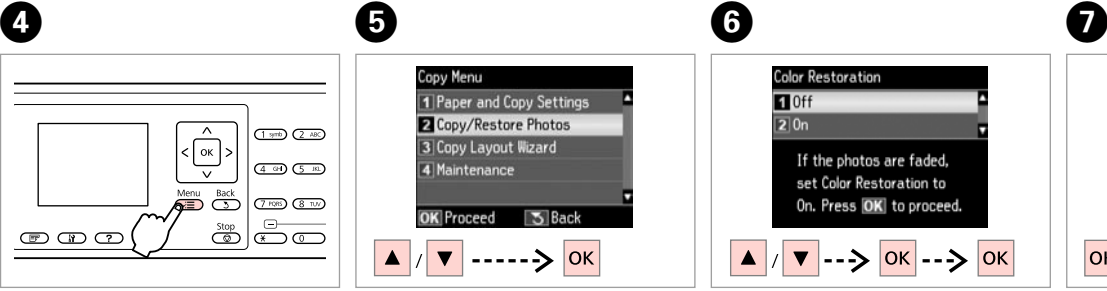

Select **Copy/Restore Photos**. Izvēlieties **Copy/Restore Photos**. Pasirinkite **Copy/Restore Photos**. Valige **Copy/Restore Photos**.

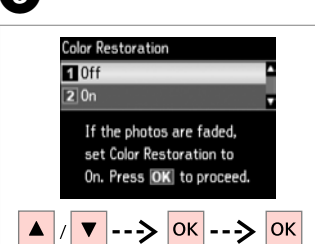

Select on or off. Izvēlieties On vai Off. Pasirinkite įjungti arba išjungti. Valige sees või väljas.

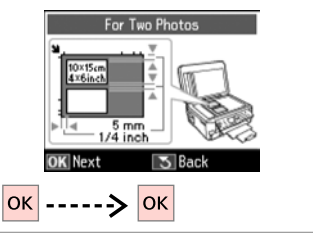

Proceed. Turpiniet. Tęskite. Jätkake.

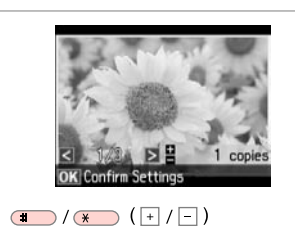

Set the number of copies.<br>teise fotoga toimingut  $\bullet$ . Iestatiet kopiju skaitu. Pasirinkite kopijų skaičių. Määrake eksemplaride arv.

# Q

10

If you scanned two photos, repeat step  $\Theta$  for the second photo.

Ja skenējāt divas fotogrāfijas, atkārtojiet darbību  $\mathbf{\Theta}$ , lai apstrādātu otro fotogrāfiju.

Jei nuskaitėte dvi nuotraukas, antrai nuotraukai pakartokite veiksma **O.** 

Kui skannisite kaks fotot, korrake

# Q

You can crop, enlarge your photo. Press  $\mathbb{Z}_{\left( n\right) }$  and make the settings.

Fotoattēlu var apgriezt un palielināt. Nospiediet  $\frac{1}{2}$  un veiciet izmaiņas.

Nuotrauką galite apkarpyti ir padidinti. Paspauskite  $\mathbb{Z}_p$  ir pasirinkite nustatymus.

Te saate fotot kärpida või suurendada. Vajutage  $\frac{1}{2}$  ja tehke muudatused.

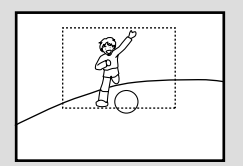

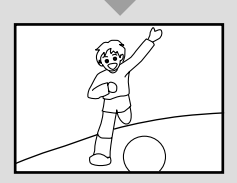

 $\begin{array}{ccc} \textbf{O} & \textbf{O} & \textbf{O} & \textbf{O} \end{array}$ 

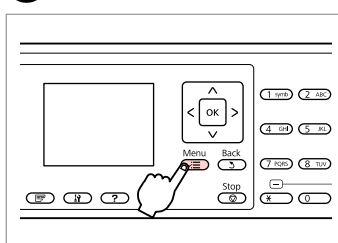

Enter the copy settings menu.

Atveriet kopēšanas iestatījumu izvēlni.

Įeikite į kopijavimo nustatymų meniu.

Valige paljundamissätete menüü.

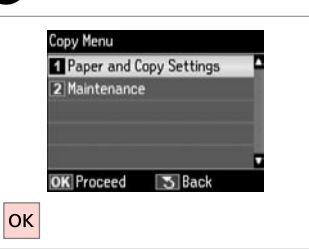

Select **Paper and Copy Settings**. Atlasiet **Paper and Copy Settings**. Pasirinkite **Paper and Copy Settings**.

Valige **Paper and Copy Settings**.

Select the appropriate print settings. Izvēlieties nepieciešamos drukas iestatījumus.

Pasirinkite tinkamus spausdinimo nustatymus.

Valige sobivad prindisätted.

Paper and Copy Settings

2 Paper Type

3 Borderless

4 Expansion

5 Enhance

**OK** Adiust

Paper Size : 10x15cm(4x6in)

: Prem. Glossv

: Standard

: Enhance Off

 $: 0n$ 

₹≣Done

<u>ቡ</u>

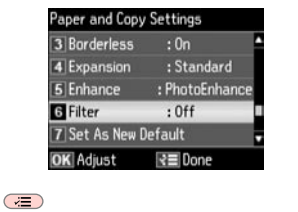

Finish the settings. Apstipriniet iestatījumus. Pabaikite nustatymų pasirinkimus. Kinnitage sätted.

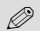

 $\bigoplus$ 

Make sure you set the **Paper Size** and **Paper Type**.

Pārliecinieties, ka iestatāt **Paper Size** un **Paper Type**.

Patikrinkite, ar nepamiršote nustatyti **Paper Size** ir **Paper Type**.

Määrake kindlasti sätted **Paper Size** ja **Paper Type**.

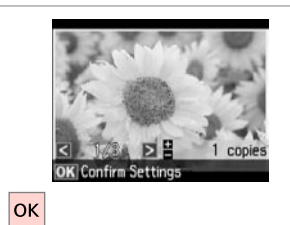

Proceed. Turpiniet.

Tęskite. Jätkake.  $\cdot$   $\overset{\circ}{\bigcirc}$  $\overset{\text{\textcircled{\tiny{*}}}}{\underbrace{\qquad \qquad }}Photo$  $\begin{picture}(120,15) \put(0,0){\line(1,0){155}} \put(15,0){\line(1,0){155}} \put(15,0){\line(1,0){155}} \put(15,0){\line(1,0){155}} \put(15,0){\line(1,0){155}} \put(15,0){\line(1,0){155}} \put(15,0){\line(1,0){155}} \put(15,0){\line(1,0){155}} \put(15,0){\line(1,0){155}} \put(15,0){\line(1,0){155}} \put(15,0){\line(1,0){155}}$  $\overline{\phantom{a}}$  $\widehat{\mathbb{Z}}$  $\underbrace{\text{Part}}_{\text{Out}}\left|\begin{array}{c|c}\text{...}\\ \hline \text{Out}\end{array}\right|\xrightarrow{\text{out}}\text{Out}\xrightarrow{\text{out}}$ 

. . . . . . . . .

. . . . . . . . . . . . . .

Start copying. Sāciet kopēšanu. Pradėkite kopijavimą. Alustage kopeerimist.

 $\boldsymbol{\Phi}$ 

# Copy Mode Menu List

Kopēšanas režīma izvēļņu saraksts

Kopijavimo režimo meniu sąrašas

Paljundusrežiimi menüüloend

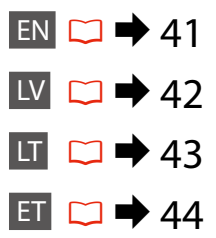

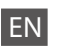

#### $\overline{X}$  Copy Menu

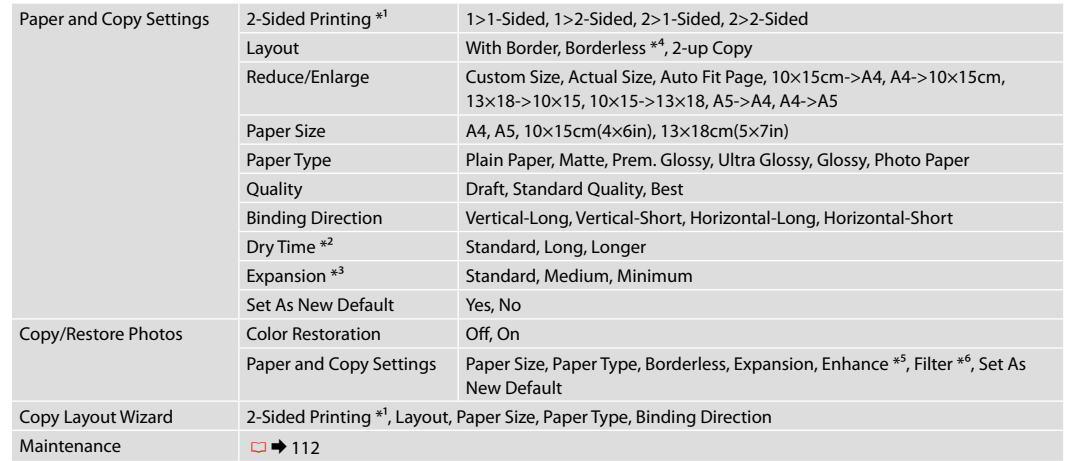

- \*1 Depending on the model, this function may not be available.  $\Box \rightarrow 12$
- \*2 Increase the drying time if ink smears or bleeds through the page especially when performing 2-sided printing.
- \*3 Select the amount the image is expanded when printing **Borderless** photos.
- \*4 Your image is slightly enlarged and cropped to fill the sheet of paper. Print quality may decline in the top and bottom areas of the printout, or the area may be smeared when printing.
- \*5 Select **PhotoEnhance** to automatically adjust the brightness, contrast, and saturation of your photos.
- \*6 You can change the color mode of images to **B&W**.

## *i* Copy Menu

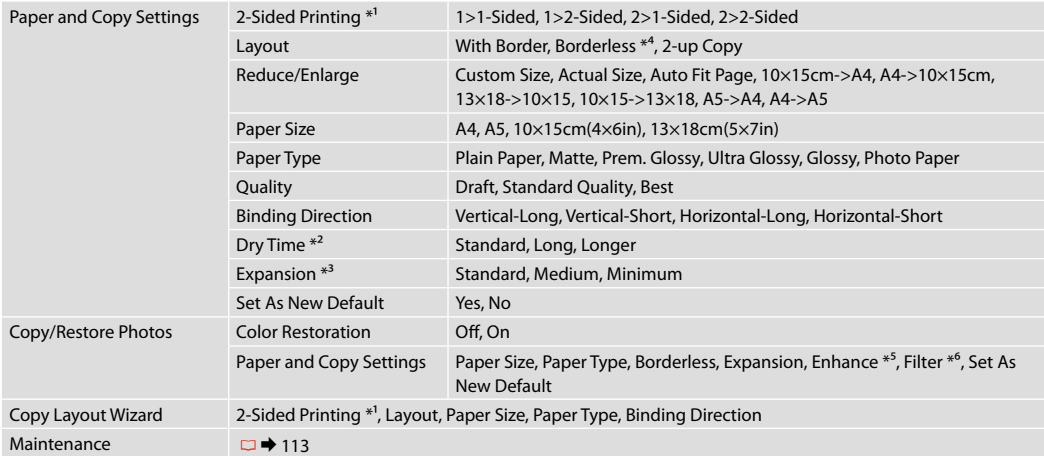

\*1 Atkarībā no modeļa šī funkcija var nebūt pieejama. □ → 12

\*2 Ja tinte izsmērējas vai izplūst, īpaši abpusējās drukas laikā, palieliniet žūšanas ilgumu.

\*3 Izvēlieties, cik daudz attēls tiks paplašināts, drukājot **Borderless** fotoattēlus.

\*4 Jūsu attēls tiek nedaudz palielināts un apgriezts, lai tas pārklātu visu papīra lapu. Drukas kvalitāte var pazemināties izdrukas augšējā un apakšējā daļā, vai tā drukāšanas laikā var tikt notraipīta.

\*5 Atlasiet **PhotoEnhance**, lai automātiski regulētu fotoattēlu spilgtumu, kontrastu un piesātinājumu.

\*6 Attēlu krāsu režīmu var mainīt, iestatot **B&W**.

#### **xE** Copy Menu

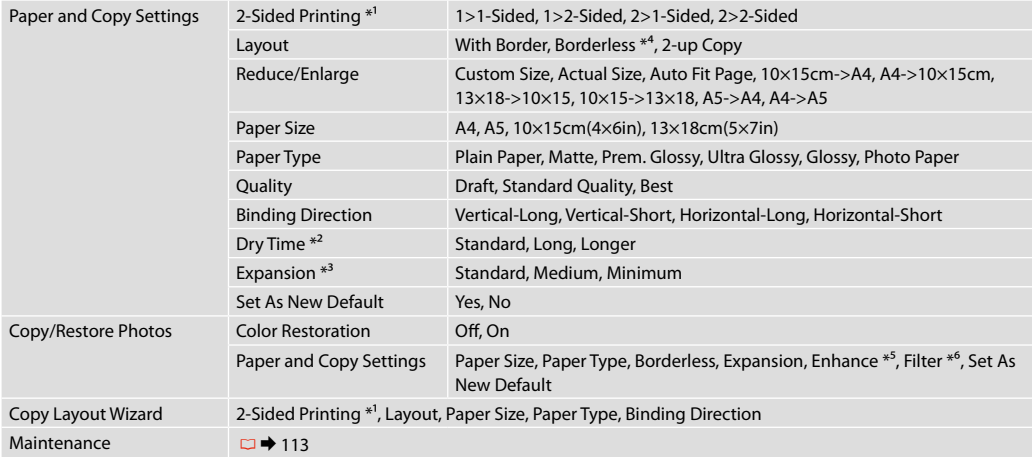

\*1 Priklausomai nuo modelio, šios funkcijos gali nebūti.  $\Box \rightarrow 12$ 

\*2 Jei rašalas tepa ar nubėga lape, padidinkite džiūvimo trukmę, ypač kai spausdinate abiejose pusėse.

\*3 Pasirinkite vaizdo išplėtimo lygį, spausdinant **Borderless** nuotraukas.

\*4 Vaizdas kiek padidinamas ir apkarpomas, kad tilptų popieriaus lape. Spausdinimo kokybė viršutinėje ir apatinėje spausdinimo srityse gali pablogėti, arba spausdinimo metu sritis gali būti sutepta.

\*5 Jei norite automatiškai sureguliuoti nuotraukų spalvų skaistį, kontrastą ir spalvų grynį, pasirinkite **PhotoEnhance**.

\*6 Vaizdų spalvinį režimą galima pakeisti į **B&W**.

## *x*<sup>I</sup> Copy Menu

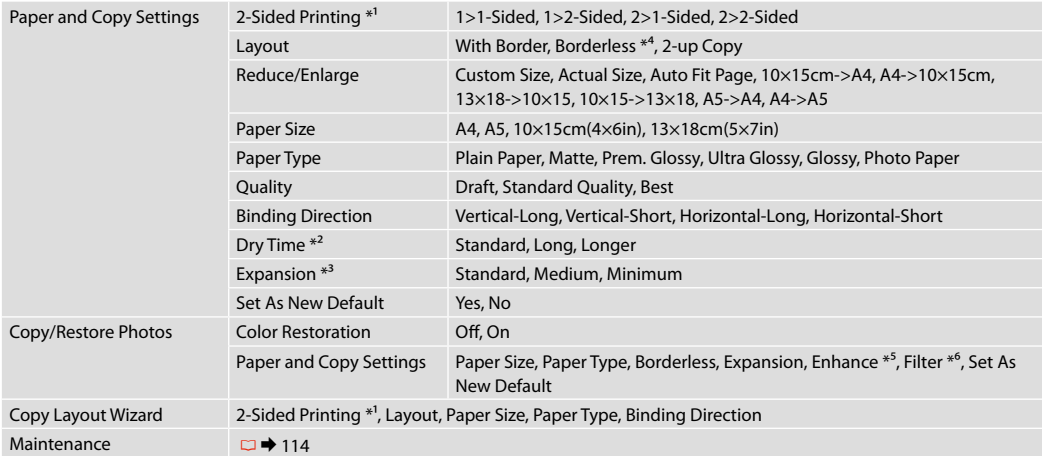

\*1 See funktsioon ei pruugi mudelist sõltuvalt kasutatav olla.  $\Box \rightarrow 12$ 

\*2 Suurendage kuivamisaega, kui tint määrdub või imbub läbi lehe, eriti kahepoolsel printimisel.

\*3 Kui olete fotode prindisätteks valinud **Borderless**, määrake, mil määral kujutist suurendatakse.

\*4 Kujutist suurendatakse ja kärbitakse natuke, et see ulatuks üle kogu paberi. Prindi kvaliteet võib prindi üla- ja alaosas olla halvem või print võib olla ähmane.

\*5 Valige fotode heleduse, kontrastsuse ja küllastuse automaatseks reguleerimiseks **PhotoEnhance**.

\*6 Te saate piltide värvirežiimi vahetada **B&W** vastu.

# **Photo Mode Fotoattēlu režīms Nuotraukų spausdinimo režimas Fotorežiim**

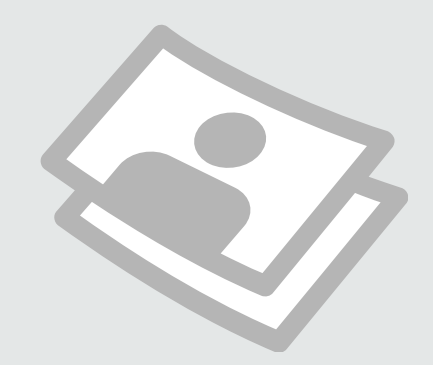

# Printing Photos Fotoattēlu drukāšana

Nuotraukų spausdinimas Fotode printimine

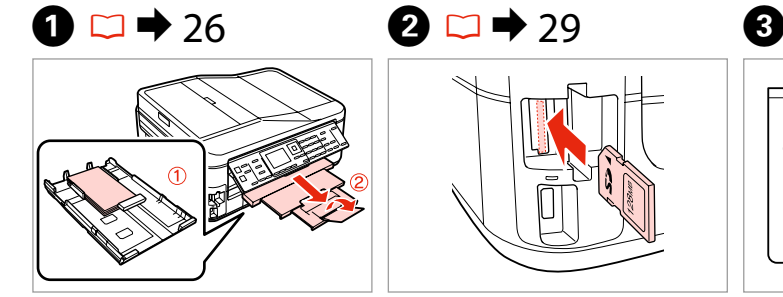

Load photo paper. Ievietojiet foto papīru. Įdėkite fotopopieriaus. Laadige fotopaber.

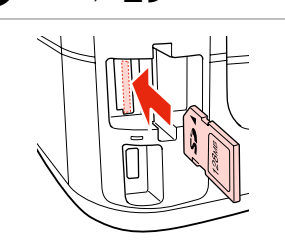

Insert a memory card. Ievietojiet atmiņas karti. Įdėkite atminties kortelę. Paigaldage mälukaart.

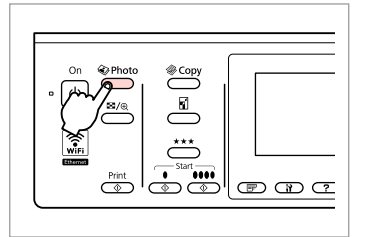

Enter the photo mode. Ieslēdziet fotoattēlu režīmu. Įjunkite nuotraukų spausdinimo režimą. Valige fotorežiim.

 $\boldsymbol{\Theta}$  and  $\boldsymbol{\Theta}$ 

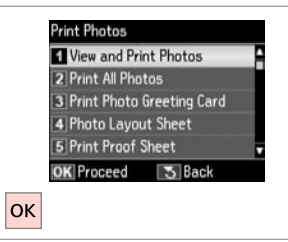

Select **View and Print Photos**. Izvēlieties **View and Print Photos**. Pasirinkite **View and Print Photos**. Valige **View and Print Photos**.

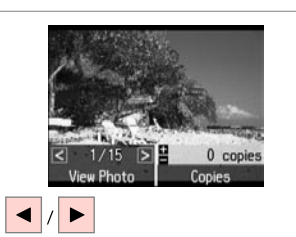

Select a photo. Izvēlieties fotoattēlu. Pasirinkite nuotrauką. Valige foto.

# Q

You can crop, enlarge and rotate your photo. Press  $\overline{\mathbb{Z}}_{\oplus}$  and make the settings.

Fotoattēlu var apgriezt, palielināt un rotēt. Nospiediet  $\frac{dI}{dt}$  un veiciet izmaiņas.

Nuotrauką galima apkarpyti, padidinti ir pasukti. Paspauskite  $E_{\sqrt{\theta}}$  ir pasirinkite nustatymus.

Te saate fotot kärpida, suurendada ja pöörata. Vajutage  $\frac{1}{2}$  ja tehke muudatused<sup>1</sup>

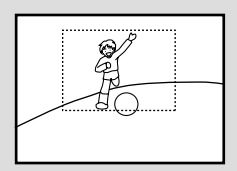

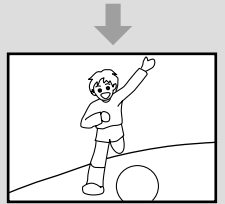

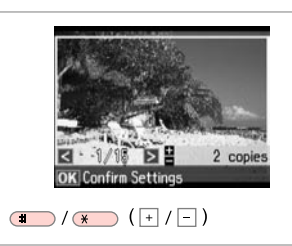

Set the number of copies. Iestatiet kopiju skaitu. Pasirinkite kopijų skaičių. Määrake eksemplaride arv.

#### Q

To select more photos, repeat  $\boldsymbol{\Theta}$ and  $\mathbf{\Theta}$ .

Lai izvēlētos vairāk fotoattēlu, atkārtojiet  $\boldsymbol{\Theta}$  un  $\boldsymbol{\Theta}$ .

Jei norite pasirinkti daugiau nuotraukų, kartokite  $\mathbf{\Theta}$  ir  $\mathbf{\Theta}$ .

Järgmiste fotode valimiseks korrake samme **O** ja **O**.

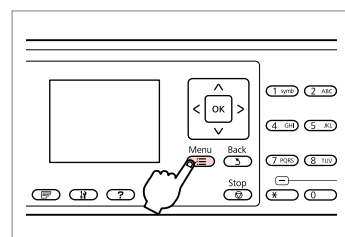

Enter the print settings menu. Atveriet drukas iestatījumu izvēlni. Atverkite spausdinimo nustatymų meniu.

Valige prindisätete menüü.

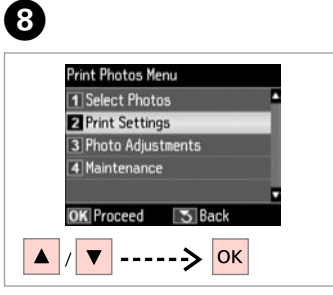

Select **Print Settings**. Izvēlieties **Print Settings**. Pasirinkite **Print Settings**. Valige **Print Settings**.

# $\bigcirc$   $\Box$   $\rightarrow$  57

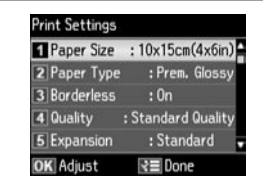

Select appropriate print settings.

Izvēlieties nepieciešamos drukas iestatījumus.

Pasirinkite tinkamus spausdinimo nustatymus.

Valige sobivad prindisätted.

# Q

Make sure you set the **Paper Size** and **Paper Type**.

Pārliecinieties, ka iestatāt **Paper Size** un **Paper Type**.

Patikrinkite, ar nepamiršote nustatyti **Paper Size** ir **Paper Type**.

Määrake kindlasti sätted **Paper Size** ja **Paper Type**.

### Q

 $\overline{\mathbf{z}}$ 

To adjust photos, select **Photo Adjustments** and make the settings in  $\bullet$   $\Box$   $\rightarrow$  57

Lai pielāgotu fotoattēlus, izvēlieties **Photo Adjustments** un izveidojiet iestatījumus  $\bullet$ .  $\Box \bullet$  57

Norėdami koreguoti nuotraukas, pasirinkite **Photo Adjustments** ir pakoreguokite nustatymus  $\mathbf{\Theta}$ .  $\Box$   $\rightarrow$  57

Fotode kohandamiseks valige **Photo Adjustments** ja sätted sammus  $\mathbf{\hat{a}} \square \rightarrow 57$ 

# $\boldsymbol{\mathrm{I\!D}}$

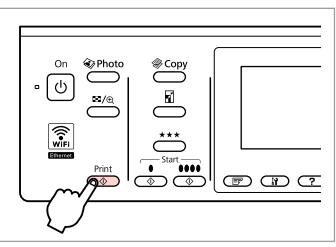

Start printing. Sāciet drukāšanu. Pradėkite spausdinimą. Alustage printimist.

# Printing in Various Layouts

Drukāšana dažādos izkārtojumos

Spausdinimas įvairiais išdėstymais

Printimine erineva paigutusega

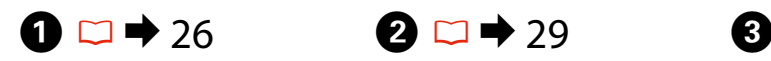

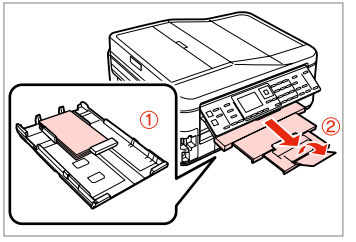

Load paper. Ievietojiet papīru. Įdėkite popieriaus. Laadige paber.

Pasirinkite išdėstymą. Valige paigutus.

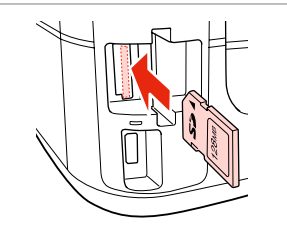

Insert a memory card. Ievietojiet atmiņas karti. Įdėkite atminties kortelę. Paigaldage mälukaart.

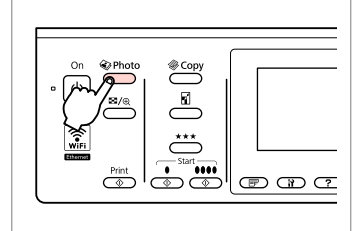

Enter the photo mode. Ieslēdziet fotoattēlu režīmu. Įjunkite nuotraukų spausdinimo režimą. Valige fotorežiim.

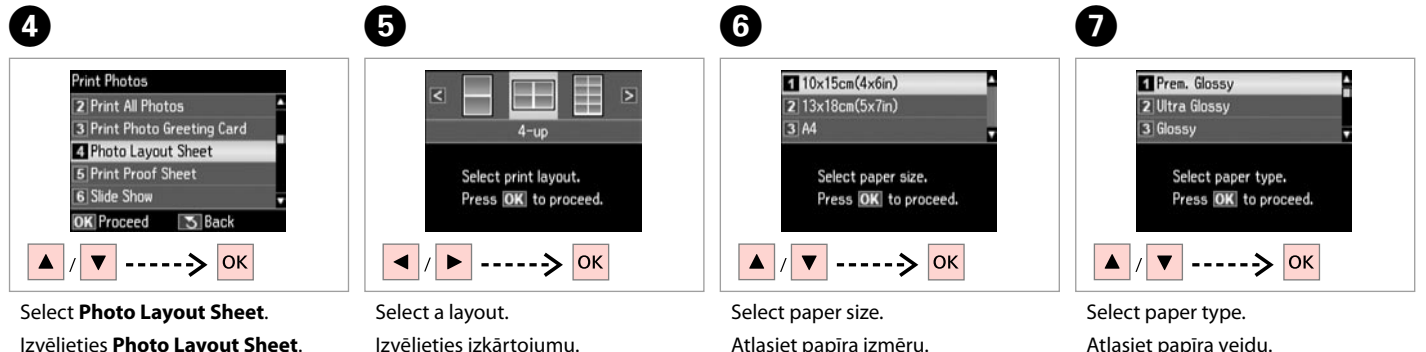

Izvēlieties **Photo Layout Sheet**. Pasirinkite **Photo Layout Sheet**. Valige **Photo Layout Sheet**.

Atlasiet papīra izmēru. Pasirinkite popieriaus formatą. Valige paberi suurus.

Atlasiet papīra veidu. Pasirinkite popieriaus tipą. Valige paberi tüüp.

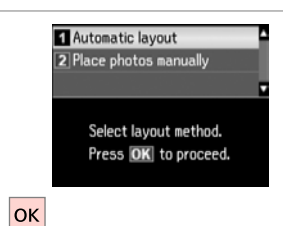

Select **Automatic layout**. Izvēlieties **Automatic layout**. Pasirinkite **Automatic layout**. Valige **Automatic layout**.

#### Q

If you select **Place photos manually**, place photos as shown in (1) or leave a blank as shown in (2).

Atlasot **Place photos manually**, novietojiet fotoattēlus, kā tas parādīts (1), vai atstājiet tukšu, kā tas parādīts (2).

Jei pasirinkote **Place photos manually**, nuotraukas dėkite taip, kaip parodyta (1), arba palikite tuščią vietą, kaip parodyta (2).

Kui valite **Place photos manually**, paigutage fotod vastavalt illustratsioonile (1) või jätke tühjaks, nagu on näidatud illustratsioonil (2).

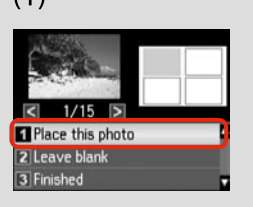

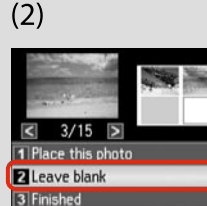

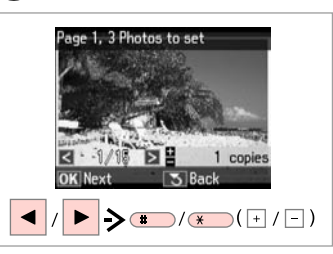

Select a photo. Izvēlieties fotoattēlu. Pasirinkite nuotrauką. Valige foto.

# Q

To select more photos, repeat step $\mathbf{Q}$ .

Lai atlasītu vairāk fotoattēlu, atkārtojiet <sup>O</sup> darbību.

Jei norite pasirinkti daugiau nuotraukų, kartokite  $\bullet$  veiksmą.

Korrake enamate fotode valimiseks punkti <sup>O</sup>.

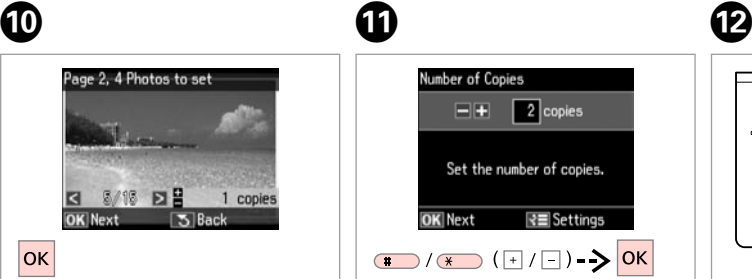

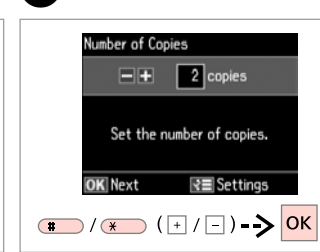

Finish selecting photos. Pabeidziet fotoattēlu izvēli. Baikite nuotraukų pasirinkimą. Lõpetage fotode valimine.

Set the number of copies. Iestatiet kopiju skaitu. Pasirinkite kopijų skaičių. Määrake eksemplaride arv.

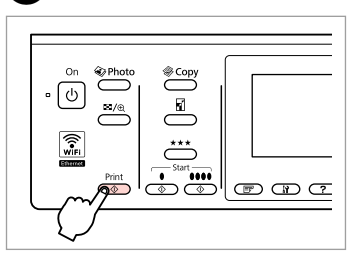

Start printing. Sāciet drukāšanu. Pradėkite spausdinimą. Alustage printimist.

# Printing Ruled Paper

Drukāšana uz līnijpapīra

Liniuotų lapų spausdinimas

Joonitud paberi printimine

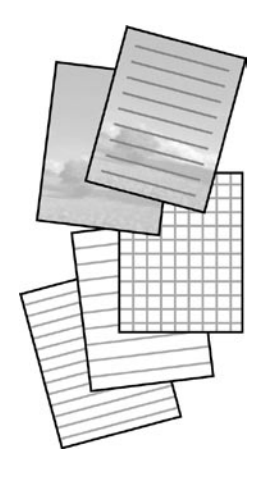

You can print ruled paper or graph paper with or without a photo set as the background.

Var drukāt uz līnijpapīra vai milimetru papīra, vai bez fonā iestatīta fotoattēla. Galima spausdinti liniuotus ar languotus lapus su arba be nuotraukos tipo fono.

Te saate printida joonitud paberit või millimeetripaberit koos taustaks seatud pildiga või ilma selleta.

A,

 $\bullet$   $\square$   $\bullet$  26  $\square$   $\square$   $\bullet$  29

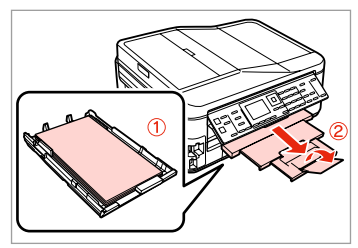

Load A4-size plain paper.

Ievietojiet A4 formāta parasto papīru.

Įdėkite A4 formato paprasto popieriaus.

Laadige A4-formaadis tavapaberit.

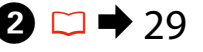

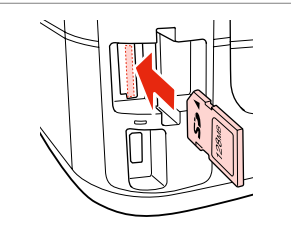

Insert a memory card. Ievietojiet atmiņas karti. Įdėkite atminties kortelę. Paigaldage mälukaart.

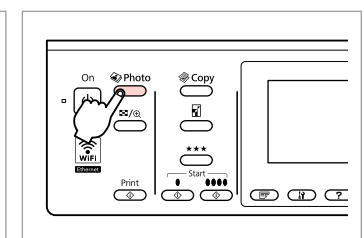

Enter the photo mode. Ieslēdziet fotoattēlu režīmu.

Įjunkite nuotraukų spausdinimo režimą.

Valige fotorežiim.

 $\boldsymbol{\Theta}$ 

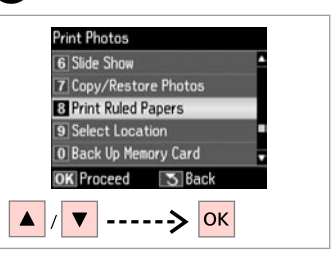

Select **Print Ruled Papers**. Atlasiet **Print Ruled Papers**. Pasirinkite **Print Ruled Papers**. Valige **Print Ruled Papers**.

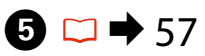

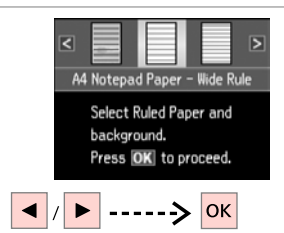

Select a type of format. Atlasiet formāta veidu. Pasirinkite formato tipą. Valige vormingu tüüp.

Jätkake.

## Q

If you select a format without a background image, go to  $\bullet$ .

Atlasot formātu bez fona attēla, pārejiet uz $\bullet$ .

Jei pasirinkote formatą be foninio vaizdo, atlikite G veiksmą.

Kui valite taustapildita vormingu, jätkake punktist $\bullet$ .

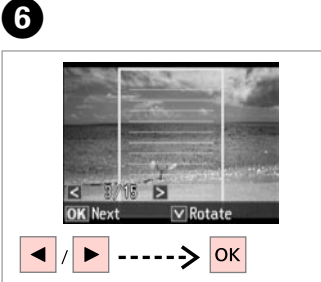

Select a photo. Izvēlieties fotoattēlu. Pasirinkite nuotrauką. Valige foto.

Alustage printimist.

# Q

If you want to rotate the frame, press  $\overline{\mathbf{v}}$ .

Ja vēlaties rotēt rāmi, nospiediet  $\blacktriangledown$ .

Jei norite pasukti kadrą, spauskite  $\blacktriangledown$ .

Kui soovite raami pöörata, vajutage nupule  $\overline{\mathbf{v}}$ .

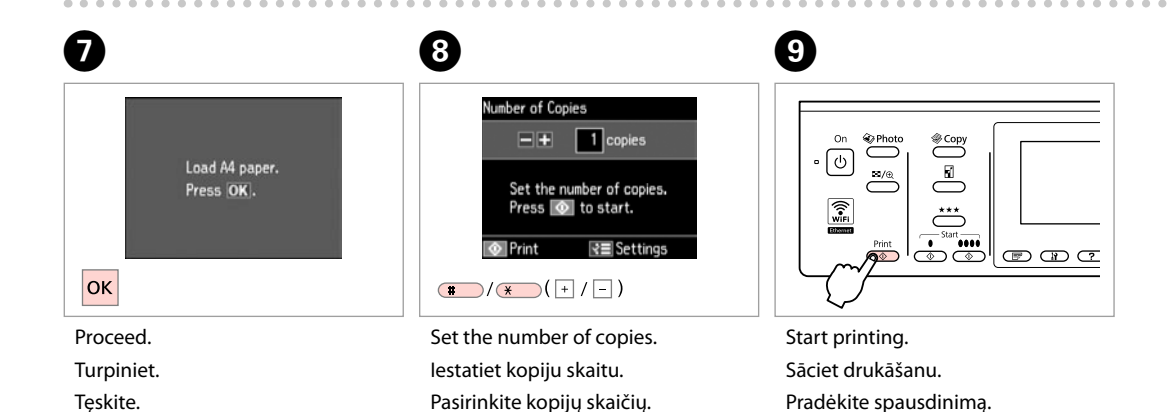

Määrake eksemplaride arv.

# Printing Photo Greeting Cards

Foto apsveikuma kartīšu drukāšana

Sveikinimo atvirukų su nuotrauka spausdinimas

Fotoga tervituskaartide **printimine** 

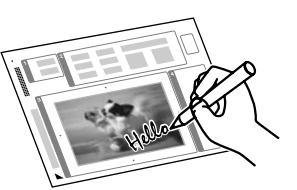

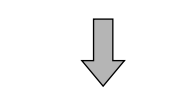

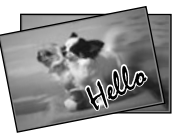

You can create custom cards with handwritten messages by using an A4 template. First print a template, write your message, and then scan the template to print your cards.

Izmantojot A4 formāta veidni, var izveidot pielāgotas kartītes ar ziņojumiem rokrakstā. Vispirms izdrukājiet veidni, uzrakstiet ziņojumu, un pēc tam skenējiet veidni, lai izdrukātu kartītes.

Naudojant A4 šabloną, galima sukurti individualizuotų atvirukų su ranka užrašytu sveikinimu. Pirma išspausdinkite šabloną, užrašykite sveikinimą, tuomet nuskaitykite šabloną, kad galėtumėte spausdinti atvirukus.

Te saate luua isetehtud kaarte koos käsitsi kirjutatud teadetega, kasutades A4 malli. Printige esmalt mall, kirjutage oma teade ning skaneerige seejärel mall oma kaartide printimiseks.

# $\bullet$  26  $\bullet$  20  $\rightarrow$  29  $\bullet$  3

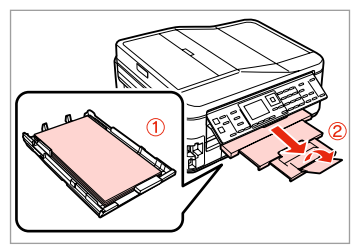

Load A4 plain paper. Ievietojiet parasto A4 papīru. Įdėkite A4 formato paprasto popieriaus.

Laadige A4-formaadis tavapaber.

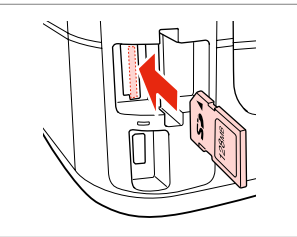

Insert a memory card. Ievietojiet atmiņas karti. Įdėkite atminties kortelę. Paigaldage mälukaart.

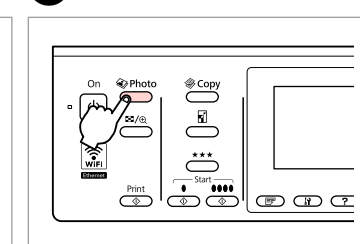

Enter the photo mode. Ieslēdziet fotoattēlu režīmu.

Įjunkite nuotraukų spausdinimo režimą.

Valige fotorežiim.

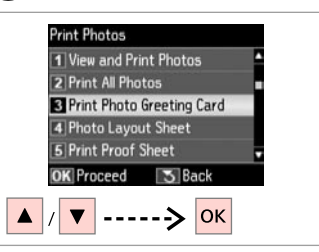

Select **Print Photo Greeting Card**. Atlasiet **Print Photo Greeting Card**. Pasirinkite **Print Photo Greeting Card**. Valige **Print Photo Greeting Card**.

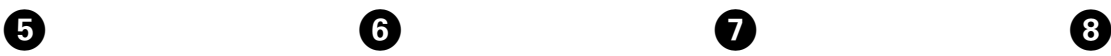

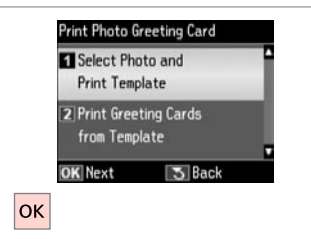

Select upper item. Atlasiet augšējo vienumu. Pasirinkite viršutinį elementą. Valige ülemine menüüelement.

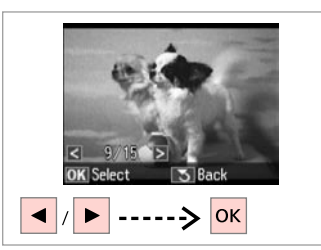

Select a photo. Izvēlieties fotoattēlu. Pasirinkite nuotrauką. Valige foto.

መ

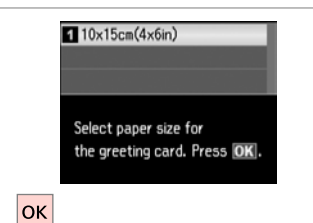

 $\bm{O}$ 

ጠ

Select paper size. Atlasiet papīra izmēru. Pasirinkite popieriaus formatą. Valige paberi suurus.

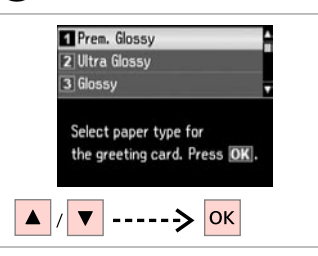

Select paper type. Atlasiet papīra veidu. Pasirinkite popieriaus tipą. Valige paberi tüüp.

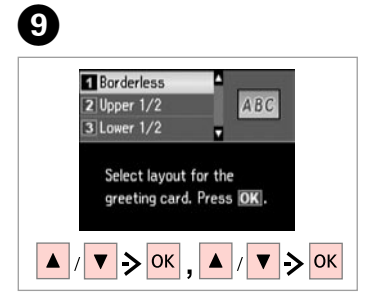

Select the settings and proceed. Atlasiet iestatījumus un turpiniet. Pasirinkite nustatymus ir tęskite. Valige sätted ja jätkake.

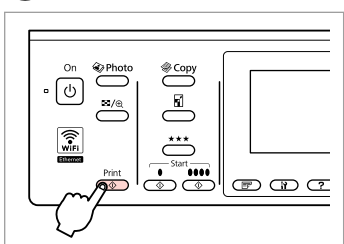

Print the template. Izdrukājiet veidni. Išspausdinkite šabloną. Printige mall.

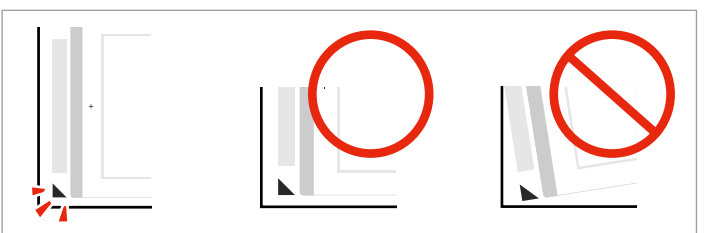

Check  $\blacktriangle$  aligns with the corner of the sheet. Pārbaudiet atzīmes  $\triangle$  lapas stūrī. Patikrinkite, ar  $\triangle$  sulygiuotas su popieriaus kampu. Veenduge, et märk ▲ joondub lehe nurgaga.

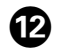

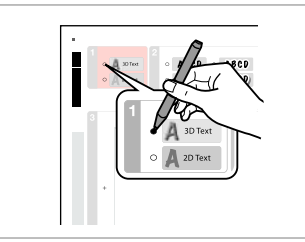

Select the style of the text. Atlasiet teksta stilu. Pasirinkite teksto stilių. Valige teksti stiil.

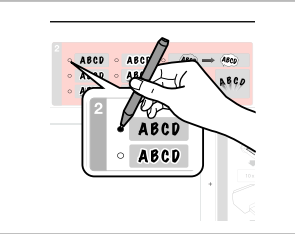

Select the type. Atlasiet veidu. Pasirinkite šriftą. Valige tüüp.

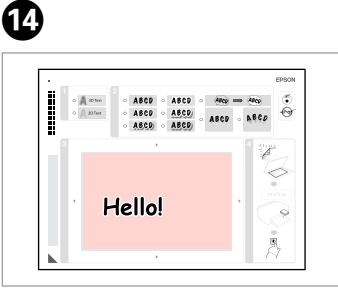

Write a message or drawing. Uzrakstiet ziņojumu vai uzzīmējiet. Užrašykite tekstą ar nupieškite piešinį.

Kirjutage teade või joonistage.

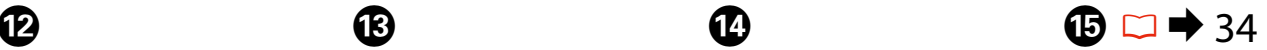

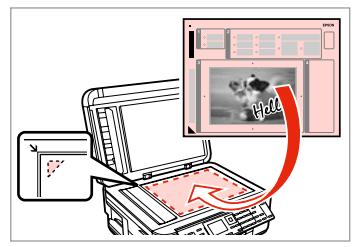

Place the template face-down. Novietojiet veidni ar tekstu uz leju. Šabloną padėkite gerąja puse į apačią.

Paigutage mall nii, et esikülg oleks allpool.

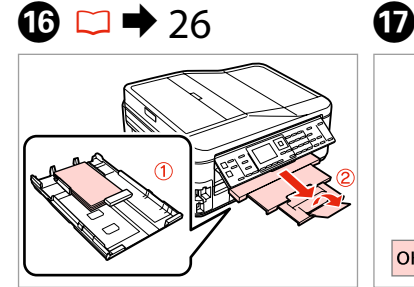

Load  $10 \times 15$  cm photo paper. Ievietojiet  $10 \times 15$  cm fotopapīru. Įdėkite 10 × 15 cm fotografinio popieriaus.

Laadige  $10 \times 15$  cm fotopaber.

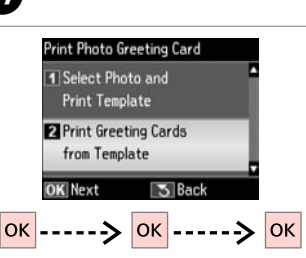

Select lower item and proceed. Atlasiet apakšējo vienumu un turpiniet.

Pasirinkite apatinį elementą ir tęskite.

Valige alumine menüüelement ja jätkake.

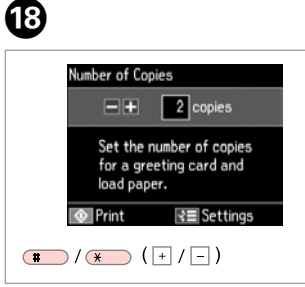

Set the number of copies. Iestatiet kopiju skaitu. Pasirinkite kopijų skaičių. Määrake eksemplaride arv.

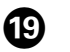

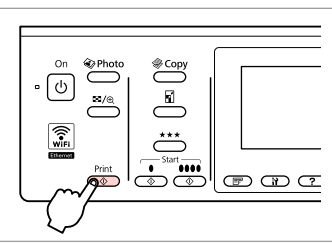

Start printing. Sāciet drukāšanu. Pradėkite spausdinimą. Alustage printimist.

# Printing from an External USB Device

Drukāšana no ārējas USB ierīces

Spausdinimas iš išorinio USB įtaiso

Printimine välisest USB-seadmest

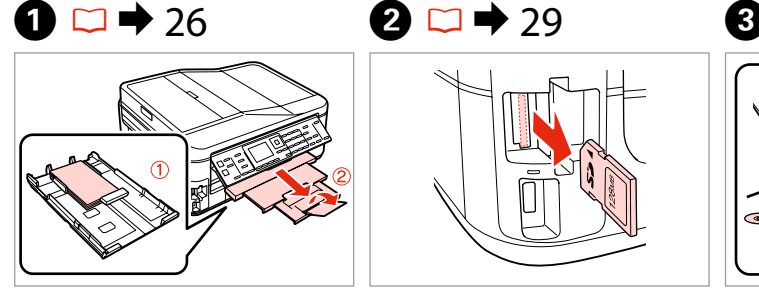

Load photo paper. Ievietojiet foto papīru. Įdėkite fotopopieriaus. Laadige fotopaber.

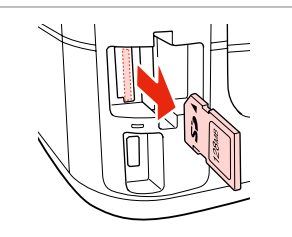

Remove. Izņemiet ārā. Išimkite. Eemaldage.

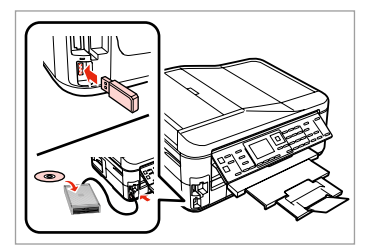

Connect an external USB device. Pievienojiet ārējo USB ierīci. Prijunkite išorinį USB įtaisą. Ühendage väline USB-seade.

 $\overline{a}$ 

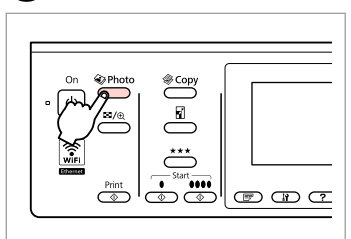

Enter the photo mode.

Ieslēdziet fotoattēlu režīmu.

Įjunkite nuotraukų spausdinimo režimą.

Valige fotorežiim.

Q

After step  $\bullet$ , follow the steps after **O** from memory card printing.  $\Box$   $\rightarrow$  46

Pēc **O** darbības rīkojieties, sākot ar  $\bigoplus$  darbību, t.i., atmiņas kartes drukāšana.  $\Box$   $\rightarrow$  46

Atlikę  $\bullet$  veiksmą, vykdykite po  $\bullet$ veiksmus, nurodytus apibūdinant spausdinimo iš atminties kortelės procedūrą.  $\Box$   $\rightarrow$  46

Järgige pärast punkti **O** punktis  $\bullet$  toodud juhiseid alates mälukaardilt printimisest.  $\Box \rightarrow 46$ 

# Q

The supported photo file format is JPEG. For external USB device specifications, see the online User's Guide.

Atbalstītais fotoattēla faila formāts ir JPEG. Ārējo USB ierīču specifikācijas sk. tiešsaistē – Lietotāja rokasgrāmata.

Tinkamas nuotraukų failų formatas yra JPEG. Išorinio USB įtaiso specifikacijas žr. internetiniame Vartotojo vadovas.

Toetatud foto faili vorming on JPEG. Teavet USB-seadme spetsifikatsioonide kohta leiate veebis olevast Kasutusjuhend.

# Backup to External USB Device

Dublējums ārējā USB ierīcē

**Atsarginis** kopijavimas į išorinį USB įtaisą

Varundamine välisele USBseadmele

# $\bullet$  29  $\bullet$  3

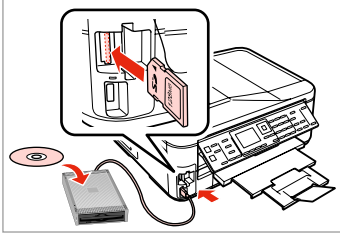

Insert and connect. Ievietojiet un pievienojiet. Įstatykite ir prijunkite. Sisestage ja ühendage.

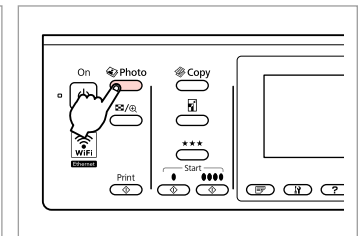

Enter the photo mode. Ieslēdziet fotoattēlu režīmu. Įjunkite nuotraukų spausdinimo režimą. Valige fotorežiim.

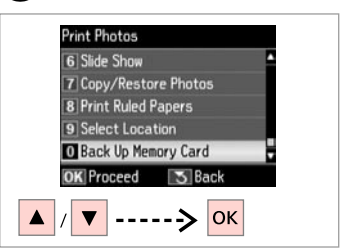

Select **Back Up Memory Card**. Atlasiet **Back Up Memory Card**. Pasirinkite **Back Up Memory Card**. Valige **Back Up Memory Card**.

A)

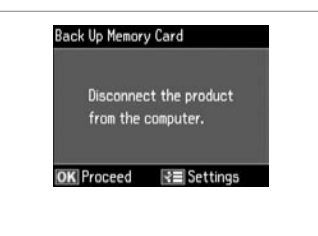

Follow the on-screen instructions.

Izpildiet ekrānā redzamos norādījumus.

Vykdykite ekrane pateikiamas nuorodas.

Järgige ekraanile kuvatavaid juhiseid.

### Q

To change the writing speed, press x, select **Writing Speed** and set.

Lai mainītu rakstīšanas ātrumu, nospiediet *₹* atlasiet **Writing Speed** un iestatiet.

Jei norite pakeisti įrašymo greitį, spauskite *i*≡, pasirinkite **Writing Speed** ir nustatykite greitį.

Vajutage kirjutuskiiruse muutmiseks nupule  $\equiv$ , valige **Writing Speed** ja seadistage.

#### Q

A folder is automatically created for each backup. You can print photos from the backup external USB device.  $\Box \rightarrow 55$ 

Katram dublējumam automātiski tiek izveidota mape. Fotoattēlus var izdrukāt no dublējumam paredzētās ārējās USB ierīces.  $\Box \rightarrow 55$ 

Kiekvienai atsarginei kopijai automatiškai sukuriamas aplankas. Nuotraukas galima spausdinti iš atsarginio išorinio USB įtaiso.  $\Box \rightarrow 55$ 

Iga varunduse jaoks luuakse automaatselt kaust. Te saate varundatud väliselt USB-seadmelt fotosid printida.  $\Box \rightarrow 55$ 

**56**

# Photo Mode Menu **List**

Fotoattēlu režīma izvēļņu saraksts

Nuotraukų spausdinimo režimo meniu sąrašas

# Fotorežiimi menüüloend

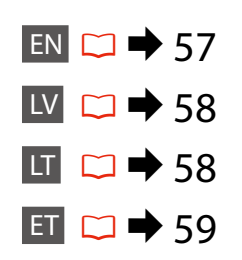

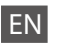

### **W** Print Photos Mode

View and Print Photos, Print All Photos, Print Photo Greeting Card, Photo Layout Sheet, Print Proof Sheet, Slide Show, Copy/Restore Photos, Print Ruled Papers, Select Location \*<sup>1</sup>, Back Up Memory Card

#### $x \equiv$  Print Photos Menu

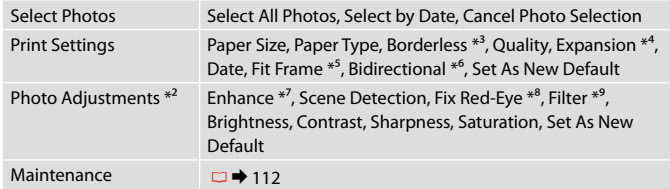

- \*1 You can reselect a folder or group from the memory card or external USB device.
- \*2 These functions only affect your printouts. They do not change your original images.
- \*3 When **Borderless** is selected or set to **On**, the image is slightly enlarged and cropped to fill the paper. Print quality may decline in the top and bottom areas, or the area may be smeared when printing.
- \*4 Select the amount the image is expanded when printing **Borderless** photos.
- \*5 Select **On** to automatically crop your photo to fit inside the space available for the layout you selected. Select **Off** to turn off automatic cropping and leave white space at the edges of the photo.
- \*6 Select **On** to increase the print speed. Select **Off** to improve the print quality.
- \*7 Select **PhotoEnhance** to adjust the brightness, contrast, and saturation of your photos automatically. Select **P.I.M.** to use your camera's PRINT Image Matching or Exif Print settings.
- \*8 Depending on the type of photo, parts of the image other than the eyes may be corrected.
- \*9 You can change the image color mode to **Sepia** or **B&W** .

LV

# $\otimes$  Print Photos režīms

View and Print Photos, Print All Photos, Print Photo Greeting Card, Photo Layout Sheet, Print Proof Sheet, Slide Show, Copy/Restore Photos, Print Ruled Papers, Select Location \*<sup>1</sup>, Back Up Memory Card

### $x \equiv$  Print Photos Menu

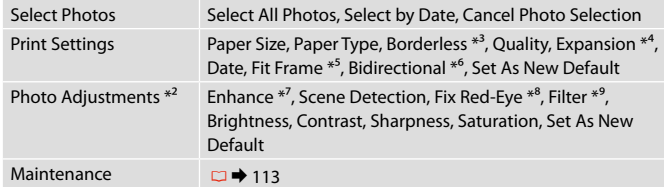

- \*1 Atmiņas kartē vai ārējā USB ierīcē var atkārtoti izvēlēties mapi vai grupu.
- \*2 Šīs funkcijas ietekmē tikai izdrukas. Tās neizmaina oriģinālos attēlus.
- \*3 Ja atlasīts iestatījums **Borderless** vai tā iestatījums ir **On**, attēls tiek nedaudz palielināts un apgriezts, lai aizpildītu papīru. Drukas kvalitāte augšējā un apakšējā daļā var pasliktināties, vai apgabals drukāšanas laikā var tikt notraipīts.
- \*4 Izvēlieties, cik daudz attēls tiks paplašināts, drukājot **Borderless** fotoattēlus.
- \*5 Izvēlieties **On**, lai automātiski apgrieztu fotoattēlu, un tas ietilptu pieejamajā laukumā Jūsu izvēlētajā izkārtojumā. Izvēlieties **Off**, lai izslēgtu automātisko apgriešanu un atstātu pie fotoattēla malām baltus laukumus.
- \*6 Izvēlieties **On**, lai palielinātu drukas ātrumu. Atlasiet **Off**, lai uzlabotu drukas kvalitāti.
- \*7 Atlasiet **PhotoEnhance**, lai automātiski regulētu fotoattēlu spilgtumu, kontrastu un piesātinājumu. Atlasiet **P.I.M.**, lai izmantotu fotokameras iestatījumus PRINT Image Matching vai Exif Print.
- \*8 Atkarībā no fotoattēla tipa, arī citas attēla daļas, ne tikai acis, var tikt labotas.
- \*9 Var mainīt attēla krāsu režīmu, iestatot **Sepia** vai **B&W**.

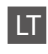

### Režimas Print Photos

View and Print Photos, Print All Photos, Print Photo Greeting Card, Photo Layout Sheet, Print Proof Sheet, Slide Show, Copy/Restore Photos, Print Ruled Papers, Select Location \*<sup>1</sup>, Back Up Memory Card

#### $x \equiv$  Print Photos Menu

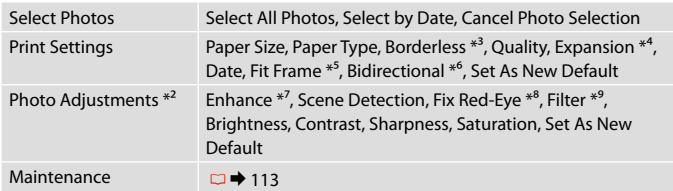

\*1 Galima pakartotinai pasirinkti aplanką ar grupę iš atminties kortelės ar išorinio USB įtaiso.

- \*2 Šios funkcijos veikia tik spaudiniams. Jūsų originaliems vaizdams jos įtakos neturės.
- \*3 Kai pasirinktas nustatymas **Borderless** ir parinktis **On**, vaizdas šiek tiek padidinamas ir apkarpomas, kad užpildytų lapą. Spausdinimo kokybė viršutinėje ir apatinėje srityse gali pablogėti arba spausdinimo metu tos sritys gali būti suteptos.
- \*4 Spausdindami **Borderless** nuotraukas, pasirinkite vaizdo išplėtimo lygį.
- \*5 Pasirinkite **On**, norėdami automatiškai apkarpyti nuotrauką, kad ji tilptų jūsų pasirinkto išdėstymo apribotame plote. Pasirinkite **Off**, norėdami automatinį apkarpymą išjungti ir palikti ties nuotraukų kraštais baltas paraštes.
- \*6 Pasirinkite **On**, jei norite padidinti spausdinimo greitį. Jei norite pagerinti spausdinimo kokybę, pasirinkite **Off**.
- \*7 Jei norite automatiškai sureguliuoti nuotraukų spalvų skaistį, kontrastą ir spalvų grynį, pasirinkite **PhotoEnhance**. Jei norite naudoti fotoaparato "PRINT Image Matching" arba "Exif" spausdinimo nustatymus, pasirinkite P.I.M.
- \*8 Priklausomai nuo nuotraukos tipo, gali būti pakoreguoti ne tik akys, bet ir kitos nuotraukos detalės.
- \*9 Vaizdo spalvinį režimą galima pakeisti į **Sepia** arba **B&W**.

## Režiim Print Photos

View and Print Photos, Print All Photos, Print Photo Greeting Card, Photo Layout Sheet, Print Proof Sheet, Slide Show, Copy/Restore Photos, Print Ruled Papers, Select Location \*<sup>1</sup>, Back Up Memory Card

#### **E** Print Photos Menu

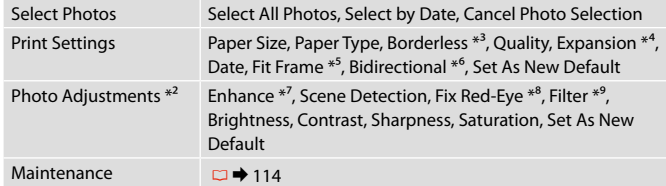

\*1 Te saate mälukaardilt või väliselt USB-seadmelt uuesti kausta või grupi valida.

\*2 Need funktsioonid mõjutavad ainult väljaprinte. Need ei muuda originaalpilte.

- \*3 Kui suvand **Borderless** on valitud või seadistuseks on **On**, suurendatakse ja kärbitakse kujutist paberi täitmiseks veidi. Prindi kvaliteet võib ülemistes ja alumistes osas olla halvem või võib ala olla printimisel määrdunud.
- \*4 Kui olete fotode prindisätteks valinud **Borderless**, määrake, mil määral kujutist suurendatakse.
- \*5 Valige **On**, kui soovite fotot automaatselt kärpida nii, et see mahuks valitud paigutuse vabale kohale. Valige **Off**, kui soovite automaatse kärpimise väljalülitada ja jätta foto servadele valge riba.
- \*6 Printimiskiiruse suurendamiseks valige **On**. Valige prindi kvaliteedi tõstmiseks **Off** .
- \*7 Valige fotode heleduse, kontrastsuse ja küllastuse automaatseks reguleerimiseks **PhotoEnhance**. Valige **P.I.M.**, et kasutada kaamera sätteid PRINT Image Matching või Exif Print.
- \*8 Olenevalt foto tüübist võidakse korrigeerida peale silmade ka pildi muid osi.
- \*9 Te saate valida kujutise värvirežiimiks **Sepia** või **B&W** .

**Fax Mode Faksa režīms Fakso režimas Faksirežiim**

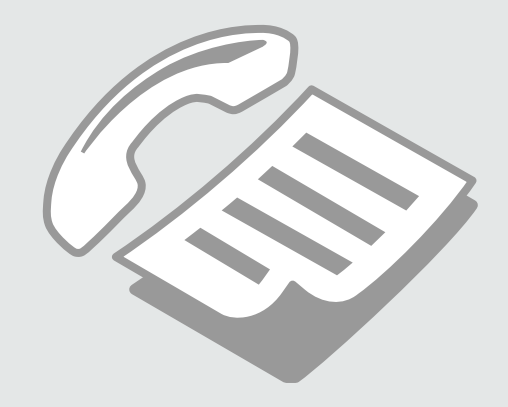

Connecting to a Phone Line

Pieslēgšana tālruņa līnijai

Jungimas į telefono liniją

Telefoniliiniga ühendamine

Using the phone line for fax only

Tālruņa līnijas izmantošana tikai faksam

Telefono linijos naudojimas tik faksui

Telefoniliini kasutamine ainult faksi jaoks

Connect phone cable leading from telephone wall jack to **LINE** port. Pievienojiet tālruņa kabeli no tālruņa kontaktligzdas portam **LINE**. Telefono laidą, ateinantį iš telefono sieninio kištukinio lizdo, įjunkite į **LINE** prievadą.

Ühendage telefoni seinapesast tulev telefonikaabel pordiga **LINE**.

B

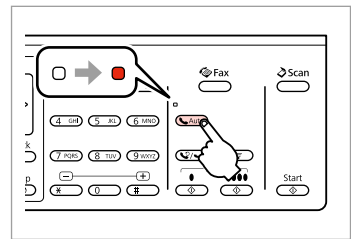

Turn on auto answer. Ieslēdziet automātisko atbildēšanu. Įjunkite automatinį atsakiklį. Lülitage automaatvastaja sisse.

# $\boldsymbol{\Omega}$

If you do not connect an external telephone to the product, make sure you turn on auto answer. Otherwise, you cannot receive faxes.

A

Ja ierīcei nepieslēgsit ārējo tālruni, noteikti ieslēdziet automātisko atbildēšanu. Citādi nevarēsiet saņemt faksus.

Jei prie gaminio nejungiate išorinio telefono, būtinai įjunkite automatinį atsakiklį. Priešingu atveju negalėsite priimti faksogramų.

Kui te ei ühenda seadmega välist telefoni, lülitage automaatvastaja kindlasti sisse. Vastasel juhul ei saa te fakse vastu võtta.

# Sharing line with phone devices

Līnijas koplietošana ar tālruņiem

Linijos naudojimas su telefonais

### Liini jagamine telefoniseadmetega

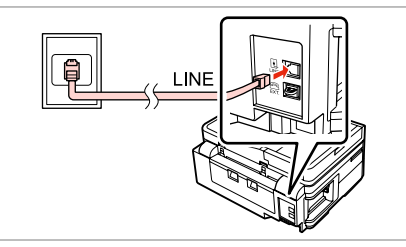

Connect phone cable leading from telephone wall jack to **LINE** port. Pievienojiet tālruņa kabeli no tālruņa kontaktligzdas portam **LINE**. Telefono laidą, ateinantį iš telefono sieninio kištukinio lizdo, įjunkite į **LINE** prievadą.

Ühendage telefoni seinapesast tulev telefonikaabel pordiga **LINE**.

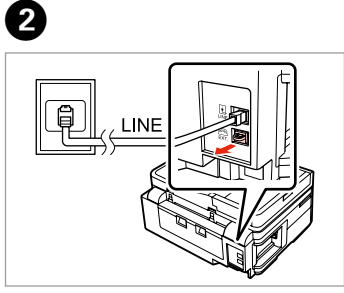

Remove the cap. Nonemiet vācinu. Nuimkite dangtelį. Eemaldage kate.

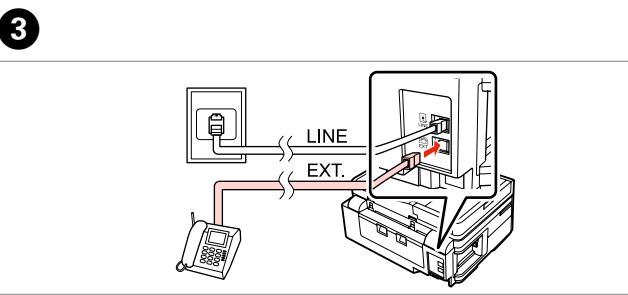

A

Connect a phone or answering machine to the **EXT.** port. Pievienojiet tālruni vai automātisko atbildētāju portam **EXT.** Telefoną ar atsakiklį prijunkite prie **EXT.** prievado. Ühendage telefon või telefonivastaja pordiga **EXT.**

# Q

See the following for other connection methods.

Informāciju par citiem pieslēguma veidiem sk. tālāk.

Toliau apibūdinti kiti prijungimo būdai.

Vaadake teiste ühendusmeetodite kohta teabe saamiseks alljärgnevat.

**Connecting to DSL Pieslēgšana pie DSL Jungimas į DSL DSL-liiniga ühendamine**

 $\overline{EXT}$ h'

**Connecting to ISDN (one phone number) Pieslēgšana pie ISDN (viens tālruņa numurs) Jungimas į ISDN (vienas telefono numeris) ISDN-võrguga ühendamine (üks telefoninumber)** 

EXT.

d

**Connecting to ISDN (two phone numbers) Pieslēgšana pie ISDN (divi tālruņa numuri) Jungimas į ISDN (du telefono numeriai) ISDN-võrguga ühendamine (kaks telefoninumbrit)** 

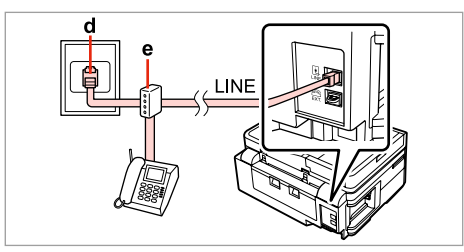

For details, see the documentation that came with your devices.

Papildinformāciju sk. ierīču dokumentācijā.

Smulkesnę informaciją žr. su įrenginiais pateiktuose dokumentuose.

Lisateabe saamiseks vaadake seadmetega kaasas olnud dokumentatsiooni.

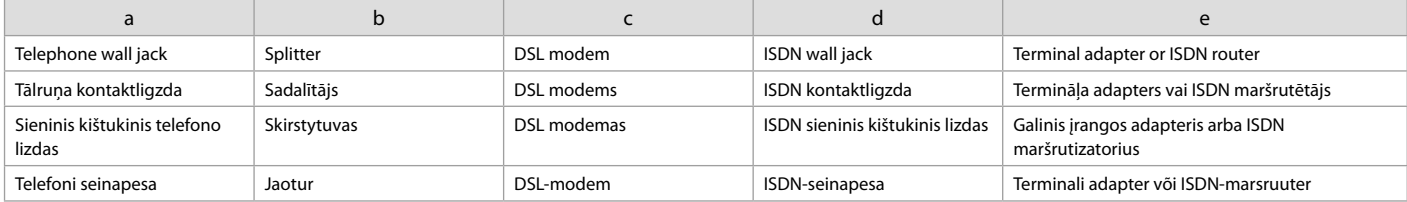

# Checking the fax connection

Faksa pieslēguma pārbaude

Fakso prijungimo tikrinimas

Faksiühenduse kontrollimine

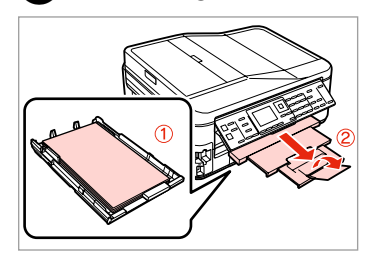

 $\blacktriangleright$  26

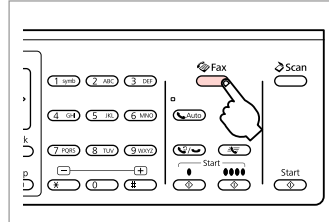

Load A4-size plain paper. Ievietojiet parasto A4 formāta papīru. Įdėkite A4 formato paprasto

popieriaus.

Laadige A4-formaadis tavapaberit.

Enter the fax mode. Ieslēdziet faksa režīmu. Įjunkite fakso režimą. Valige faksirežiim.

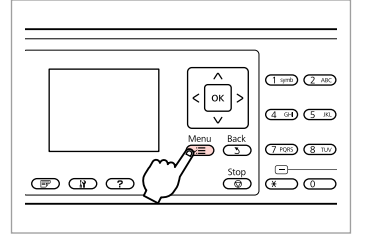

 $\bm{\Theta}$ 

Enter the fax settings menu. Atveriet faksa iestatījumu izvēlni. Atverkite fakso nustatymų meniu. Valige faksisätete menüü.

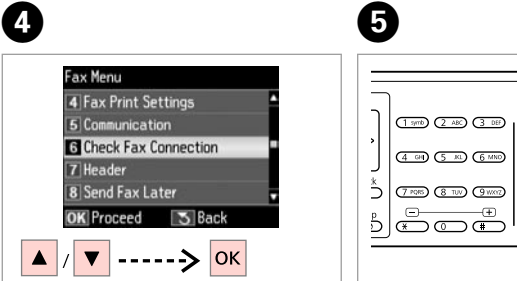

Select **Check Fax Connection**. Atlasiet **Check Fax Connection**. Pasirinkite **Check Fax Connection**. Valige **Check Fax Connection**.

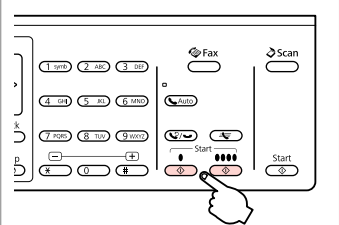

Print the report. Izdrukājiet atskaiti. Išspausdinkite ataskaitą. Printige aruanne.

# Q

B

If any errors are reported, try the solutions in the report.

Ja ir ziņojumi par kļūdām, mēģiniet atskaitē ieteiktos risinājumus.

Jei pranešama, kad yra klaidų, išbandykite ataskaitoje nurodytus sprendimo būdus.

Kui raporteeritakse mis tahes vigadest, proovige aruandes toodud lahendusi.

# Setting Up Fax Features

Faksa līdzekļu iestatīšana

Fakso funkcijų nustatymas

Faksifunktsioonide seadistamine

Setting up speed dial entries

Ātrās sastādīšanas ierakstu iestatīšana

Greitojo rinkimo įrašų nustatymas

Kiirvalimise kirjete seadistamine

You can create a speed dial list allowing you to select them quickly when faxing. Up to 60 combined speed dial and group dial entries can be registered.

Var izveidot ātrās sastādīšanas sarakstu, kas ļauj ātri izvēlēties vajadzīgo numuru un nosūtīt uz to faksu. Var reģistrēt līdz 60 apvienotiem ātrās sastādīšanas un grupas sastādīšanas ierakstiem.

Galima sukurti greitojo rinkimo numerių sąrašą, kad siunčiant faksogramas būtų galima greitai pasirinkti numerius. Galima įregistruoti iki 60 greitojo rinkimo ir grupės rinkimo įrašų.

Te saate luua kiirvalimise loendi, mis võimaldab teil rühma liikmeid faksimisel kiiresti valida. Registreerida saab kuni 60 kombineeritud kiirvalimise ja rühmvalimise kirjet.

 $\sum_{ }^{ }$ **C**Fax (1 yrs) (2 ABC) (3 DE)  $(4.00)$   $(5.00)$   $(6.000)$ **C**Auto  $\bar{z}$ **TAB (ETU)** (9000) (900) (90)  $\frac{1}{5}$   $\frac{1}{5}$   $\frac{1}{5}$   $\frac{1}{5}$   $\frac{1}{5}$   $\frac{1}{5}$   $\frac{1}{5}$  $rac{\text{Start}}{2}$ 

 $\mathbf 0$   $\mathbf 0$ 

Enter the fax mode. Ieslēdziet faksa režīmu. Įjunkite fakso režimą. Valige faksirežiim.

 $(1,00)$   $(2,480)$  $\left(\frac{\alpha}{\sqrt{2}}\right)$  $\overline{4 \oplus 0}$   $\overline{5 \oplus 0}$  $\overline{\mathbf{A}^{\text{Henu}}$  $(7 \, \text{RMS})$   $(8 \, \text{TeV})$  $rac{\text{Stop}}{\text{CD}}$ **E** B C

Enter the fax settings menu. Atveriet faksa iestatījumu izvēlni. Atverkite fakso nustatymų meniu. Valige faksisätete menüü.

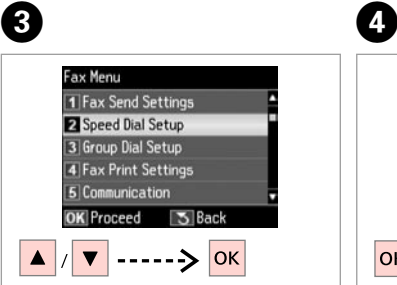

Select **Speed Dial Setup**. Atlasiet **Speed Dial Setup**. Pasirinkite **Speed Dial Setup**. Valige **Speed Dial Setup**.

Select **Create**. Atlasiet **Create**. Pasirinkite **Create**. Valige **Create**.

Speed Dial Setup

**O** Create

3 Delete

**OK** Proceed

**OK** 

5 Back

 $2$  Fdit

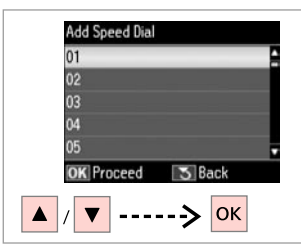

Select the entry number. Atlasiet ieraksta numuru. Pasirinkite įrašo eilės numerį. Valige kirje number.

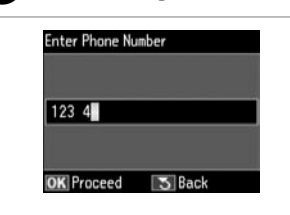

 $\bullet$   $\Box$   $\rightarrow$  13

Enter a phone number. Ievadiet tālruņa numuru. Įveskite telefono numerį. Sisestage telefoninumber.

**g** 

# Q

To separate phone numbers, enter a space by pressing  $\blacktriangleright$ .

Lai atdalītu tālruņu numurus, ievadiet atstarpi, nospiežot  $\blacktriangleright$ .

Jei norite atskirti telefono numerius, įveskite tarpą, spausdami $\blacktriangleright$ .

Vajutage telefoninumbrite eraldamiseks tühiku sisestamiseks  $n$ upule  $\blacktriangleright$ .

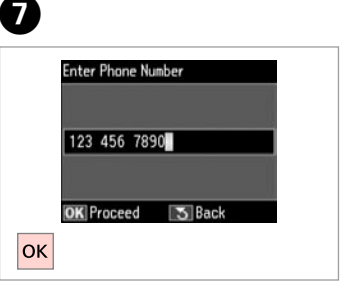

Register the number. Reģistrējiet numuru. Įregistruokite numerį. Registreerige number.

# $\bigcirc$   $\Box$   $\rightarrow$  18

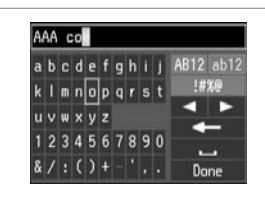

Enter a name for the entry. Ievadiet ieraksta nosaukumu. Įveskite įrašo pavadinimą. Sisestage kirjele nimi.

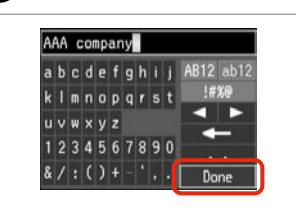

Register the name. Reģistrējiet nosaukumu. Įregistruokite pavadinimą. Registreerige nimi.

# Q

To add another entry, repeat steps **O** through **O**.

Lai pievienotu nākamo ierakstu, atkārtojiet **O-O** darbību.

Jei norite pridėti dar vieną įrašą, pakartokite veiksmus nuo  $\mathbf 0$  iki $\mathbf 0$ .

Korrake järgmise kirje lisamiseks iuhiseid **O** kuni **O**.

# Q

To edit or delete existing entries, select **Edit** or **Delete** in step D.

Lai rediģētu vai dzēstu ierakstus, D darbībā atlasiet **Edit** vai **Delete**.

Jei norite redaguoti ar ištrinti esamus įrašus, pasirinkite **Edit** arba **Delete**, atlikdami D veiksmą.

Valige olemasolevate kirjete kustutamiseks **Edit** või **Delete**, kui olete punktis D.

# Setting up group dial entries

Grupas sastādīšanas ierakstu iestatīšana

Grupės rinkimo įrašų nustatymas

# Rühmvalimise kirjete seadistamine

You can add speed dial entries to a group, allowing you to send a fax to multiple recipients at the same time. Up to 60 combined speed dial and group dial entries can be entered.

Grupai var pievienot ātrās sastādīšanas ierakstus, kas ļauj nosūtīt faksu vairākiem saņēmējiem vienlaikus. Var ievadīt līdz 60 apvienotiem ātrās sastādīšanas un grupas sastādīšanas ierakstiem.

Greitojo rinkimo įrašus galima pridėti prie grupės, todėl vienu metu faksogramą galima išsiųsti keliems gavėjams. Galima įvesti iki 60 greitojo rinkimo ir grupės rinkimo įrašų.

Te saate lisada rühma kiirvalimise kirjeid, mis võimaldab teil saata faksi üheaegselt mitmele vastuvõtjale. Sisestada saab kuni 60 kombineeritud kiirvalimise ja rühmvalimise kirjet.

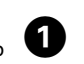

E

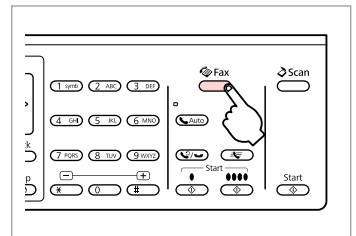

Enter the fax mode. Ieslēdziet faksa režīmu. Įjunkite fakso režimą. Valige faksirežiim.

Add Group Dial

05  $\overline{0}$ 

 $\overline{0}$ 

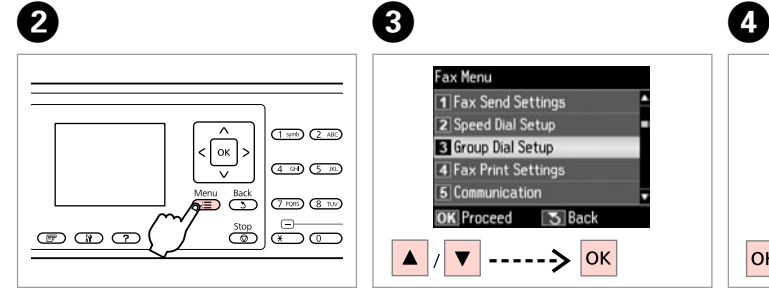

Enter the fax settings menu. Atveriet faksa iestatījumu izvēlni. Atverkite fakso nustatymų meniu. Valige faksisätete menüü.

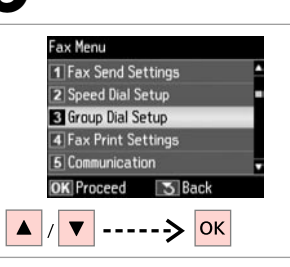

Select **Group Dial Setup**. Atlasiet **Group Dial Setup**. Pasirinkite **Group Dial Setup**. Valige **Group Dial Setup**.

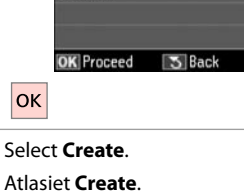

Group Dial Setup

**C**reate

3 Delete

 $2$  Edit

Pasirinkite **Create**. Valige **Create**.

lok Select the entry number. Atlasiet ieraksta numuru. Pasirinkite įrašo eilės numerį. Valige kirje number.

# $\bullet$   $\square$   $\rightarrow$  18

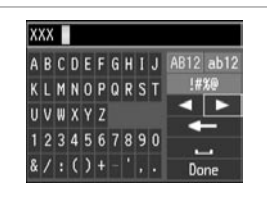

Enter a name for the entry. Ievadiet ieraksta nosaukumu. Įveskite įrašo pavadinimą. Sisestage kirjele nimi.

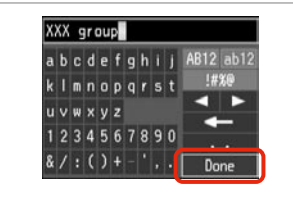

Register the name. Reģistrējiet nosaukumu. Įregistruokite pavadinimą. Registreerige nimi.

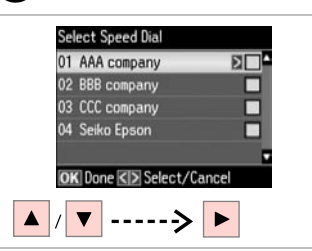

Select the entries to register. Atlasiet reģistrējamos ierakstus. Pasirinkite įrašus, kuriuos norite įregistruoti.

Valige registreerimiseks kirjed.

# Q

You can register up to 30 entries to a group dial list.

Grupas sastādīšanas sarakstā var reģistrēt līdz 30 ierakstiem.

Grupės rinkimo sąraše galima įregistruoti iki 30 įrašų.

Saate rühmvalimise loendisse registreerida kuni 30 kirjet.

Ø

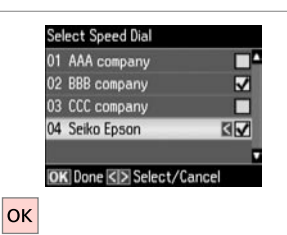

Finish.

Apstipriniet.

Užbaikite.

Lõpetage.

# Q

 $\bm{O}$ 

To create another group, repeat steps  $\mathbf 0$  through  $\tilde{\mathbf 0}$ .

Lai izveidotu citu grupu, atkārtojiet **0-0** darbību.

Jei norite sukurti dar vieną grupę, pakartokite veiksmus nuo  $\bullet$  iki $\bullet$ .

Korrake järgmise rühma loomiseks juhiseid **O** kuni **O**.

### Q

 $\sqrt{8}$ 

To edit or delete existing entries, select **Edit** or **Delete** in step D.

Lai rediģētu vai dzēstu ierakstus, D darbībā atlasiet **Edit** vai **Delete**.

Jei norite redaguoti ar ištrinti esamus įrašus, pasirinkite **Edit** arba **Delete**, atlikdami D veiksmą.

Valige olemasolevate kirjete kustutamiseks **Edit** või **Delete**, kui olete punktis D.

# Creating header information

Galvenes datu reģistrēšana

Antraštės informacijos sukūrimas

## Päise informatsiooni loomine

You can create a fax header by adding information such as your phone number or name.

Var izveidot faksa galveni, norādot tajā informāciju, piemēram, savu tālruņa numuru vai vārdu, uzvārdu.

Galima sukurti fakso antraštę pridedant tokią informaciją, kaip telefono numeris ar vardas.

Te saate luua faksi päise, mis sisaldab informatsiooni, nagu näiteks teie telefoninumber ja nimi.

Q

 $\overline{4}$ 

 $|\alpha k|$ 

Header Fax Header

2 Your Phone Number

**S** Back

#### Make sure you have set the time correctly.  $\Box \rightarrow 108$

Pārliecinieties, vai ir pareizi iestatīts laiks.  $\Box$   $\rightarrow$  108

Patikrinkite, ar teisingai nustatėte laiką.  $\Box \rightarrow 108$ 

Kontrollige, kas olete kellaaja õigesti seadistanud.  $\Box \rightarrow 108$ 

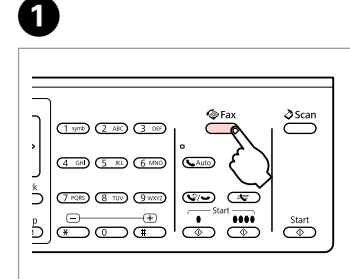

Enter the fax mode. Ieslēdziet faksa režīmu. Įjunkite fakso režimą. Valige faksirežiim.

 $(1,00)$   $(2,480)$  $\frac{1}{\sqrt{2}}$  $\overline{4 \oplus 0}$   $\overline{5 \otimes 0}$  $\overline{\bullet}$  $(7 \, \text{RMS})$   $(8 \, \text{TeV})$  $rac{\text{Stop}}{2}$   $\left| \bigoplus_{i=1}^{n}$   $\frac{1}{n}$   $\frac{1}{n}$  **E** B C

**e** e

Enter the fax settings menu. Atveriet faksa iestatījumu izvēlni. Atverkite fakso nustatymų meniu. Valige faksisätete menüü.

Select **Header**. Atlasiet **Header**. Pasirinkite **Header**. Valige **Header**.

Fax Menu

**7** Header

**OK** Proceed

 $\mathbf{v}$ 

5 Communication

**8** Send Fax Later 9 Broadcast Fax

6 Check Fax Connection

**3** Back

-----> <mark>ок</mark>

Select **Fax Header**. Atlasiet **Fax Header**. Pasirinkite **Fax Header**. Valige **Fax Header**.

**OK** Proceed

# $\blacktriangleright$  18

 $6 \,$ 

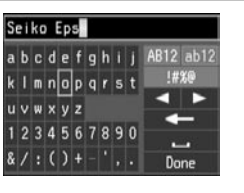

Seiko Epson Corporation abcdefghij AB12 ab12 !#%® kimnoparst  $\blacksquare$  $u v w x v z$ 1234567890  $8/$ : () + -  $|$ . Done

#### Register.

Enter your fax header. Ievadiet faksa galveni. Įveskite fakso antraštę. Sisestage oma faksi päis.

Reģistrējiet. Įregistruokite. Salvestage.

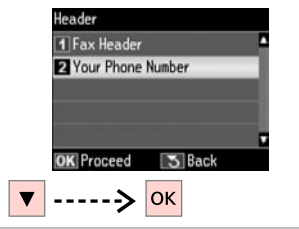

Select **Your Phone Number**. Atlasiet **Your Phone Number**. Pasirinkite **Your Phone Number**. Valige **Your Phone Number**.

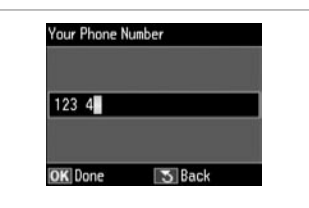

Enter the phone number. Ievadiet tālruņa numuru. Įveskite telefono numerį. Sisestage telefoninumber.

 $\mathbf{B} \Box \blacktriangleright$  13

# Q

 $Press$  to enter a space, and press l to delete.

Nospiediet  $\blacktriangleright$ , lai ievadītu atstarpi, un nospiediet <, lai dzēstu.

Jei norite įvesti tarpą, spauskite $\blacktriangleright$ , iei norite ištrinti –  $\blacktriangleleft$ .

Vajutage tühiku sisestamiseks  $n$ upule  $\blacktriangleright$  ja kustutamiseks nupule  $\blacktriangleleft$ 

#### Q

Press the "#" button to enter a plus sign (+) which represents the international call prefix. Note that the  $*$  and  $\mathcal{Q}/\rightarrow$  buttons do not work.

 $\bm{O}$ 

Nospiediet pogu "#", lai ievadītu plus zīmi (+), kas apzīmē starptautiskā numura prefiksu. Ievērojiet, ka pogas  $*$  un  $\mathcal{Q}/\blacktriangleright$  nedarbojas.

Paspausdami "#" mygtuką įveskite pliuso ženklą (+), reiškiantį tarptautinio skambučio prefiksą. Atkreipkite dėmesį, kad  $*$  ir  $\mathcal{Q}/\rightarrow$  mygtukai neveikia.

Vajutage rahvusvahelise kõne prefiksina kasutatava plussmärgi (+) sisestamiseks nupule "#". Pöörake tähelepanu sellele, et nupud \* ja  $\mathcal{Q}$ ei tööta.

# $\boldsymbol{\Theta}$

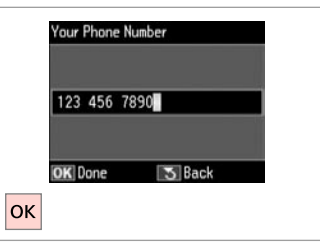

Register. Reģistrējiet. Įregistruokite. Salvestage.

Sending Faxes Faksu sūtīšana Faksogramų siuntimas Fakside saatmine

Entering or redialing a fax number

Faksa numura ievadīšana vai atkārtota sastādīšana

Fakso numerio įvedimas arba perrinkimas

Faksinumbri sisestamine või valimine

# $\bigcap$   $\Box$   $\rightarrow$  31

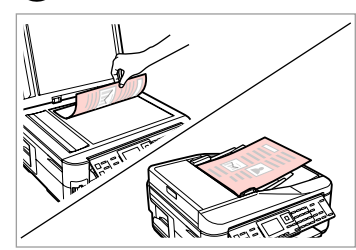

Place your original. Novietojiet oriģinālu. Padėkite originalą. Asetage originaal.

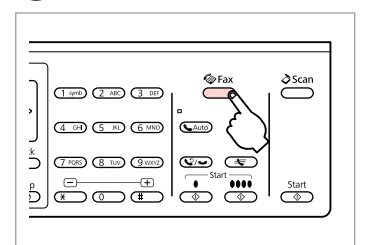

Enter the fax mode. Ieslēdziet faksa režīmu. Įjunkite fakso režimą. Valige faksirežiim.

# $\bigcirc$   $\Box$   $\rightarrow$  13

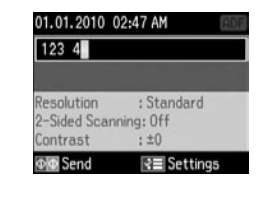

Enter a fax number. Ievadiet faksa numuru. Įveskite fakso numerį. Sisestage faksinumber.

#### Q

To separate phone numbers, enter a space by pressing  $\blacktriangleright$ .

Lai atdalītu tālruņu numurus, ievadiet atstarpi, nospiežot  $\blacktriangleright$ .

Jei norite atskirti telefono numerius, įveskite tarpą, spausdami $\blacktriangleright$ .

Vajutage telefoninumbrite eraldamiseks tühiku sisestamiseks  $n$ upule  $\blacktriangleright$ .

#### Q

To display the last fax number you used, press  $\mathcal{O}/\mathbf{L}$ .

Lai parādītu pēdējo izmantoto faksa numuru, nospiediet  $\sqrt{2}$ .

Jei norite, kad būtų parodytas paskutinis naudotas fakso numeris, spauskite  $\mathcal{Q}/\mathcal{Q}$ .

Vajutage viimati kasutatud faksinumbri kuvamiseks nupule  $\mathcal{Q}/\mathcal{Q}$ .

### Q

B

Press  $x =$  and select **Fax Send Settings** to change the settings.  $\Box \rightarrow 89$ 

Lai mainītu iestatījumus, nospiediet  $\equiv$  un atlasiet **Fax Send Settings**. □ → 90

Jei norite pakeisti nustatymus, spauskite  $\equiv$  ir pasirinkite **Fax Send Settings.**  $\Box \rightarrow 91$ 

Vajutage sätete muutmiseks nupule <sub>i</sub> ia valige **Fax Send Settings**. □ → 92
Q

To scan and fax both sides of your original, load the original in the ADF. After step <sup>●</sup>, press <del>I</del> and then select **On**, or press  $\equiv$  and select **Fax Send Settings**  $-$  **2-Sided Scanning** - **On**. Depending on the model, this function may not be available.  $\Box \rightarrow 12$ 

Lai skenētu un sūtītu faksā abas oriģinālā dokumenta puses, ievietojiet dokumentu ADF. Pēc **☉** darbības nospiediet *a*n pēc tam atlasiet **On** vai nospiediet  $\equiv$  un atlasiet **Fax Send Settings - 2-Sided Scanning – On**. Atkarībā no modela šī funkcija var nebūt pieejama. **□ →** 12

Jei norite nuskaityti ir nusiųsti abiejų originalo pusių faksogramas, idėkite originalą į ADF. Atlike **©** veiksmą, spauskite **ie** ir pasirinkite **On** arba spauskite = ir pasirinkite **Fax Send Settings** - **2-Sided Scanning** - **On**. Priklausomai nuo modelio, šios funkcijos gali nebūti. R & 12

Laadige originaali mõlema külje skannimiseks ja faksimiseks originaal ADF'i. Vajutage pärast punkti **©** nupule *司* ja valige seejärel **On**, või vajutage nupule  $\overline{x}$  ja valige **Fax Send Settings - 2-Sided Scanning - On**. See funktsioon ei pruugi mudelist sõltuvalt kasutatav olla. □ → 12

# $\Delta$

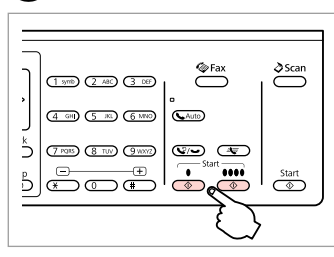

Start sending. Sāciet sūtīšanu. Pradėkite siųsti.

Alustage saatmist.

#### Q

If the fax number is busy or there is some problem, this product redials after one minute. Press  $\mathcal{Q}/\blacktriangleright$  to redial immediately.

Ja faksa numurs ir aizņemts vai radusies cita problēma, pēc minūtes iekārta sastāda numuru atkārtoti. Lai uzreiz atkārtoti sastādītu numuru, nospiediet  $\mathcal{Q}/\mathcal{Q}$ .

Jei fakso numeris užimtas arba iškyla kitų problemų, šis įrenginys po minutės surenka numerį iš naujo. Jei norite perrinkti numerį iš karto, spauskite  $\mathcal{Q}/\blacktriangleright$ .

Kui faksinumber on kinni või esineb mõni probleem, valib see seade numbri ühe minuti pärast uuesti. Vajutage koheselt uuesti valimiseks nupule  $\mathcal{Q}/\blacktriangleright$ .

# Using speed dial/ group dial

Ātrās sastādīšanas/ grupas sastādīšanas lietošana

Greitojo rinkimo / grupės rinkimo naudojimas

Kiirvalimise/ rühmvalimise kasutamine

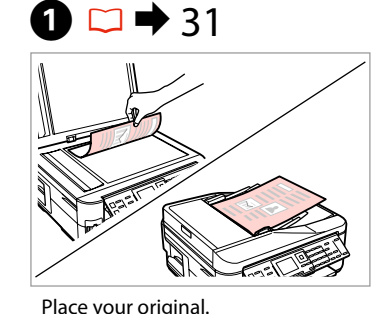

Novietojiet oriģinālu. Padėkite originalą. Asetage originaal.

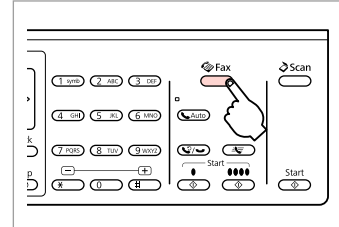

Enter the fax mode. Ieslēdziet faksa režīmu. Įjunkite fakso režimą. Valige faksirežiim.

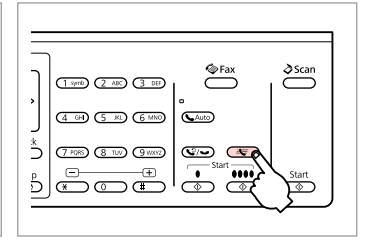

Select speed dial or group dial list.

Atlasiet ātrās sastādīšanas vai grupas sastādīšanas sarakstu.

Pasirinkite greitojo rinkimo ar grupės rinkimo sąrašą.

Valige kiirvalimise või rühmvalimise loend.

# Q

Press  $x \equiv$  to switch the list. Select **Speed Dial Setup** or **Group Dial Setup** if you need to create/edit/delete the entries.  $\Box \rightarrow 66$ 

Nospiediet vēlreiz  $\equiv$ , lai pārslēgtos starp sarakstiem. Ja ir jāizveido/ jārediģē/jādzēš ieraksti, atlasiet **Speed Dial Setup** vai **Group Dial Setup**.  $\square$   $\blacktriangleright$  66

Sąrašas perjungiamas spaudžiant  $\equiv$ . Jei norite sukurti / redaguoti / ištrinti irašus, pasirinkite **Speed Dial Setup** arba **Group Dial Setup**. **□ →** 66

Vajutage loendi vahetamiseks nupule *i*≡. Valige **Speed Dial Setup** või **Group Dial Setup**, kui soovite kirjeid luua/muuta/kustutada.  $\Box \rightarrow 66$ 

# D

2

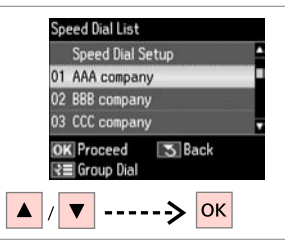

Select the entry number to send. Atlasiet ieraksta numuru, kam jāsūta fakss.

Pasirinkite įrašo, kuriam norite siųsti faksogramą, numerį.

Valige saatmiseks kirje number.

### Q

 $\mathbf{3}$ 

Press  $x =$  and select **Fax Send Settings** to change the settings.  $\Box$   $\rightarrow$  89

Lai mainītu iestatījumus, nospiediet  $\equiv$  un atlasiet **Fax Send Settings**. □ → 90

Jei norite pakeisti nustatymus, spauskite  $\equiv$  ir pasirinkite **Fax Send Settings.**  $\Box \rightarrow 91$ 

Vajutage sätete muutmiseks nupule <sub>i</sub> ia valige **Fax Send Settings**.  $□$  → 92

#### $\sum_{ }^{\infty}$ Fax  $\sum_{ }^{\infty}$  $(1 \text{ cm})$   $(2 \text{ AC})$   $(3 \text{ cm})$  $(4.99)$   $(5.80)$   $(6.880)$ **Ca** Auto ڈ  $(7 \, \text{RMS})$   $(8 \, \text{TeV})$   $(9 \, \text{WMS})$  $\circledcirc$   $\circledcirc$  $\overline{\cdots}$  $\overbrace{\textcircled{\tiny \textcircled{\tiny \textcirc}}}^{\text{Start}}$ 5 300 0.0

Q

Start sending. Sāciet sūtīšanu. Pradėkite siųsti.

#### Alustage saatmist.

#### To scan and fax both sides of your original, load the original in the ADF. After step  $\Omega$ , press  $\mathbb{F}$  and then select  $\Omega$ n. or press x and select **Fax Send Settings** - **2-Sided Scanning** - **On**. Depending on the model, this function may not be available.  $\square \blacktriangleright$  12

Lai skenētu un sūtītu faksā abas oriģinālā dokumenta puses, ievietojiet dokumentu ADF. Pēc D darbības nospiediet **F**un pēc tam atlasiet **On** vai nospiediet  $\equiv$  un atlasiet **Fax Send Settings - 2-Sided Scanning − On**. Atkarībā no modeļa šī funkcija var nebūt pieejama.  $\Box \rightarrow 12$ 

Jei norite nuskaityti ir nusiusti abiejų originalo pusių faksogramas, įdėkite originalą į ADF. Atlikę  $\bullet$  veiksmą, spauskite ir pasirinkite **On** arba spauskite x ir pasirinkite **Fax Send Settings** - **2-Sided Scanning** - **On**. Priklausomai nuo modelio, šios funkcijos gali nebūti.  $\Box \rightarrow 12$ 

Laadige originaali mõlema külje skannimiseks ja faksimiseks originaal ADF'i. Vajutage pärast punkti  $\bullet$  nupule  $\overline{F}$  ja valige seejärel **On**, või vajutage nupule ∈ ja valige **Fax Send Settings - 2-Sided Scanning - On**. See funktsioon ei pruugi mudelist sõltuvalt kasutatav olla.  $\Box \rightarrow 12$ 

# Broadcast fax sending

Apraides faksa sūtīšana

Faksogramos transliavimas

Levifaksi saatmine

Broadcast allows you to easily send the same fax to multiple numbers (up to 30) using speed dial/group dial, or by entering a fax number.

Apraide ļauj viegli nosūtīt vienu faksu vairākiem numuriem (līdz 30), izmantojot ātrās sastādīšanas/grupas sastādīšanas funkciju vai ievadot faksa numuru.

Transliavimo būdu vieną faksogramą lengva nusiųsti keliems numeriams (iki 30), tam naudojamas greitasis / grupės rinkimas arba įvedamas fakso numeris.

Levifaks võimaldab teil kiirvalimise/rühmvalimise kasutamise või faksinumbri sisestamisega hõlpsalt saata sama faksi mitmele numbrile (kuni 30).

# Q

You can only send B&W faxes. Var nosūtīt tikai melnbaltus faksus. Galima siųsti tik B&W faksogramas. Te saate saata ainult mustvalgeid fakse.

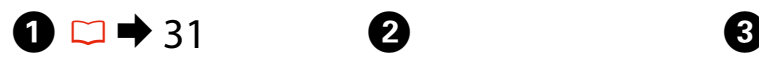

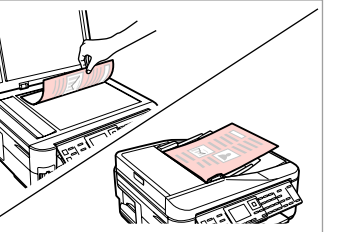

Place your original. Novietojiet oriģinālu. Padėkite originalą. Asetage originaal.

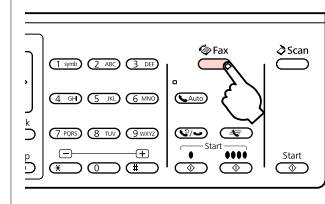

Enter the fax mode. Ieslēdziet faksa režīmu. Įjunkite fakso režimą. Valige faksirežiim.

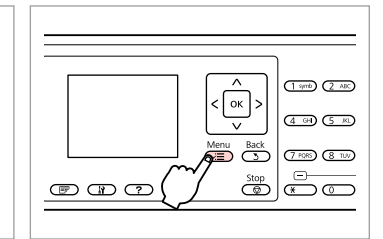

Enter the fax settings menu. Atveriet faksa iestatījumu izvēlni. Atverkite fakso nustatymų meniu. Valige faksisätete menüü.

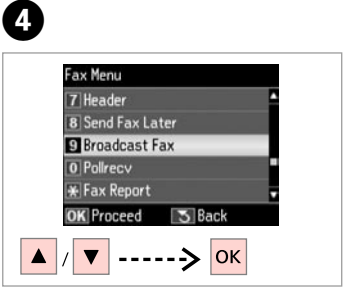

Select **Broadcast Fax**. Atlasiet **Broadcast Fax**. Pasirinkite **Broadcast Fax**. Valige **Broadcast Fax**.

### Q

To select recipients from a speed or group dial list, go to  $\bullet$ .

Lai ātrās sastādīšanas vai grupas sastādīšanas sarakstā atlasītu saņēmējus, pārejiet uz $\bullet$ .

Jei norite gavėjus pasirinkti iš greitojo ar grupės rinkimo sąrašo, atlikite G veiksmą.

Vaadake kiirvalimise või rühmvalimise loendist vastuvõtjate valimiseks punkti G.

# $\bigcirc$   $\Box$   $\rightarrow$  13

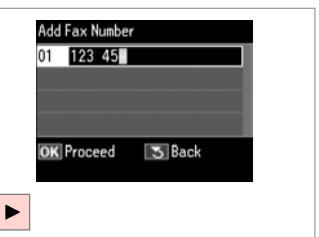

Enter a fax number. Ievadiet faksa numuru. Įveskite fakso numerį. Sisestage faksinumber.

Add the fax number. Pievienojiet faksa numuru. Pridėkite fakso numerį. Lisage faksinumber.

Add Fax Number

**OK** Proceed

₹ Speed Dial

 $02E$ 

01 123 456 7890

5 Back

 $\mathbf G$ 

 $\overline{\mathbf{v}}$ 

# Q

To add another number, repeat steps  $\boldsymbol{\Theta}$  and  $\boldsymbol{\Theta}$ .

Lai pievienotu nākamo numuru, atkārtojiet **O** un **O** darbību.

Jei norite pridėti dar vieną numerį, pakartokite  $\boldsymbol{\Theta}$  ir  $\boldsymbol{\Theta}$  veiksmus.

Korrake järgmise numbri lisamiseks juhiseid  $\mathbf \Theta$  ja  $\mathbf \Theta$ .

### Q

If you do not need to add recipients from the speed dial/group dial lists, press OK and go to  $\bullet$ .

Ja saņēmēji no ātrās sastādīšanas/grupas sastādīšanas sarakstiem nav jāpievieno, nospiediet OK un pārejiet uz <sup>O</sup>.

Jei nenorite pridėti gavėjų iš greitojo / grupės rinkimo sąrašo, spauskite **OK** ir atlikite  $\mathbf 0$  veiksma.

Kui te ei soovi kiirvalimise/rühmvalimise loenditest vastuvõtjaid lisada, vajutage OK ja jätkake punktist <sup>O</sup>.

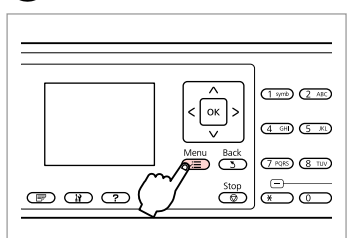

 $\mathbf{z}$ 

Select speed dial or group dial list.

Atlasiet ātrās sastādīšanas vai grupas sastādīšanas sarakstu.

Pasirinkite greitojo rinkimo ar grupės rinkimo sąrašą.

Valige kiirvalimise või rühmvalimise loend.

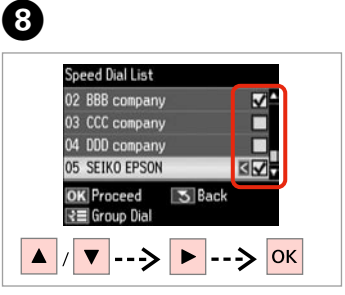

Select entries from the list. Atlasiet ierakstus sarakstā. Pasirinkite sąrašo įrašus. Valige loendist kirjed.

# Q

Press  $x =$  and select **Fax Send Settings** to change the settings.  $\Box \rightarrow 89$ 

Lai mainītu iestatījumus, nospiediet  $\equiv$  un atlasiet **Fax Send Settings**.  $□$  → 90

Jei norite pakeisti nustatymus, spauskite  $\equiv$  ir pasirinkite **Fax Send Settings.**  $\Box \rightarrow 91$ 

Vajutage sätete muutmiseks nupule <sub>i</sub>≡ ja valige **Fax Send Settings**.  $□$  → 92

# **g**

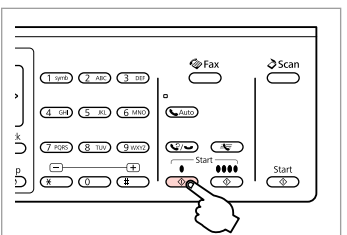

Confirm and send fax.

Apstipriniet un sūtiet faksu. Patvirtinkite ir siųskite faksogramą. Kinnitage ja saatke faks.

Sending a fax at a specified time

Faksa nosūtīšana norādītā laikā

Faksogramos siuntimas nurodytu laiku

Faksi saatmine määratud kellaajal

#### Q

Make sure you have set the time correctly.  $\Box \rightarrow 108$ 

Pārliecinieties, vai ir pareizi iestatīts laiks.  $\Box$   $\rightarrow$  108

Patikrinkite, ar teisingai nustatėte laiką.  $\Box$   $\rightarrow$  108

Kontrollige, kas olete kellaaja õigesti seadistanud.  $\Box \rightarrow 108$ 

# Q

You can only send B&W faxes. Var nosūtīt tikai melnbaltus faksus. Galima siųsti tik B&W faksogramas.

Te saate saata ainult mustvalgeid fakse.

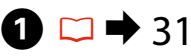

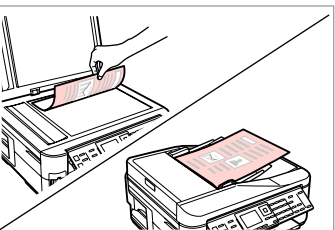

Place your original. Novietojiet oriģinālu. Padėkite originalą. Asetage originaal.

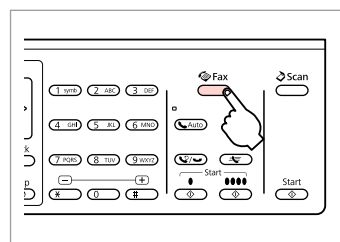

Enter the fax mode. Ieslēdziet faksa režīmu. Įjunkite fakso režimą. Valige faksirežiim.

# 2 **8 C**  $\rightarrow$  13

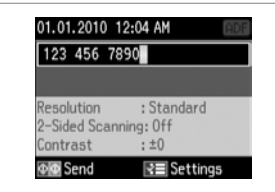

Enter a fax number. Ievadiet faksa numuru. Įveskite fakso numerį. Sisestage faksinumber.

# Q

Press  $\mathcal{Q}/\bullet$  to redial or  $4\pm$  to enter a registered fax number.

Nospiediet  $\mathcal{Q}/\mathcal{Q}$ , lai atkārtoti sastādītu numuru, vai  $\equiv$ , lai ievadītu reģistrētu faksa numuru.

Jei norite perrinkti numerį, spauskite  $\bigcirc$ / $\bigcirc$ , o jei norite įvesti jregistruotą fakso numerį –  $\equiv$ .

Vajutage uuesti valimiseks nupule V/ või registreeritud faksinumbri sisestamiseks nupule  $A$ 

# D

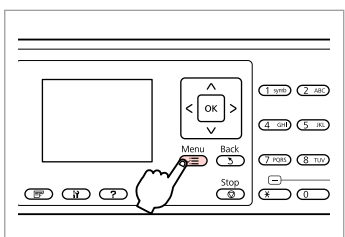

Enter the fax settings menu. Atveriet faksa iestatījumu izvēlni. Atverkite fakso nustatymų meniu. Valige faksisätete menüü.

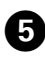

# $\bullet$   $\Box$   $\rightarrow$  13

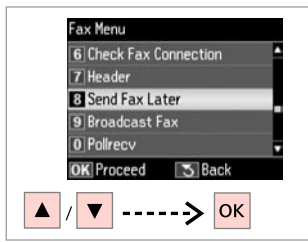

Select **Send Fax Later**. Atlasiet **Send Fax Later**. Pasirinkite **Send Fax Later**. Valige **Send Fax Later**.

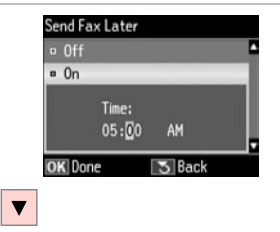

Select **On** and set the time. Atlasiet **On** un iestatiet laiku. Pasirinkite **On** ir nustatykite laiką. Valige **On** ja määrake kellaaeg.

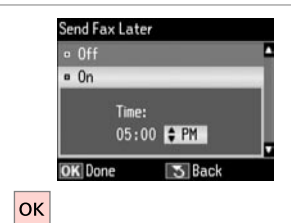

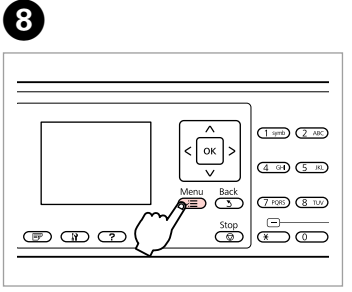

Return to the fax send screen. Atgriezieties faksa sūtīšanas ekrānā. Grįžkite į faksogramos siuntimo rodinį.

Naaske faksi saatmise ekraanile.

# Q

Press  $x =$  and select **Fax Send Settings** to change the settings.  $\Box$   $\rightarrow$  89

Lai mainītu iestatījumus, nospiediet  $\equiv$  un atlasiet **Fax Send Settings**.  $□$  → 90

Jei norite pakeisti nustatymus, spauskite  $\equiv$  ir pasirinkite **Fax Send Settings.**  $\Box \rightarrow 91$ 

Vajutage sätete muutmiseks nupule <sub>i</sub>≡ ja valige **Fax Send Settings**.  $□$  → 92

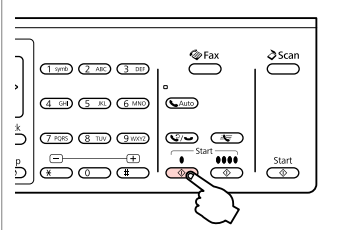

Start scanning to send later.

O)

Sāciet skenēt faksu, kas jānosūta vēlāk.

Pradėkite nuskaityti, kad galėtumėte siųsti vėlesniu laiku.

Alustage hiljem saatmiseks skannimist.

# Q

Proceed. Turpiniet. Tęskite. Jätkake.

 $\bm{O}$ 

Scanned data is sent at the specified time. Until then, you cannot send another fax.

Skenētie dati tiks nosūtīti norādītajā laikā. Līdz tam citu faksu nosūtīt nav iespējams.

Nuskaityti duomenys bus nusiųsti nustatytu laiku. Iki to laiko negalima siųsti kitos faksogramos.

Skannitud andmed saadetakse kindlaksmääratud ajal. Selle hetkeni ei saa te teist faksi saata.

### Fax from a connected phone

Fakss no pievienota tālruņa

Faksogramų siuntimas iš prijungto telefono

Faksimine ühendatud telefonist

If the recipient has the same number for both phone and fax, you can send a fax after talking over the phone without hanging up.

Ja saņēmējs gan tālrunim, gan faksam izmanto vienu numuru, faksu var nosūtīt pēc tālruņa sarunas, nenoliekot tālruņa klausuli.

Jei gavėjo ir telefono, ir fakso numeris tas pats, faksogramą galite siųsti pakalbėję telefonu ir nepadėję ragelio.

Kui vastuvõtjal on sama number nii telefoni kui faksi jaoks, saate faksi saata ilma ühendust katkestamata.

 $\mathbf{A}$ 

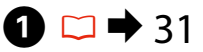

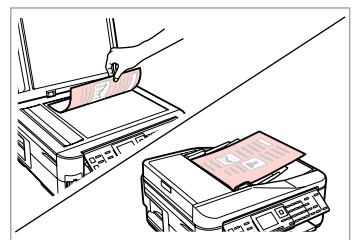

Place your original. Novietojiet oriģinālu. Padėkite originalą. Asetage originaal.

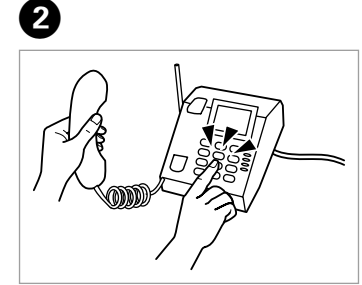

Dial the number from the phone. Sastādiet numuru tālrunī. Telefonu surinkite numerį. Valige telefonist number.

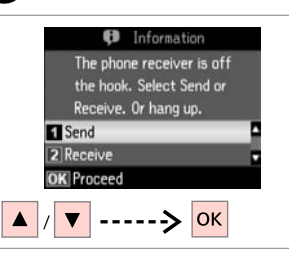

Select **Send**. Atlasiet **Send**. Pasirinkite **Send**. Valige **Send**.

C

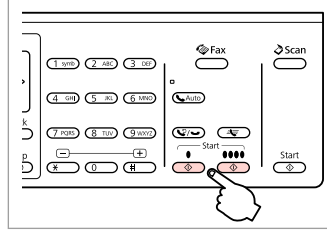

Start sending. Sāciet sūtīšanu. Pradėkite siųsti. Alustage saatmist. E

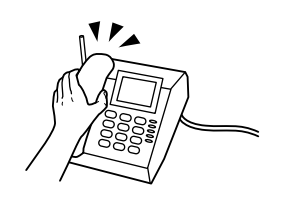

Hang up the phone. Nolieciet tālruņa klausuli. Padėkite telefono ragelį. Asetage telefonitoru tagasi hargile. Receiving Faxes Faksu saņemšana

Faksogramų priėmimas

Fakside vastuvõtmine

Before receiving a fax, load A4-size plain paper into the cassette.  $\Box \rightarrow 26$ Pirms faksa saņemšanas ievietojiet kasetē parasto A4 formāta papīru.  $\Box \rightarrow 26$ Prieš priimdami faksogramą, į kasetę įdėkite A4 formato paprasto popieriaus.  $\Box$ math> 26

Laadige enne faksi vastuvõtmist kassetti A4-formaadis tavapaberit.  $\Box \rightarrow 26$ 

Q

You can change the ring alert settings (DRD).  $\Box \rightarrow 89$ 

Var mainīt zvana signāla iestatījumus (DRD).  $\Box \rightarrow 90$ 

Galima pakeisti skambučio nustatymus (DRD).  $\Box \rightarrow 91$ 

Te saate muuta kutsungi sätteid  $(DRD)$ .  $\square \rightarrow 92$ 

Receiving faxes automatically

Faksu automātiska saņemšana

Automatinis faksogramų priėmimas

Fakside automaatne vastuvõtmine

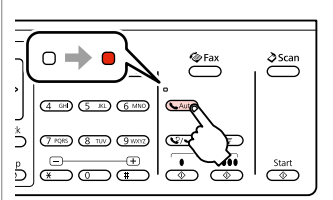

A

Turn on auto answer. Ieslēdziet automātisko atbildēšanu. Įjunkite automatinį atsakiklį. Lülitage automaatvastaja sisse.

# Q

When an answering machine is connected directly to this product, make sure you set **Rings to Answer** correctly using the following procedure.

Ja automātiskais atbildētājs ir pieslēgts tieši iekārtai, pārliecinieties, vai pareizi un atbilstoši turpmākajai instrukcijai ir iestatīts **Rings to Answer**.

Kai atsakiklis prijungtas tiesiai prie šio įrenginio, būtina tinkamai aktyvuoti nustatymą **Rings to Answer**, vadovaujantis pateikta procedūra.

Kui telefonivastaja on selle seadmega otse ühendatud, seadistage **Rings to Answer** nõuetekohaselt alljärgnevaid juhiseid järgides.

#### Q

Depending on the region, **Rings to Answer** may be unavailable.

Atkarībā no reģiona funkcija **Rings to Answer** var nebūt pieejama.

Atsižvelgiant į regioną, nustatymo **Rings to Answer** gali nebūti.

**Rings to Answer** ei pruugi regioonist sõltuvalt kasutatav olla.

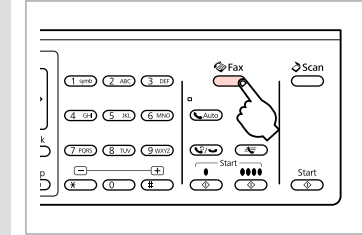

Enter the fax mode. Ieslēdziet faksa režīmu. Įjunkite fakso režimą. Valige faksirežiim.

B

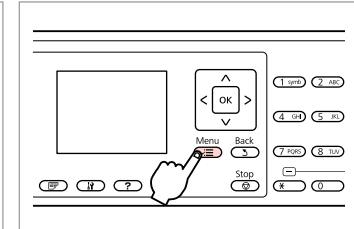

Enter the fax settings menu. Atveriet faksa iestatījumu izvēlni. Atverkite fakso nustatymų meniu. Valige faksisätete menüü.

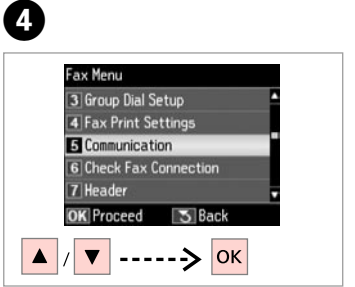

Select **Communication**. Atlasiet **Communication**. Pasirinkite **Communication**. Valige **Communication**.

E

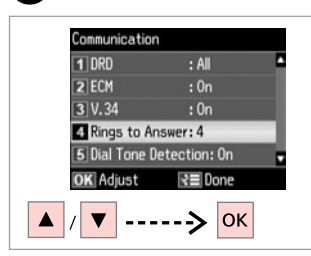

Select **Rings to Answer**. Atlasiet **Rings to Answer**. Pasirinkite **Rings to Answer**. Valige **Rings to Answer**.

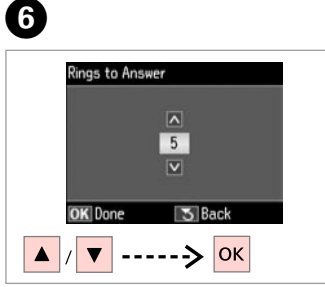

Select the number of rings. Atlasiet zvanu skaitu. Pasirinkite skambučio signalų skaičių. Valige kutsungite arv.

 $\overline{7}$ 

 $\overline{\mathbf{3}}$ 

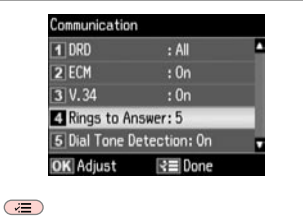

Finish the setting. Apstipriniet iestatījumu. Užbaikite nustatymų parinkimą. Lõpetage seadistamine.

# $\mathbf{u}$

Select more rings than needed for the answering machine to pick up. If it is set to pick up on the fourth ring, set the product to pick up on the fifth ring or later. Otherwise the answering machine cannot receive voice calls.

Iestatiet vairāk signālu kā vajadzīgs, lai atbildētu automātiskais atbildētājs. Ja iestatīta atbilde pēc ceturtā signāla, iestatiet iekārtu, lai tā atbildētu pēc piektā signāla vai vēlāk. Citādi automātiskais atbildētājs nevarēs saņemt balss zvanus.

Pasirinkite daugiau skambučio signalų, nei jų reikia atsiliepti atsakikliui. Jeigu nustatyta atsiliepti po ketvirto skambučio signalo, įrenginį nustatykite taip, kad jis atsilieptų po penkto ar vėlesnio skambučio signalo. Priešingu atveju atsakiklis negalės priimti pokalbio skambučių.

Valige rohkem kutsungeid, kui on vaja telefoni automaatvastaja aktiveerimiseks. Kui see on seatud vastama neljandal kutsungil, seadistage printeri aktiveerimisajaks viies või hilisem kutsung. Vastasel juhul ei saa telefoni automaatvastaja kõnesid vastu võtta.

# Q

When you receive a call and the other party is a fax, the product receives the fax automatically even if the answering machine picks up the call. If you pick up the phone, wait until the LCD screen displays a message saying that a connection has been made before you hang up. If the other party is a caller, the phone can be used as normal or a message can be left on the answering machine.

Sanemot zvanu no faksa, iekārta automātiski saņem faksu pat tad, ja uz zvanu atbild automātiskais atbildētājs. Ja paceļat klausuli, nogaidiet, līdz LCD ekrānā tiek parādīts ziņojums par savienojuma izveidi, un tikai pēc tam nolieciet klausuli. Ja zvana cilvēks, tālruni var izmantot kā parasti vai arī automātiskajā atbildētājā var atstāt ziņu.

Kai jums paskambina ir tai yra faksas, gaminys automatiškai priima faksogramą net ir tuo atveju, jei atsiliepia atsakiklis. Jei pakėlėte telefono ragelį, prieš jį padėdami laukite, kol skystųjų kristalų ekrane pasirodys pranešimas, kad sujungta. Jei skambina žmogus, galima įprastai naudoti telefoną arba galima palikti žinutę atsakiklyje.

Kui teile helistatakse ja tegu on faksiga, võtab seade faksi automaatselt vastu ka siis, kui telefoni automaatvastaja vastab kõnele. Kui tõstate telefonitoru, oodake enne toru hargile asetamist, kuni LCD-ekraanile kuvatakse teade, mis annab teada, et ühendus on loodud. Kui tegu on telefonikõnega, saab telefoni tavapäraselt kasutada või telefoni automaatvastajasse teate jätta.

# Receiving faxes manually

Faksu manuāla saņemšana

Faksogramų priėmimas rankomis

Fakside käsitsi vastuvõtmine

If your phone is connected to this product, you can receive a fax after a connection is made.

Ja iekārtai ir pieslēgts tālrunis, faksu var saņemt pēc tam, kad ir izveidots savienojums.

Jei telefonas prijungtas prie šio įrenginio, kai sujungiama, galima priimti faksogramą.

Kui seadmega on ühendatud telefon, saate faksi vastu võtta pärast ühenduse loomist.

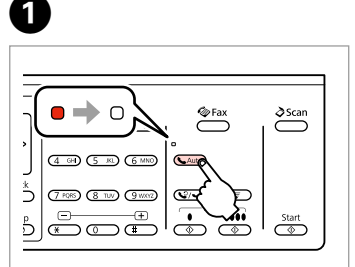

Turn off auto answer. Izslēdziet automātisko atbildētāju. Išjunkite automatinį atsakiklį. Lülitage automaatvastaja välja.

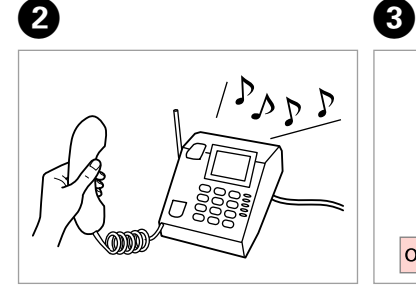

Pick up the phone when it rings. Kad pienāk zvans – paceliet klausuli. Suskambus telefono signalui, atsiliepkite.

Tõstke kutsungi korral telefonitoru.

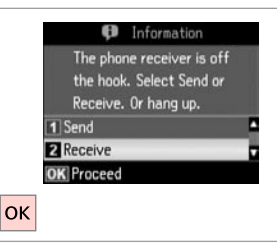

When you hear a fax tone, select **Receive**. Izdzirdot faksa signālu, atlasiet **Receive**. Kai išgirstate fakso signalą, pasirinkite **Receive**. Valige **Receive**, kui kuulete faksisignaali.

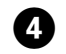

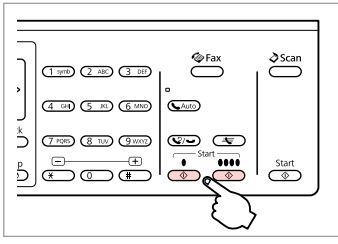

Start receiving. Sāciet saņemšanu. Pradėkite priimti. Alustage vastuvõttu.

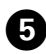

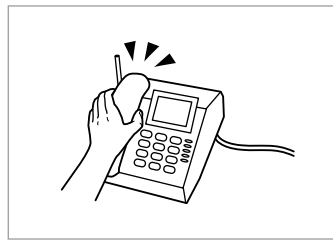

Hang up the phone. Nolieciet tālruņa klausuli. Padėkite telefono ragelį. Asetage telefonitoru tagasi hargile.

........

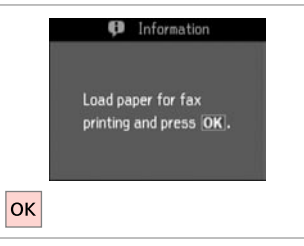

G

Print the received fax. Izdrukājiet saņemto faksu. Išspausdinkite gautą faksogramą. Printige vastuvõetud faks.

 $0.001$ 

### Polling to receive a fax

Faksa saņemšanas aptauja

Apklausa priimti faksogramą

Faksi vastuvõtmise pollimine

This allows you to receive a fax from the fax information service you have called.

Šī funkcija lauj sanemt faksu no faksa informācijas dienesta, kuram esat piezvanījis.

Ši funkcija leidžia priimti faksogramą iš fakso informacinės tarnybos, kuriai paskambinote.

See võimaldab teil faksi võtta vastu faksi infoteenuste pakkujalt, kellele olete helistanud.

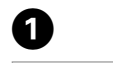

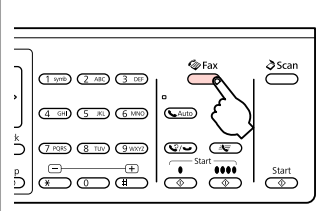

Enter the fax mode. Ieslēdziet faksa režīmu. Įjunkite fakso režimą. Valige faksirežiim.

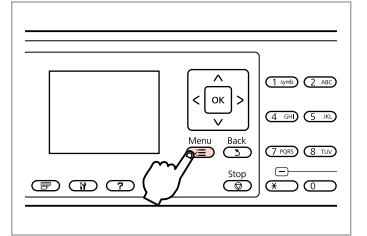

Enter the fax settings menu. Atveriet faksa iestatījumu izvēlni. Atverkite fakso nustatymų meniu. Valige faksisätete menüü.

**B** Information

printing and press OK.

Load paper for fax

 $6$ 

 $|\alpha|$ 

 $\overline{2}$ 

 $\sqrt{3}$ 

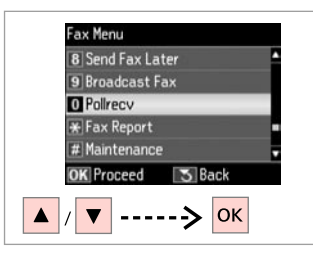

Select **Pollrecv**. Atlasiet **Pollrecv**. Pasirinkite **Pollrecv**. Valige **Pollrecv**.

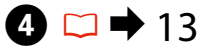

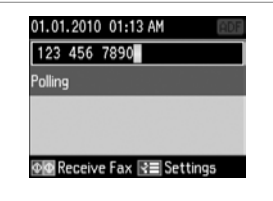

Enter the fax number. Ievadiet faksa numuru. Įveskite fakso numerį. Sisestage faksinumber.

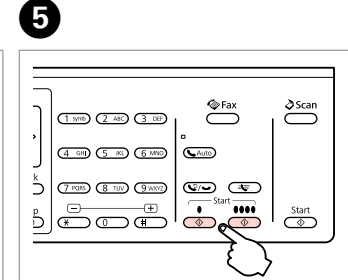

Start receiving. Sāciet saņemšanu. Pradėkite priimti. Alustage vastuvõttu. Print the received fax. Izdrukājiet saņemto faksu. Išspausdinkite gautą faksogramą. Printige vastuvõetud faks.

Printing Reports Atskaišu drukāšana Ataskaitų spausdinimas

Aruannete printimine

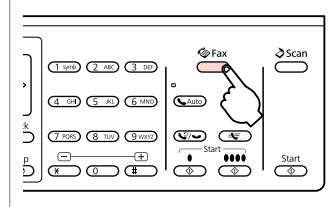

A

E

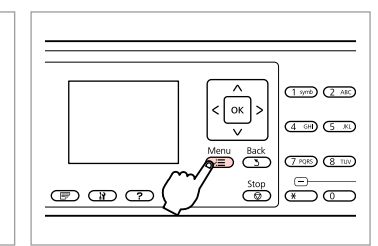

Enter the fax mode. Ieslēdziet faksa režīmu. Įjunkite fakso režimą. Valige faksirežiim.

Enter the fax settings menu. Atveriet faksa iestatījumu izvēlni. Atverkite fakso nustatymų meniu. Valige faksisätete menüü.

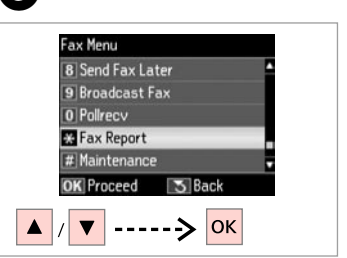

Select **Fax Report**. Atlasiet **Fax Report**. Pasirinkite **Fax Report**. Valige **Fax Report**.

 $\bigoplus \Box \rightarrow 89$ 

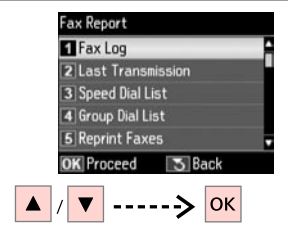

Select an item. Izvēlieties vienumu. Pasirinkite elementą. Valige menüüelement.

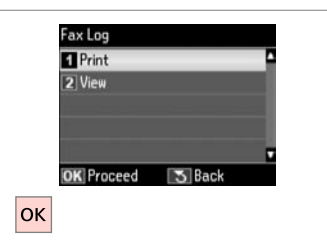

Proceed. Turpiniet. Tęskite. Jätkake.

# Q

 $2^{i}$ 

Only **Fax Log** can be viewed on the screen.  $\Box \rightarrow 89$ 

Ekrānā var skatīt tikai **Fax Log**.  $\Box$   $\rightarrow$  90

Ekrane galima peržiūrėti tik **Fax Log** informaciją.  $\Box \rightarrow 91$ 

Ekraanil on vaadatav üksnes **Fax**   $\text{Log}.\Box \rightarrow 92$ 

# 6

 $\overline{\mathbf{3}}$ 

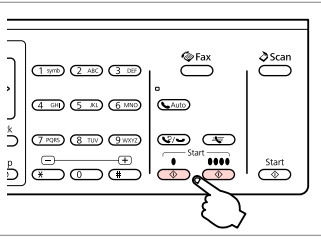

Print. Drukājiet. Spausdinkite. Printige.

# Faxing from a PC

Faksa nosūtīšana no datora

Faksogramos siuntimas iš AK

Faksimine arvutist

The fax software that came with the software disc allows you to send faxes from your computer, create a phone book, and provides you with other useful features. For details, see the Fax Utility online help. Use the following procedure to run the utility.

#### **Windows**

Click the start button (Windows 7 and Vista) or click **Start** (Windows XP), point to **All Programs**, select **Epson Software**, and then click **Fax Utility**.

#### **Mac OS X**

Click **System Preference**, click **Print & Fax**, and then select **FAX (your printer)** from Printer. Then, click **Open Print Queue** (Mac OS X 10.5) or **Print Queue** (Mac OS X 10.4) and click **Utility**.

Programmatūras diskā iekļautā programmatūra ļauj sūtīt no datora faksu, izveidot tālruņu grāmatu, kā arī nodrošina citus noderīgus līdzekļus. Lai iegūtu papildinformāciju, skatiet tiešsaistes palīdzībā sadaļu Fax Utility. Lai palaistu utilītprogrammu, izpildiet šos norādījumus.

#### **Windows**

Noklikšķiniet uz pogas Sākt (Windows 7 un Vista) vai noklikšķiniet uz **Start (Sākt)** (Windows XP), ar peles kursoru norādiet uz **All Programs (Visas programmas)**, atlasiet **Epson Software** un pēc tam noklikšķiniet uz **Fax Utility**. **Mac OS X**

Noklikšķiniet uz **System Preference (Sistēmas preference)**, **Print & Fax (Drukāt un sūtīt faksu)** un pēc tam no Printer (Printeris) atlasiet **FAX (jūsu printeris)**. Pēc tam noklikšķiniet uz **Open Print Queue (Atvērt drukas rindu)** (Mac OS X 10.5) vai **Print Queue (Drukas rinda)** (Mac OS X 10.4) un noklikšķiniet uz **Utility (Utilītprogramma)**.

Fakso programinė įranga, pateikiama su programinės įrangos disku, leidžia jums siųsti iš savo kompiuterio faksus, kurti telefono knygelę ir teikia kitas naudingas priemones. Išsamiau žr. Fax Utility pagalbą internete. Norėdami paleisti priemonę, atlikite toliau nurodytus veiksmus.

#### **Windows**

Spustelėkite mygtuką "Start" (Pradžia) (Windows 7 ir Vista) arba spustelėkite **Start** (Windows XP), eikite atidarykite **All Programs (Visos programos)**, pasirinkite **Epson Software**, tada spustelėkite **Fax Utility**. **Mac OS X**

Spustelėkite **System Preference**, **Print & Fax (Spausdinti ir siųsti faksu)**, tada pasirinkite **FAX (jūsų spausdintuvas)** iš Printer (Spausdintuvas). Tada spustelėkite **Open Print Queue (Atidaryti spausdinimo eilę)** (Mac OS X 10.5) arba **Print Queue (Spausdinimo eilė)** (Mac OS X 10.4) ir spustelėkite **Utility (Programa)**.

Tarkvarakettaga kaasa antud faksitarkvara võimaldab teil näiteks oma arvutist fakse saata ja telefoniraamatut luua ning annab teie käsutusse veel teisigi kasulikke funktsioone. Lisateavet leiate Fax Utility võrguspikrist. Utiliidi käivitamiseks toimige järgmiselt.

#### **Windows**

Klõpsake alustusnupul (Windows 7 ja Vista) või klõpsake nupul **Start** (Windows XP), valige **All Programs (Kõik programmid)**, valige **Epson Software** ning klõpsake seejärel üksusel **Fax Utility**.

#### **Mac OS X**

Klõpsake üksusel **System Preference (Süsteemi eelistused)**, klõpsake nupul **Print & Fax (Prindi ja faksi)** ning valige seejärel üksusest Printer **FAX (oma printer)**. Seejärel klõpsake üksusel **Open Print Queue (Ava prindijärjekord)** (Mac OS X 10.5) või **Print Queue (Prindijärjekord)** (Mac OS X 10.4) ning klõpsake üksusel **Utility (Utiliit)**.

# Fax Mode Menu List  $E_N$

Faksa režīma izvēļņu saraksts

Fakso režimo meniu sarašas

# Faksirežiimi menüüloend

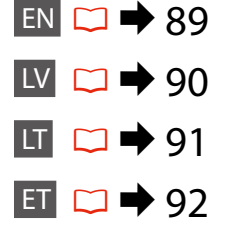

Menu items and values may differ depending on the region.

#### $\sqrt{=}$  Fax Menu

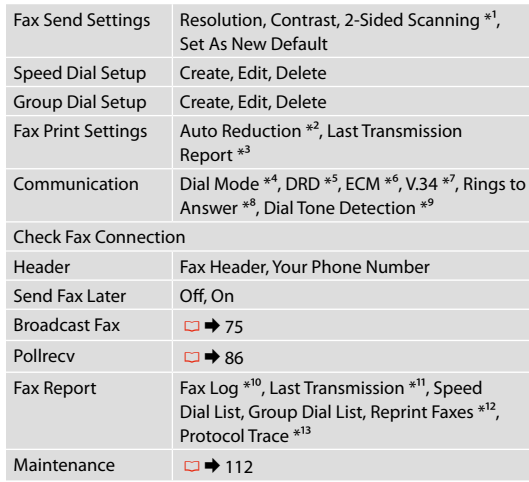

- \*1 Depending on the model, this function may not be available.  $\Box$   $\rightarrow$  12
- \*2 Indicates whether or not to reduce received faxes larger than A4-size to A4, or prints them at their original size on multiple sheets.
- \*3 Indicates whether or not to print a report for the previous transmitted fax. Select **On Error** to print reports only when an error occurs. Select **On Send** to print reports for every fax.
- \*4 Indicates the type of phone system to which this product is connected. Depending on the region, this menu may not be displayed.
- \*5 Indicates the type of answer ring pattern you want to use to receive faxes. To select an option other than **All** (or **Off**), you must set up your phone system to use different ring patterns. This option may be **On** or **Off** depending on the region.
- \*6 Indicates whether or not to use Error Correction mode to automatically correct fax data sent/received with errors due to the line or any other problems. Color faxes cannot be sent/received when ECM is off.
- \*7 Indicates the speed at which you transmit and receive faxes. **On** is 33.6 kbps and **Off** is 14.4 kbps.
- \*8 Depending on the region, this setting may not be displayed.
- \*9 When this is set to **On**, the product starts dialing after it detects a dial tone. It may not be able to detect a dial tone when a PBX (Private Branch Exchange) or a TA (Terminal Adapter) is connected. In that case, set to **Off**. However, doing so may drop the first digit of a fax number and send the fax to the wrong number.
- \*10 Prints or displays the communication log.
- \*11 Prints a communication log for the previous transmission or the previous polling results received.
- \*12 Reprints from the latest fax received. When the memory is full, the oldest faxes are erased first.
- \*13 Prints the protocol for the latest communication.

Izvēlnes vienumi un vērtības var mainīties atkarībā no reģiona.

#### $\overline{v}$  Fax Menu

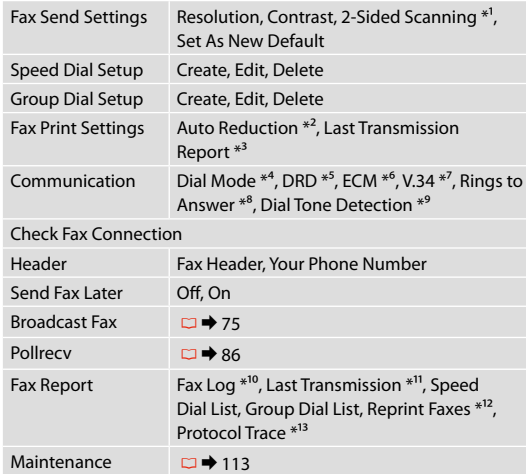

- \*1 Atkarībā no modela šī funkcija var nebūt pieejama.  $\Box \rightarrow 12$
- \*2 Norāda, vai saņemtie faksi, kas ir lielāki par A4 formātu, jāsamazina līdz A4 formātam vai arī jāizdrukā oriģinālajā izmērā uz vairākām lapām.
- \*3 Norāda, vai drukāt atskaiti par iepriekš nosūtīto faksu. Atlasiet **On Error**, lai drukātu atskaites tikai kļūdas gadījumā. Atlasiet **On Send**, lai drukātu atskaites katram faksam.
- \*4 Norāda, kāda veida tālruņa sistēmai iekārta ir pieslēgta. Atkarībā no reģiona šī izvēlne var nebūt parādīta.
- \*5 Norāda atbildes zvana signāla veidu, ko vēlaties izmantot faksu saņemšanai. Lai atlasītu nevis opciju **All** (vai **Off**), bet citu, tālruņa sistēmā jāiestata atšķirīgu zvana signālu izmantošana. Atkarībā no reģiona šīs opcijas iestatījums var būt **On** vai **Off**.
- \*6 Norāda, vai jāizmanto kļūdu labošanas režīms, lai automātiski izlabotu faksa datus, kas tiek nosūtīti/saņemti ar kļūdām sliktas līnijas vai citu problēmu dēļ. Ja ECM ir izslēgts, krāsainus faksus nevar saņemt.
- \*7 Norāda faksu pārsūtīšanas un saņemšanas ātrumu. **On** ir 33,6 kb/s un **Off** ir 14,4 kb/s.
- \*8 Atkarībā no reģiona šis iestatījums var nebūt parādīts.
- \*9 Ja iestatījums ir **On**, iekārta sāk sastādīšanu pēc numura sastādīšanas signāla uztveršanas. Iekārta var neuztvert numura sastādīšanas signālu, ja ir pieslēgta PBX (Privātā atzara centrāle) vai TA (Termināļa adapters). Šādā gadījumā iestatiet **Off**. Taču tādā gadījumā var tikt atmests faksa numura pirmais cipars un fakss var tikt nosūtīts uz nepareizu numuru.
- \*10 Izdrukā vai parāda saziņas žurnālu.
- \*11 Izdrukā iepriekšējo nosūtīšanu saziņas žurnālu vai iepriekšējos saņemtos aptaujas rezultātus.
- \*12 Atkārtoti izdrukā pēdējo saņemto faksu. Ja atmiņa ir pilna, pirmie tiek dzēsti senākie faksi.
- \*13 Izdrukā pēdējās saziņas protokolu.

Atsižvelgiant į regioną, meniu elementai ir reikšmės gali skirtis.

#### $\sqrt{=}$  Fax Menu

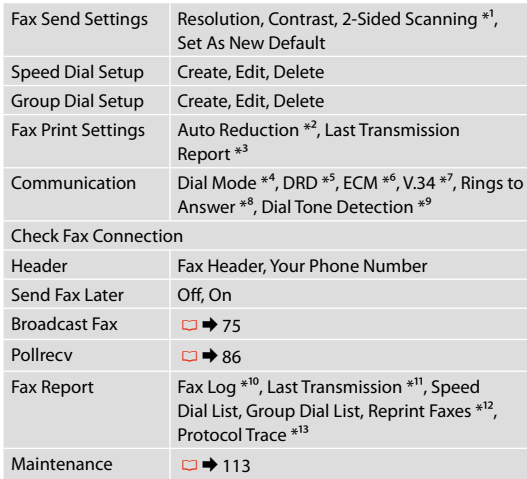

- \*1 Priklausomai nuo modelio, šios funkcijos gali nebūti. □ → 12
- \*2 Nurodo, ar sumažinti, ar nesumažinti gautų didesnio nei A4 formato faksogramų iki A4 formato, arba atspausdina originalaus formato faksogramas keliuose lapuose.
- \*3 Nurodo, ar spausdinti, ar nespausdinti anksčiau išsiųstos faksogramos ataskaitos. Pasirinkite **On Error**, jei ataskaitas norite spausdinti tik įvykus klaidai. Pasirinkite **On Send**, jei norite spausdinti kiekvienos faksogramos ataskaitas.
- \*4 Nurodo telefono sistemos, į kurią įjungtas šis įrenginys, tipą. Atsižvelgiant į regioną, šio meniu elemento gali nebūti.
- \*5 Nurodo atsiliepimo signalo šablono tipą, kurį norite naudoti faksogramoms priimti. Jei norite pasirinkti kurią nors kitą parinktį, o ne **All** (ar **Off**), telefono sistemą reikia nustatyti taip, kad būtų galima naudoti skirtingus skambučių šablonus. Priklausomai nuo regiono, ši parinktis gali būti **On** arba **Off** .
- \*6 Nurodo, ar naudoti, ar nenaudoti klaidų taisymo režimo, kuris automatiškai koreguoja dėl linijos ar dėl kitų problemų su klaidomis nusiųstos ar priimtos faksogramos duomenis. Kai išjungtas ECM, negalima siųsti ir priimti spalvotų faksogramų.
- \*7 Nurodo faksogramų siuntimo ir priėmimo greitį. **On** atitinka 33,6 kbps, o **Off** – 14,4 kbps.
- \*8 Atsižvelgiant į regioną, šio nustatymo gali nebūti.
- \*9 Kai nustatyta **On**, įrenginys, aptikęs laisvos linijos signalą, pradeda rinkti numerį. Jei prijungta žinybinė telefonų stotis (PBX) ar galinės įrangos adapteris (TA), gaminys gali neaptikti laisvos linijos signalo. Tokiu atveju nustatykite **Off**. Vis dėlto taip padarius gali prapulti pirmas fakso numerio skaitmuo ir faksograma gali būti nusiųsta ne tuo numeriu.
- \*10 Spausdina arba parodo ryšių žurnalą.
- \*11 Spausdina ankstesnio perdavimo arba gautų ankstesnės apklausos rezultatų ryšių žurnalą.
- \*12 Pakartotinai spausdina vėliausiai priimtą faksogramą. Kai atmintis užpildyta, pirmiausiai ištrinamos seniausios faksogramos.
- \*13 Spausdina paskutinio ryšio protokolą.

# ET

Menüüelemendid ja väärtused võivad regioonist sõltuvalt erineda.

#### $\sqrt{=}$  Fay Menu

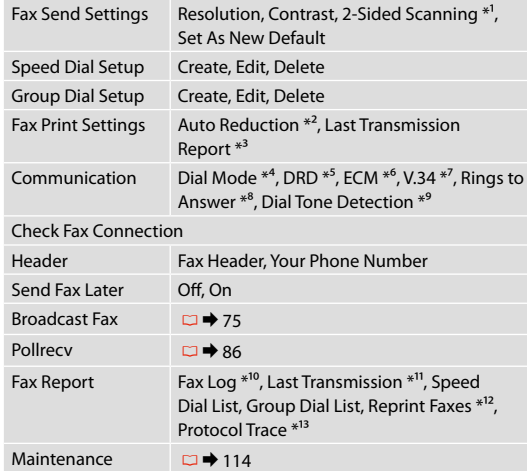

- \*1 See funktsioon ei pruugi mudelist sõltuvalt kasutatav olla.  $\Box$   $\rightarrow$  12
- \*2 Osutab sellele, kas vähendada A4-formaadist suuremaid vastuvõetud fakse A4-formaadile või printida need originaalsuuruses mitmele lehele.
- \*3 Osutab sellele, kas printida eelmisena edastatud faksi kohta aruanne või mitte. Valige **On Error**, et printida aruandeid ainult siis, kui esineb viga. Valige kõigi fakside jaoks aruannete printimiseks **On Send**.
- \*4 Näitab telefonisüsteemi tüüpi, millega toode on ühendatud. See menüü ei pruugi regioonist sõltuvalt kuvatud olla.
- \*5 Osutab kutsungisignaalide mustri tüübile, mida soovite fakside vastuvõtmisel kasutada. Valikust **All** (või **Off**) erineva valiku tegemiseks peate seadistama oma telefonisüsteemi erinevate kutsungimustrite kasutamiseks. Selleks valikuks võib regioonist sõltuvalt olla **On** või **Off**.
- \*6 Osutab sellele, kas kasutada liini või mis tahes teiste probleemide tõttu vigadega saadetud/vastuvõetud faksiandmete automaatseks korrigeerimiseks veaparandusrežiimi või mitte. Värvilisi fakse ei saa saata ega vastu võtta, kui ECM on välja lülitatud.
- \*7 Osutab kiirusele, millega fakse edastate ja vastu võtate. **On** on 33,6 kilobitti sekundis ja **Off** on 14,4 kilobitti sekundis.
- \*8 See säte ei pruugi regioonist sõltuvalt kuvatud olla.
- \*9 Kui selleks seadistuseks on **On**, alustab seade valimist pärast valimissignaali tuvastamist. Kui ühendatud on kodukeskjaam (PBX) või terminali adapter (TA), ei pruugi seadmel valimissignaali tuvastamine õnnestuda. Valige sellisel juhul seadistuseks **Off**. Sellisel juhul võidakse aga faksinumbri esimene number ära jätta ning faks saadetakse valele numbrile.
- \*10 Prindib või kuvab sidelogi.
- \*11 Prindib eelmise edastuse või vastuvõetud eelmise pollimise tulemuste sidelogi.
- \*12 Prindib viimase vastuvõetud faksi uuesti. Kui mälu on täis, kustutatakse esimesena vanimad faksid.
- \*13 Prindib viimase sidetoimingu protokolli.

**Scan Mode Skenēšanas režīms Nuskaitymo režimas Skannimisrežiim**

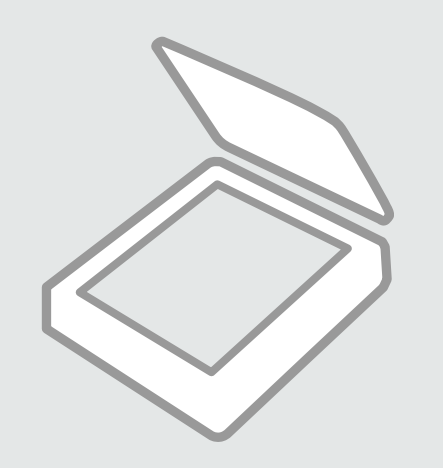

Scanning to a Memory Card

Skenēšana uz atmiņas karti

Nuskaitymas į atminties kortelę

Skannimine mälukaardile

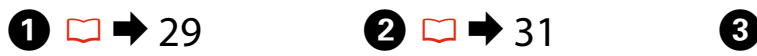

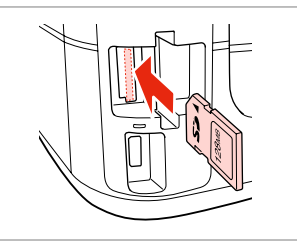

Insert a memory card. Ievietojiet atmiņas karti. Įdėkite atminties kortelę. Paigaldage mälukaart.

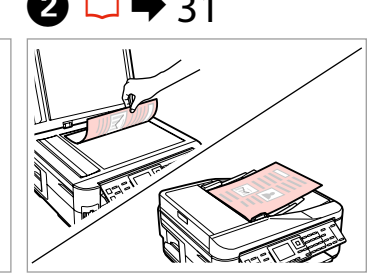

Place original horizontally. Oriģinālu novietojiet horizontāli. Padėkite originalą horizontaliai. Asetage originaal horisontaalselt.

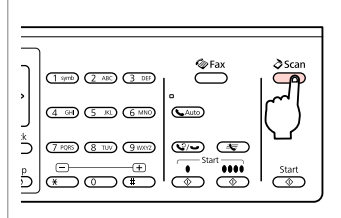

Enter the scan mode. Ieslēdziet skenēšanas režīmu. Įjunkite nuskaitymo režimą. Valige skannimisrežiim.

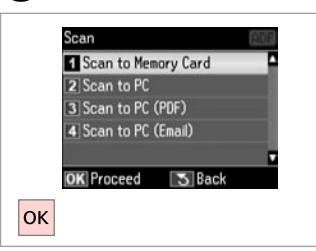

Select **Scan to Memory Card**. Atlasiet **Scan to Memory Card**. Pasirinkite **Scan to Memory Card**. Valige **Scan to Memory Card**.

# D E R & 98 G

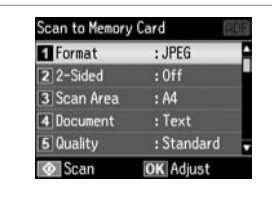

Select settings. Atlasiet iestatījumus. Pasirinkite nustatymus. Valige sätted.

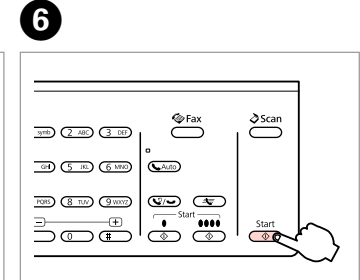

Start scanning. Sāciet skenēšanu. Pradėkite nuskaitymą. Alustage skannimist.

Check the message on the screen. Pārbaudiet paziņojumus ekrānā. Perskaitykite ekrane rodomą pranešimą. Kontrollige ekraanile kuvatavat teadet.

**D** Information

"\EPSCAN\001\EPS0N001.JPG"

File saved to memory

card:

**OK** Done

 $|$ OK

### Q

If the edges of the photo are faint, change the **Scan Area** in  $\Theta$ .

Ja fotoattēla malas ir neskaidras, mainiet darbības  $\boldsymbol{\Theta}$  iestatījumu **Scan Area**.

Jei nuotraukos kraštai blankūs, **Scan Area** nustatymą pakeiskite atlikdami **O** veiksma.

Kui foto servad on hägused, muutke punktis E **Scan Area** sätteid.

### Q

When scanning both sides of an original, load the original in the ADF in step  $\Omega$  and make 2-Sided settings in step  $\bigcirc$ . The 2-Sided menu is the same as the menu displayed when you press  $\Rightarrow$ . Depending on the model, this may not be available.  $\square \blacktriangleright$  12

Skenējot abas oriģināla puses, @ darbībā ievietojiet dokumentu ADF un @ darbībā iestatiet 2-Sided. Izvēlne 2-Sided ir tāda pati kā izvēlne, kas tiek parādīta, nospiežot  $\overline{E}$ . Atkarībā no modeļa tā var nebūt pieejama. □ ◆ 12

Jei norite nuskaityti abi originalo puses, įdėkite originalą į ADF  $\bullet$  veiksme ir nustatykite 2-Sided nustatymus  $\bullet$ veiksme. 2-Sided meniu yra toks pats, koks rodomas paspaudus . Priklausomai nuo modelio, šios funkcijos gali nebūti.  $\Box \rightarrow 12$ 

Kui skannite originaali mõlemat külge, laadige originaal ADF'i punktis @ ja valige sätteks 2-Sided punktis . Menüü 2-Sided on samasugune kui menüü, mis kuvatakse siis, kui vajutate  $\equiv$ . See ei pruugi mudelist sõltuvalt kasutatav olla.  $\Box \rightarrow 12$ 

Scanning to a Computer

Skenēšana uz datoru

Skanavimas į kompiuterį

Arvutisse skannimine

### Q

Make sure you have installed software for this printer on your computer and connected following the instructions on the Start Here poster.

Pārliecinieties, ka esat instalējis šī printera programmatūru savā datorā un pievienojis to atbilstoši instrukcijām Sāciet šeit plakātā.

Įsitikinkite, ar kompiuteryje įdiegta šiam spausdintuvui skirta programinė įranga ir ar jis yra prijungtas pagal nurodymus, pateiktus lankstinuke Pradėkite čia.

 $\overline{\mathbf{A}}$ 

Veenduge, et olete selle printeri tarkvara arvutisse installinud ja selle ühendanud vastavalt juhtnööridele lehel Alusta siit.

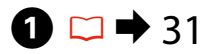

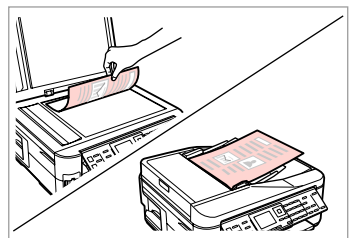

Place original horizontally. Oriģinālu novietojiet horizontāli. Padėkite originalą horizontaliai. Asetage originaal horisontaalselt.

**e** e  $\xrightarrow{\text{C}}$  $\delta$ Scan  $T$  yrth  $(2.48)$   $(3.08)$ ෬  $(4.60)$   $(5.80)$   $(6.880)$ GAuto ڈ **THE GEO GEO** GO GEO  $\frac{1}{2}$   $\frac{1}{2}$   $\frac{1}{2}$   $\frac{1}{2}$   $\frac{1}{2}$ ு ™  $rac{\text{Start}}{ }$ 

Enter the scan mode. Ieslēdziet skenēšanas režīmu. Įjunkite nuskaitymo režimą. Valige skannimisrežiim.

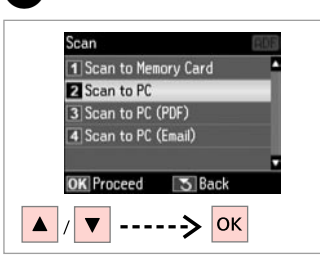

Select an item. Izvēlieties elementu. Pasirinkite elementą. Valige säte.

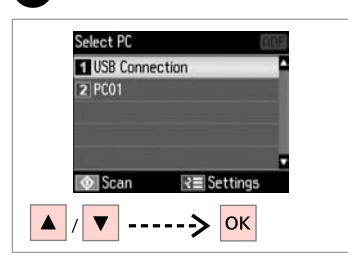

Select your pc. Atlasiet savu datoru. Pasirinkite kompiuterį. Valige oma arvuti.

#### Q

When scanning both sides of an original, load the original in the ADF in step  $\bullet$ , press  $\equiv$  to make 2-Sided settings as **Scan settings** in step **①**. The 2-Sided menu is the same as the menu displayed when you press . Pepending on the model, this may not be available.  $\Box \rightarrow 12$ 

Skenējot abas oriģināla puses.  $\bigcirc$  darbībā ievietojiet dokumentu ADF un  $\bigcirc$  darbībā nospiediet  $\equiv$ . lai iestatītu 2-Sided iestatījumus kā **Scan settings**. Izvēlne 2-Sided ir tāda pati kā izvēlne, kas tiek parādīta, nospiežot . Atkarībā no modeļa tā var nebūt pieejama.  $\Box \rightarrow 12$ 

Jei norite nuskaityti abi originalo puses, originalą įdėkite į ADF, atlikdami  $\bullet$  veiksmą, nuspauskite  $\equiv$ , kad galėtumėte parinkti 2-Sided nustatymus, kaip **Scan settings**, atlikdami D veiksmą. 2-Sided meniu yra toks pats, koks rodomas nuspaudus  $\equiv$ . Priklausomai nuo modelio, šios funkcijos gali nebūti.  $\Box \rightarrow 12$ 

Kui skannite originaali mõlemat külge, laadige originaal ADF'i punktis  $\bullet$  ning vajutage  $\equiv$ , et valida sätteks 2-Sided sarnaselt sätetele **Scan settings** punktis D. Menüü 2-Sided on samasugune kui menüü, mis kuvatakse siis, kui vajutate  $\overline{\mathbb{F}}$ . See ei pruugi mudelist sõltuvalt kasutatav olla.  $\Box \rightarrow 12$ 

# Q

You can change the computer name on the control panel using Epson Event Manager. For more details, see the software information in the online **User's Guide**.

Jūs varat mainīt datora nosaukumu vadības panelī, izmantojot programmu Epson Event Manager. Lai iegūtu sīkāku informāciju, skatiet informāciju par programmatūru tiešsaistē rokasgrāmatā **Lietotāja rokasgrāmata**.

Galite pakeisti kompiuterio pavadinimą valdymo skydelyje, naudodami Epson Event Manager. Išsamiau žr. informaciją, pateikiamą internete **Vartotojo vadovas**.

Arvuti nime on võimalik muuta juhtpaneelil, kasutades selleks sündmusehaldurit Epson Event Manager. Lisateavet leiate veebipõhise **Kasutusjuhend** tarkvarateabest.

# Scan Mode Menu List

Skenēšanas režīma izvēļņu saraksts

Nuskaitymo režimo meniu sąrašas

Skannimisrežiimi menüüloend

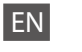

# $\delta$  Scan Mode

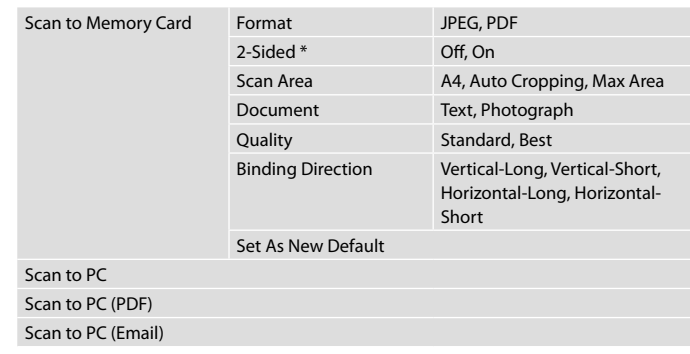

\* Depending on the model, this function may not be available.  $\Box \rightarrow 12$ 

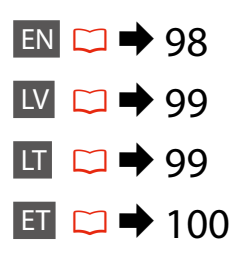

#### $x \equiv$  Scan Menu

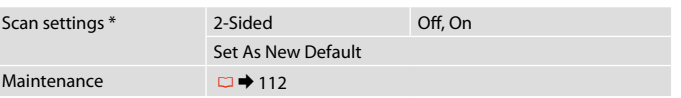

<sup>\*</sup> This setting is only available for models with the 2-sided scanning function.  $\Box \rightarrow 12$ 

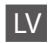

# $\delta$  Scan režīms

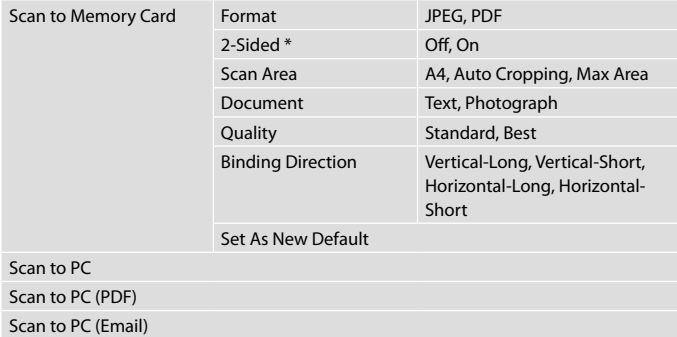

\* Atkarībā no modeļa šī funkcija var nebūt pieejama.  $\square \blacktriangleright 12$ 

#### $x \equiv$  Scan Menu

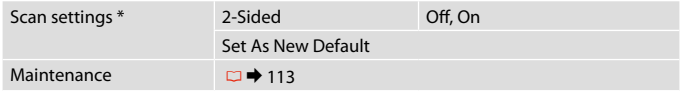

\* Šis iestatījums ir pieejams tikai modeliem ar abpusējās skenēšanas funkciju.  $\Box \rightarrow 12$ 

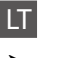

# $\delta$  Scan režimas

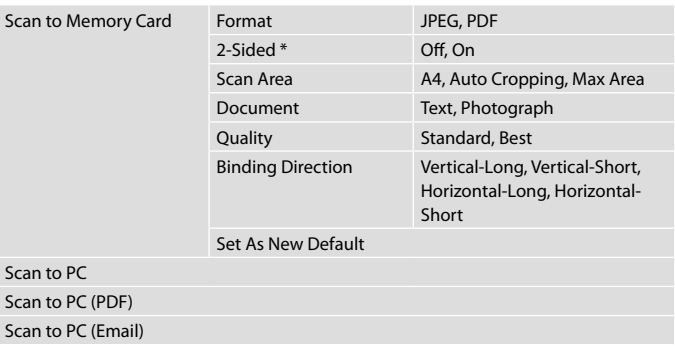

\* Priklausomai nuo modelio, šios funkcijos gali nebūti.  $\Box \rightarrow 12$ 

#### $x \equiv$  Scan Menu

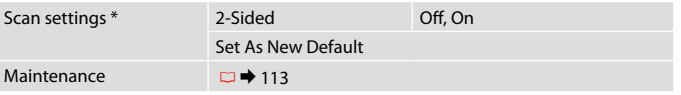

\* Šis nustatymas yra tik tuose modeliuose, kuriuose yra dvipusio nuskaitymo funkcija.  $\Box$   $\rightarrow$  12

# ET  $\delta$  Režiim Scan

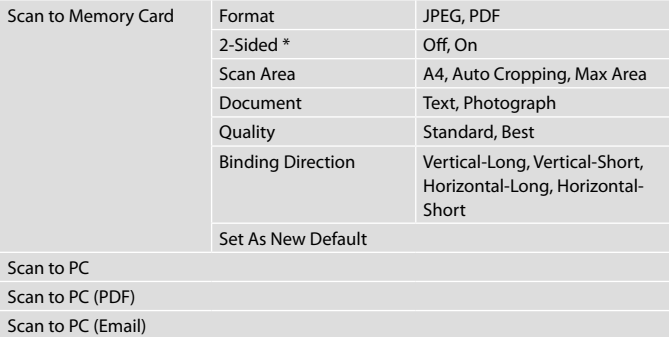

\* See funktsioon ei pruugi mudelist sõltuvalt kasutatav olla.  $\Box \rightarrow 12$ 

### $x \equiv$  Scan Menu

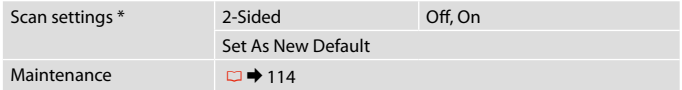

\* See säte on kasutatav ainult kahepoolse skannimisfunktsiooniga mudelitel.  $\Box \rightarrow 12$ 

**Setup Mode (Maintenance) Setup režīms (Apkope) Setup režimas (priežiūra) Režiim Setup (Hooldus)**

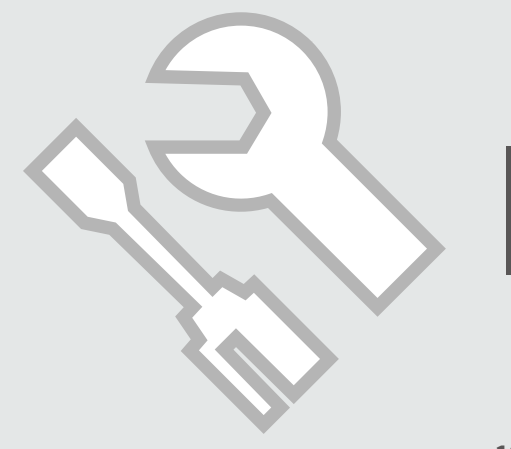

# Checking the Ink Cartridge Status

Tintes kasetnes statusa pārbaude

Rašalo kasetės būsenos tikrinimas

Tindikassettide seisukorra kontrollimine

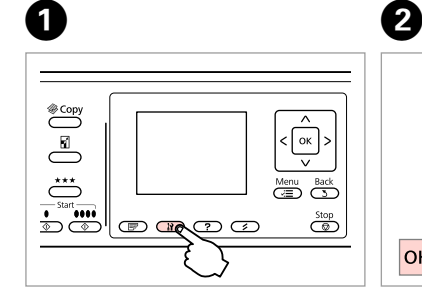

Enter the Setup mode. Ieslēdziet iestatīšanas režīmu. Įjunkite sąrankos režimą. Valige seadistusrežiim.

Select **Ink Levels**. Izvēlieties **Ink Levels**. Pasirinkite **Ink Levels**. Valige **Ink Levels**.

Setup

Ink Levels

2 Maintenance

3 Printer Setup

**OK** Proceed

 $|$ OK

4 Network Settings

5 File Sharing Setup

**3** Back

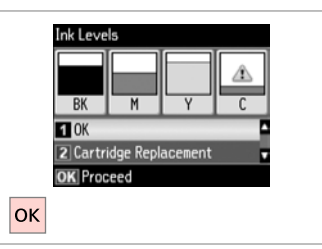

Finish. Apstipriniet. Užbaikite. Lõpetage.

 $\boldsymbol{\Theta}$ 

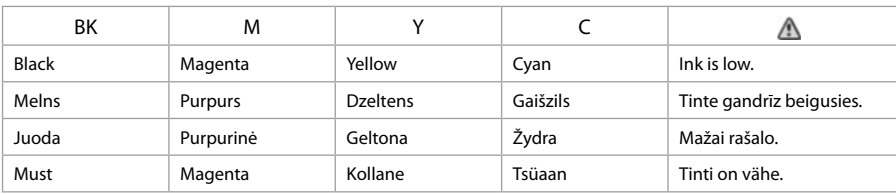

#### Q

On the screen in step  $\bigcirc$ , you can select to replace ink cartridges even if they are not expended. You can also start this operation by pressing the  $\mathbf{F}$  button. Press the **N** button, select **Maintenance**, and then **Ink Cartridge Replacement**. For instructions on replacing the cartridge, see  $\Box \rightarrow 120$ .

Ekrānā redzamajā darbībā  $\bigcirc$ , iespējams nomainīt tintes kasetnes pat tad, ja tās nav tukšas. Šo darbību var sākt arī, nospiežot pogu  $N$ . Nospiediet pogu  $N$ , atlasiet **Maintenance**, un pēc tam – **Ink Cartridge Replacement**. Kasetnes nomaiņas instrukcijas skatiet □ ◆ 120.

Ekrane veiksme <sup>®</sup> galite pasirinkti pakeisti rašalo kasetes, net jei jos ir nėra pasibaigusios. Šią operaciją taip galite pradėti spausdami ii mygtuką. Spauskite **M** mygtuka, pasirinkite **Maintenance**, tuomet – **Ink Cartridge Replacement**. Instrukcijų apie kasečių keitimą žr. **□ → 120.** 

Toimingu <sup>©</sup> kuval saate valida tindikassettide vahetamise ka enne nende tühienemist. Te saate selle toimingu alustamiseks vajutada ka nupule II. Vajutage nupule **II**, valige **Maintenance** ja seejärel **Ink Cartridge Replacement**. Kasseti vahetamise juhtnööre lugege □ → 120.

# Q

Epson cannot guarantee the quality or reliability of non-genuine ink. If non-genuine ink cartridges are installed, the ink cartridge status may not be displayed.

Epson negarantē neoriģinālas tintes kvalitāti un uzticamību. Ja tiek uzstādīta neoriģinālas tintes kasetnes, tintes kasetnes statuss var netikt parādīts.

"Epson" negali garantuoti neoriginalaus rašalo kokybės ar patikimumo. Jei naudojamos neoriginalios kasetės, rašalo kasetės būsena gali nebūti rodoma.

Teiste tootjate tindile ei anna Epson mingit garantiid. Kui paigaldate teiste tootjate kassette, võib juhtuda, et tindikassettide seisukorda ei kuvata.

### Q

If an ink cartridge is running low, prepare a new ink cartridge.

Ja tintes kasetnē ir zems tintes līmenis, sagatavojiet jaunu kasetni.

Jei rašalo kasetė baigiasi, paruoškite naują rašalo kasetę.

Kui tindikassett hakkab tühjaks saama, pange valmis uus kassett.

# Checking/Cleaning the Print Head

Drukas galviņas pārbaude/tīrīšana

Spausdinimo galvutės tikrinimas ir valymas

Prindipea kontrollimine/ puhastamine

# Q

Print head cleaning uses some ink from some cartridges. Use **Nozzle Check** to identify defective color(s) so you can select appropriate color(s) to clean. Black ink may be used in color images.

Drukas galviņu tīrīšanai izmanto nedaudz tintes no dažām kasetnēm. Lai noteiktu, ar kurām krāsām ir problēmas, un tīrīšanai atlasītu tikai vajadzīgās krāsas, izmantojiet funkciju **Nozzle Check**. Krāsainos attēlos var tikt izmantota melnā tinte.

Spausdinimo galvutės valymas naudoja kai kurių kasečių rašalą. Naudokite **Nozzle Check**, kad nustatytumėte netinkamą (-as) spalvą (-as), tada galite pasirinkti valyti reikiamą (-as) spalvą (-as). Spalvotuose vaizduose gali būti naudojamas juodas rašalas.

Prindipea puhastamine kasutab vähesel määral kassetis olevat tinti. Kasutage defektse(te) värvi(de) kindlaks tegemiseks funktsiooni **Nozzle Check**, nii et teil oleks võimalik valida puhastamiseks õige(d) värv(id). Värvipiltidel võidakse kasutada musta tinti.

# $\blacktriangleright$  26

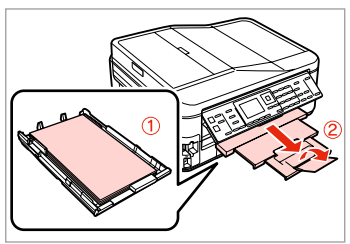

Load a A4-size plain paper. Ievietojiet parasto A4 formāta papīru.

Įdėkite A4 formato paprasto popieriaus.

Laadige A4-formaadis tavapaberit.

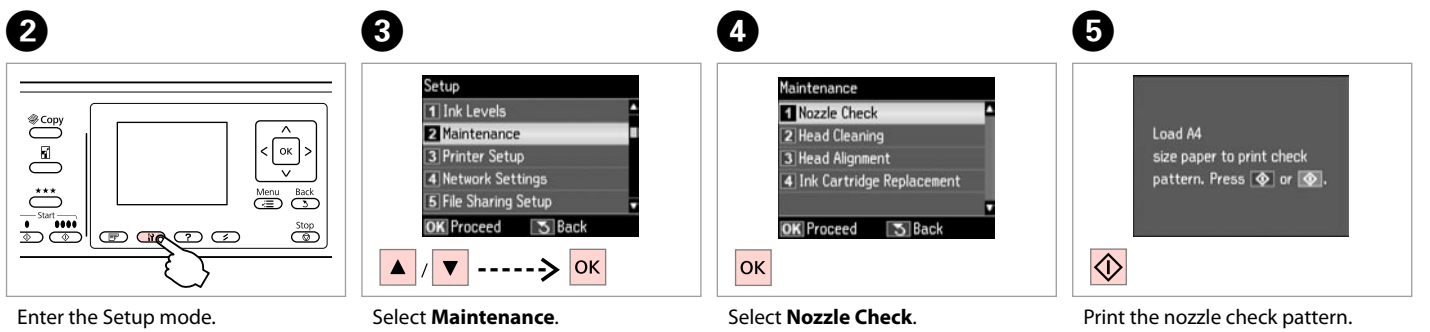

Ieslēdziet iestatīšanas režīmu. Įjunkite sąrankos režimą. Valige seadistusrežiim.

Izvēlieties **Maintenance**. Pasirinkite **Maintenance**. Valige **Maintenance**.

Izvēlieties **Nozzle Check**. Pasirinkite **Nozzle Check**. Valige **Nozzle Check**.

Izdrukājiet sprauslu pārbaudes paraugu.

Išspausdinkite purkštukų tikrinimo šabloną.

Printige düüside kontrollmuster.

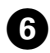

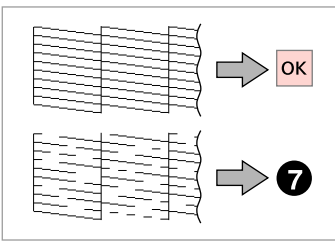

Check the pattern. Pārbaudiet paraugu. Patikrinkite schemą. Kontrollige mustrit.

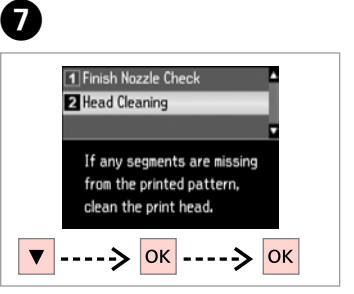

Select **Head Cleaning**. Atlasiet **Head Cleaning**. Pasirinkite **Head Cleaning**. Valige **Head Cleaning**.

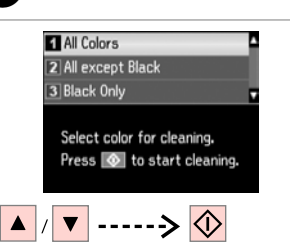

 $\bf{8}$ 

Select an item and start cleaning. Atlasiet vienumu un sāciet tīrīšanu. Pasirinkite elementą ir pradėkite valymą.

Valige element ning alustage puhastamist.

# Q

Select the color that shows a defect in the nozzle check result.

Atlasiet krāsu, kas sprauslu pārbaudē uzrādīja problēmas.

Pasirinkite spalvą, kuriai purkštukų patikra parodė defektą.

Valige värv, millel düüside kontroll tuvastas defekti.

**D** 

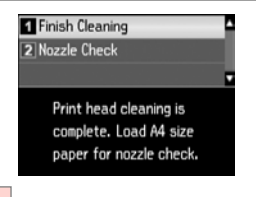

**OK** 

Select **Finish Cleaning**. Atlasiet **Finish Cleaning**. Pasirinkite **Finish Cleaning**. Valige **Finish Cleaning**.

# Q

If print quality does not improve, make sure you selected the appropriate color in step  $\bullet$  according to the nozzle check result. If quality does not improve after cleaning four times, leave the printer on for at least six hours. Then try cleaning the print head again. If quality still does not improve, contact Epson support.

Ja izdrukas kvalitāte neuzlabojas, pārliecinieties vai solī  $\Theta$ , atkarībā no sprauslu pārbaudes rezultāta, atlasījāt pareizo krāsu. Ja pēc četrām tīrīšanas reizēm kvalitāte neuzlabojas, neizmantojiet printeri vismaz sešas stundas. Tad mēģiniet drukas galviņu tīrīt vēlreiz. Ja kvalitāte joprojām neuzlabojas, sazinieties ar Epson atbalsta centru.

Jei spausdinimo kokybė nepagerėja, įsitikinkite, ar veiksme  $\bullet$  pasirinkote tinkamą spalvą pagal purkštukų patikros rezultatą. Jei kokybė nepagerėja išvalius keturis kartus, palikite spausdintuvą įjungtą mažiausiai šešias valandas. Tada bandykite valyti spausdinimo galvutę dar kartą. Jei kokybė nepagerėja, kreipkitės į "Epson" techninės pagalbos skyrių.

Kui prindikvaliteet ei parane, siis kontrollige üle, kas te valisite sammus @ düüside kontrolli tulemuste alusel õige värvi. Kui kvaliteet ei parane pärast nelja puhastust, jätke printer vähemalt kuueks tunniks sisselülitatuks. Seejärel proovige prindipead uuesti puhastada. Kui kvaliteet siiski ei parane, võtke ühendust Epsoni klienditoega.

# Aligning the Print Head

Drukas galviņas nolīdzināšana

Spausdinimo galvutės išlygiavimas

Prindipea joondamine

Valige **Head Alignment**.

# $\Omega \Box$  26  $\Omega$

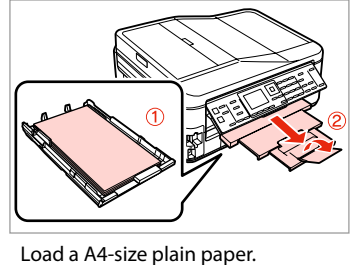

Ievietojiet parasto A4 formāta

Įdėkite A4 formato paprasto

Printige kontrollmustrid.

Laadige A4-formaadis tavapaberit.

papīru.

popieriaus.

 $\begin{picture}(22,10) \put(0,0){\line(1,0){10}} \put(15,0){\line(1,0){10}} \put(15,0){\line(1,0){10}} \put(15,0){\line(1,0){10}} \put(15,0){\line(1,0){10}} \put(15,0){\line(1,0){10}} \put(15,0){\line(1,0){10}} \put(15,0){\line(1,0){10}} \put(15,0){\line(1,0){10}} \put(15,0){\line(1,0){10}} \put(15,0){\line(1,0){10}} \put(15,0){\line(1$  $\left\{ \infty \right\}$ Menu Back  $\overline{1,1}$  and  $\overline{1,1}$  and  $\overline{1,1}$  and  $\overline{1,1}$  and  $\overline{1,1}$  $\overline{\mathbb{C}}$ 

Enter the Setup mode. Ieslēdziet iestatīšanas režīmu. Įjunkite sąrankos režimą. Valige seadistusrežiim.

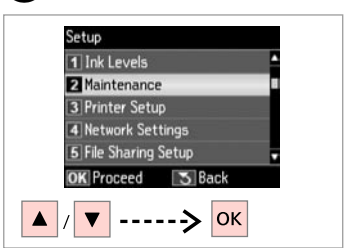

Select **Maintenance**. Izvēlieties **Maintenance**. Pasirinkite **Maintenance**. Valige **Maintenance**.

Valige kõige ühtlasem muster.

 $\overline{3}$ 

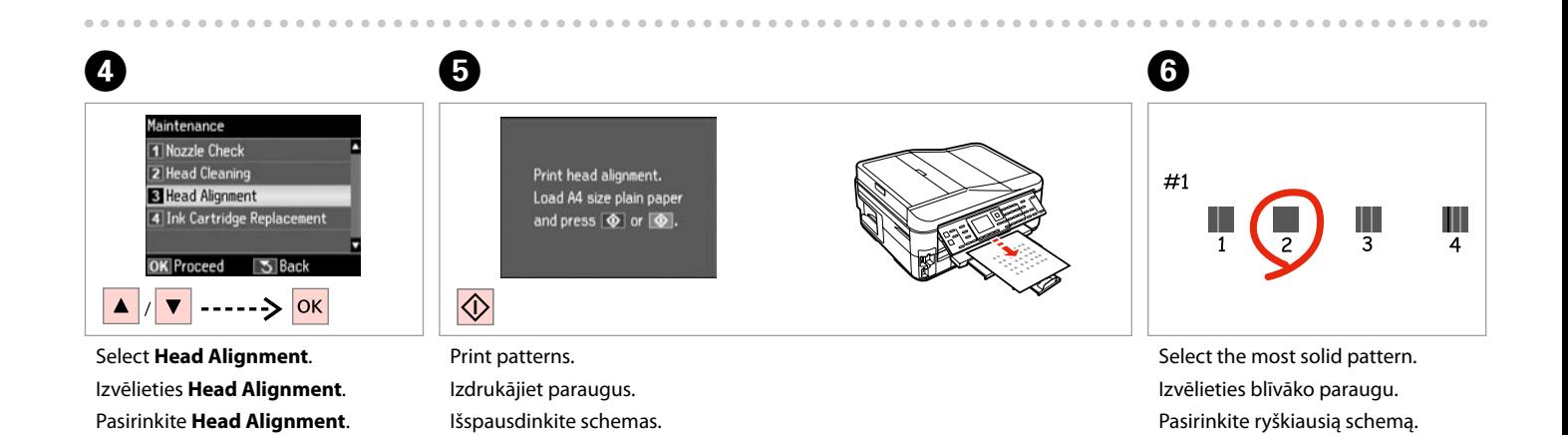

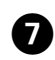

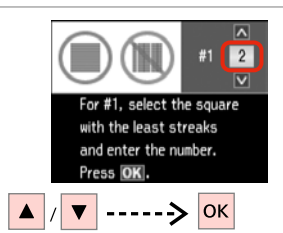

Enter the pattern number for #1. Ievadiet #1 izvēlēto parauga numuru.

Įveskite schemos numerį, skirtą #1. Valige #1 jaoks mustri number.

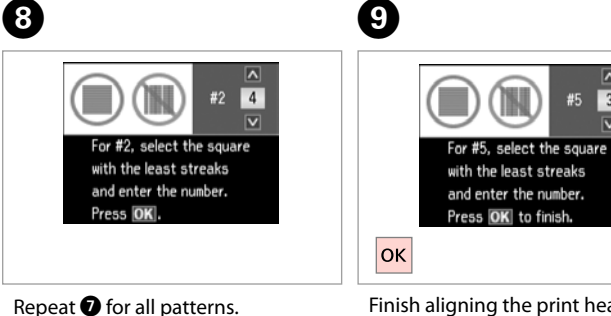

Atkārtojiet darbību @ visiem paraugiem. Pakartokite **O** visoms schemoms.

Korrake G kõikide mustrite puhul.

Finish aligning the print head. Beidziet drukas galviņas

 $\overline{\mathbf{z}}$ 

 $\sqrt{3}$ 

 $\overline{\mathbf{v}}$ 

. . . . . . . . . . . . . .

#5

nolīdzināšanu.

Baikite spausdinimo galvutės išlygiavimą. Lõpetage prindipea joondamine.

 $-0.0000$ 

# Setting/Changing Time and Region

Laika un reģiona iestatīšana/ mainīšana

Laiko ir regiono nustatymas bei keitimas

Aja ja regiooni seadistamine/ muutmine

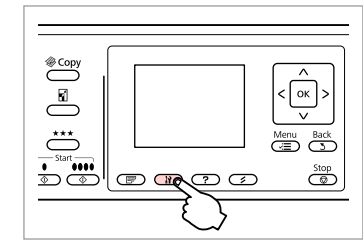

Enter the Setup mode. Ieslēdziet iestatīšanas režīmu. Įjunkite sąrankos režimą. Valige seadistusrežiim.

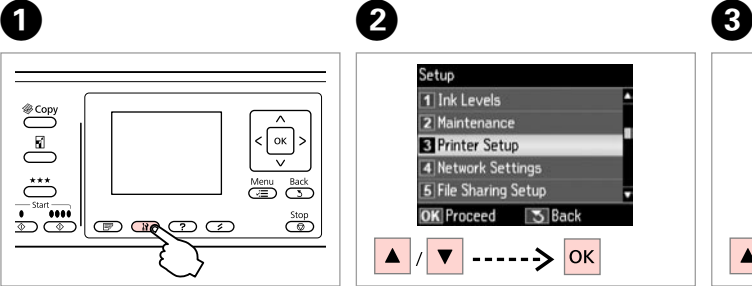

Select **Printer Setup**. Atlasiet **Printer Setup**. Pasirinkite **Printer Setup**. Valige **Printer Setup**.

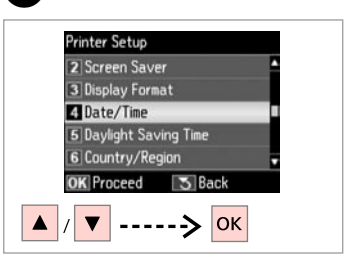

Select **Date/Time**. Atlasiet **Date/Time**. Pasirinkite **Date/Time**. Valige **Date/Time**.

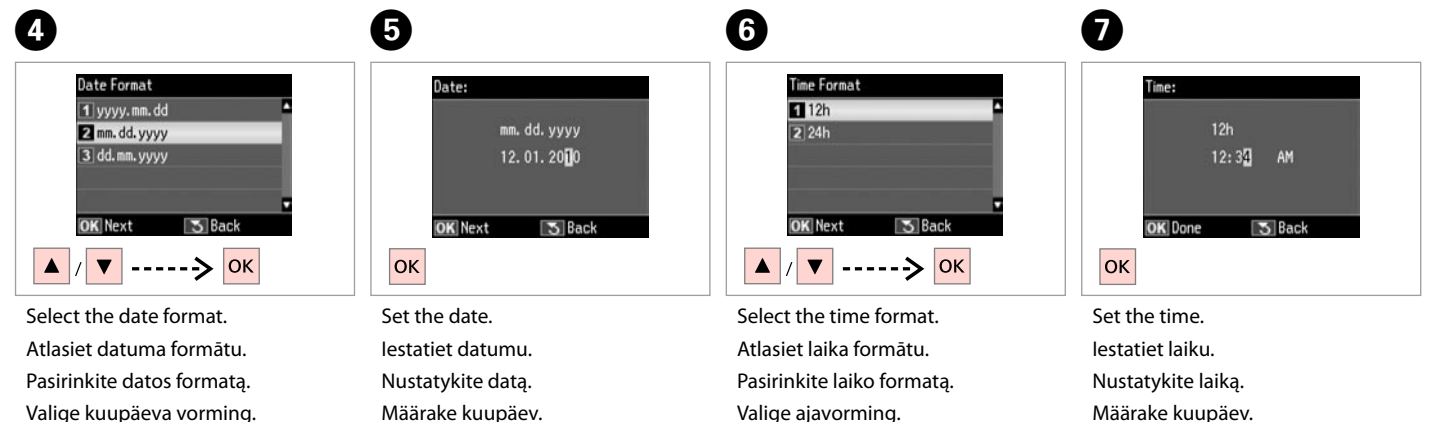

Määrake kuupäev.
### Q

Use  $\triangle$  or  $\nabla$  to select  $\triangle M$  or  $PM$ .

Izmantojiet ▲ vai ▼, lai atlasītu AM vai **PM**.

Naudodamiesi  $\blacktriangle$  arba  $\nabla$ . pasirinkite **AM** ar **PM**.

Kasutage nuppe  $\blacktriangle$  või  $\nabla$ , et valida **AM** või **PM**.

### Q

To select daylight saving time, set **Daylight Saving Time** to **On**.  $\Box$   $\rightarrow$  112

Lai atlasītu vasaras laiku, iestatiet **Daylight Saving Time** iespēju **On**.  $\Box$   $\rightarrow$  113

Jei norite pasirinkti vasaros laiką, **Daylight Saving Time** nustatykite  $i$  On.  $\Box$   $\rightarrow$  113

Valige suveaja valimiseks suvandi **Daylight Saving Time** seadistuseks **On**  $\Box$   $\rightarrow$  114

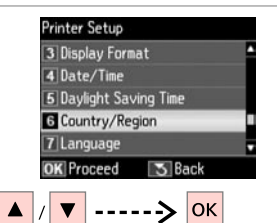

 $\begin{matrix} \bullet & \bullet \end{matrix}$ 

Select **Country/Region**. Atlasiet **Country/Region**. Pasirinkite **Country/Region**. Valige **Country/Region**.

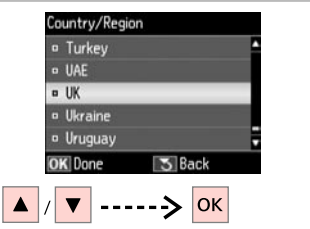

Select the region. Atlasiet reģionu. Pasirinkite regioną. Valige regioon.

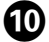

### **D** Information **Changing Region setting** restores Fax Settings to defaults, Continue? **T**Yes  $2N<sub>0</sub>$ **OK** Proceed **OK**  $\overline{\mathbf{v}}$

Select **Yes**. Atlasiet **Yes**. Pasirinkite **Yes**. Valige **Yes**.

### Q

The incorrect time may be displayed especially after a power failure.

Var tikt rādīts nepareizs laiks it sevišķi pēc strāvas pārtraukuma.

Po elektros dingimo gali būti rodomas neteisingas laikas.

Seade võib kuvada näiteks pärast elektrikatkestust valet kellaaega.

### Printing from a Digital Camera

Drukāšana no digitālās fotokameras

Spausdinimas iš skaitmeninio fotoaparato

Printimine digitaalkaamerast

# $\bullet$   $\Box$   $\bullet$  29  $\bullet$  2

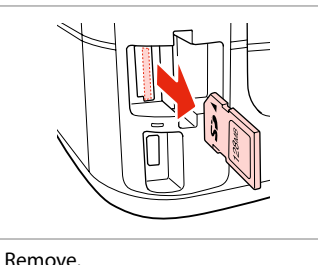

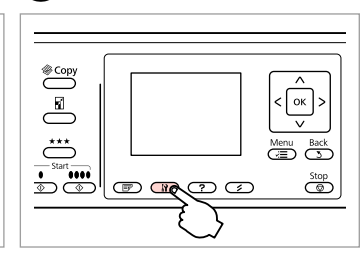

Enter the Setup mode. Ieslēdziet iestatīšanas režīmu. Įjunkite sąrankos režimą. Valige seadistusrežiim.

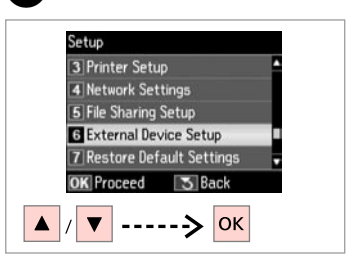

 $\overline{3}$ 

 $\overline{7}$ 

Select **External Device Setup**. Atlasiet **External Device Setup**. Pasirinkite **External Device Setup**. Valige **External Device Setup**.

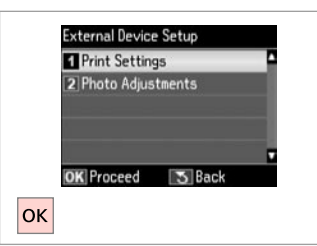

Select **Print Settings**. Izvēlieties **Print Settings**. Pasirinkite **Print Settings**. Valige **Print Settings**.

# $\bullet$   $\bullet$   $\bullet$  112  $\bullet$

Izņemiet ārā. Išimkite. Eemaldage.

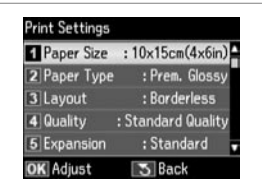

Select the appropriate print settings. Izvēlieties nepieciešamos drukas iestatījumus.

Pasirinkite tinkamus spausdinimo nustatymus.

Valige sobivad prindisätted.

Connect and turn on the camera. Pievienojiet un ieslēdziet fotokameru.

Prijunkite ir įjunkite fotoaparatą. Ühendage kaamera ja lülitage see sisse.

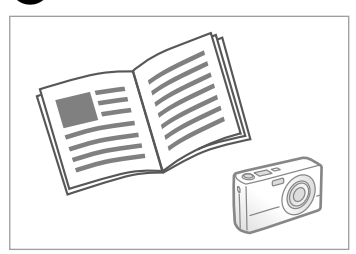

See your camera's guide to print.

Lai drukātu, sk. fotokameras rokasgrāmatu.

Kaip spausdinti, žr. fotoaparato vadove.

Vaadake printimiseks kaamera juhendit.

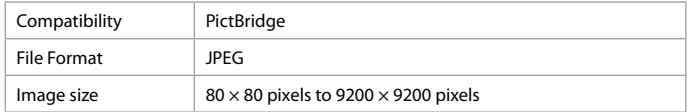

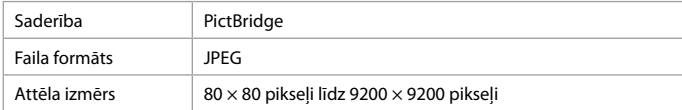

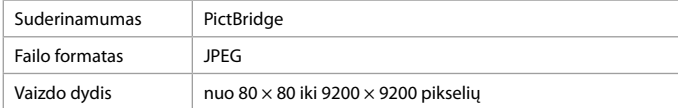

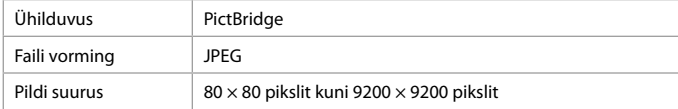

## Q

Depending on the settings on this printer and the digital camera, some combinations of paper type, size, and layout may not be supported.

Atkarībā no šī printera un digitālās fotokameras iestatījumiem dažas papīra veidu, izmēru un izkārtojuma kombinācijas netiek atbalstītas.

Atsižvelgiant į šio spausdintuvo ir skaitmeninio fotoaparato nustatymus, tam tikri popieriaus tipo, formato ir išdėstymo deriniai gali būti nepalaikomi.

Osad paberi tüübi, suuruse ja paigutuse kombinatsioonid ei pruugi selle printeri ja digitaalkaamera sätetest sõltuvalt olla toetatud.

### Q

Some of the settings on your digital camera may not be reflected in the output.

Daži digitālās fotokameras iestatījumi izvadē var nebūt atspoguļoti.

Spaudiniuose gali neatsispindėti tam tikri skaitmeninio fotoaparato nustatymai.

Osad teie digitaalkaamera sätted ei pruugi väljatrükil kajastuda.

# Setup Menu List

Iestatīšanas izvēlnes saraksts

Sąrankos meniu sąrašas

Seadistusmenüü loend

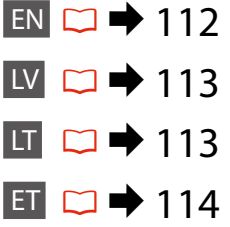

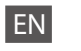

# **P** Setup Mode

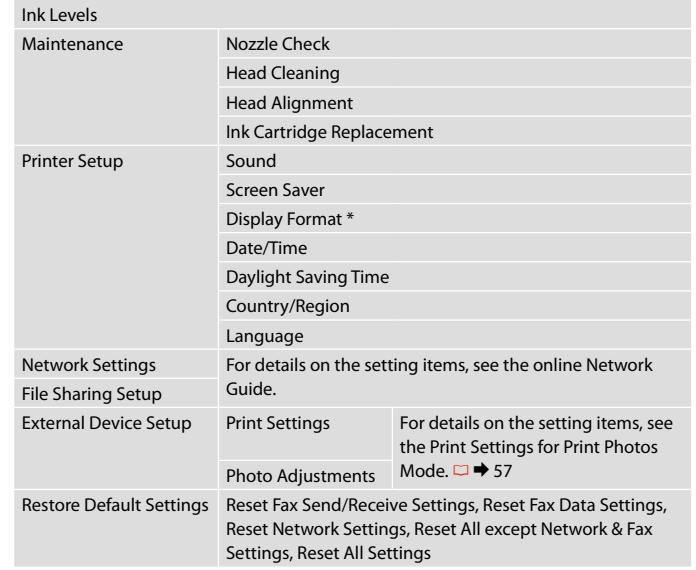

\* You can select the LCD screen display format from 1-up with Info, 1-up without Info, and View Thumbnail Images.

# LV  $P$  Setup režīms

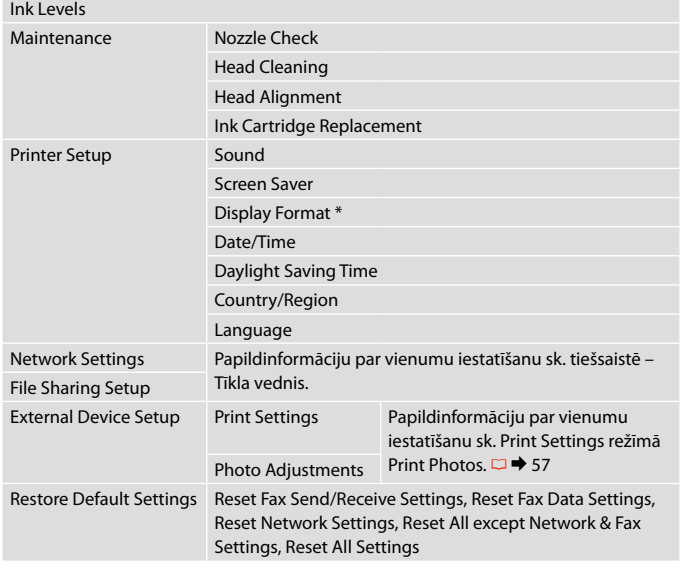

\* Jūs varat izvēlēties LCD ekrāna displeja formātu no 1-up with Info, 1-up without Info, un View Thumbnail Images.

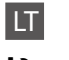

# $P$  Setup režimas

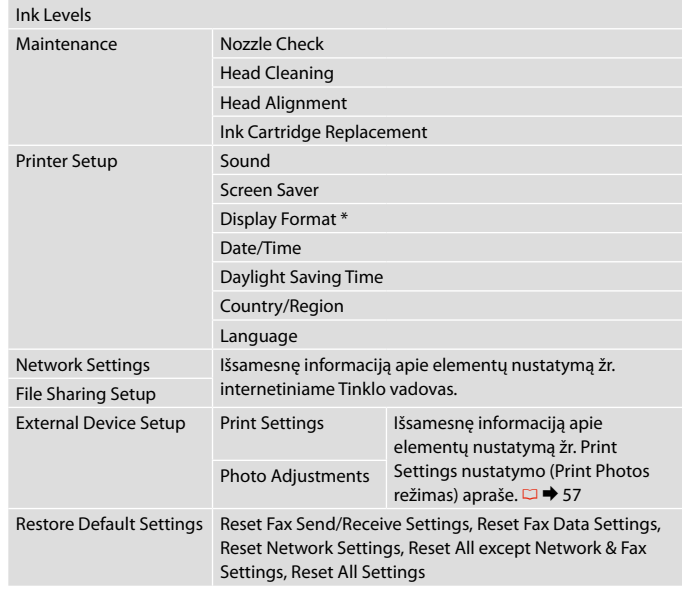

\* Galite pasirinkti ekrano rodinio formatą iš 1-up with Info, 1-up without Info ir View Thumbnail Images.

# ET  $P$ Režiim Setup

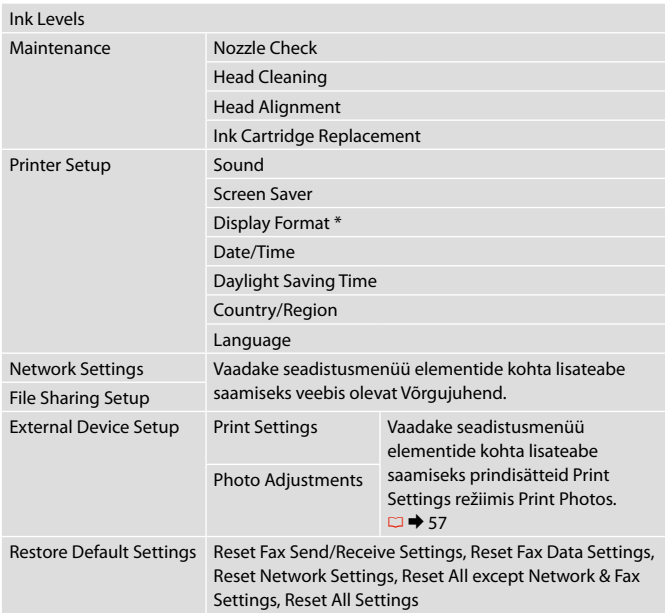

\* Saate LCD-ekraanikuva vormingu sätete 1-up with Info, 1-up without Info ja View Thumbnail Images hulgast.

**Solving Problems Problēmu risināšana Problemų sprendimas Probleemide lahendamine**

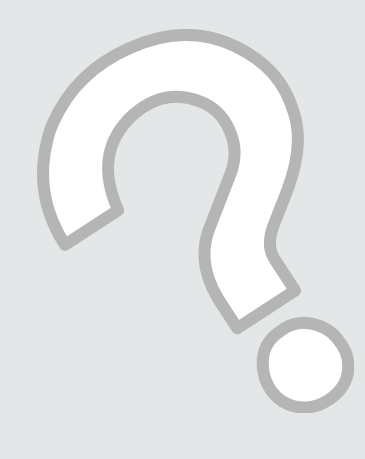

# Error Messages Kļūdu paziņojumi Klaidų pranešimai Veateated

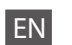

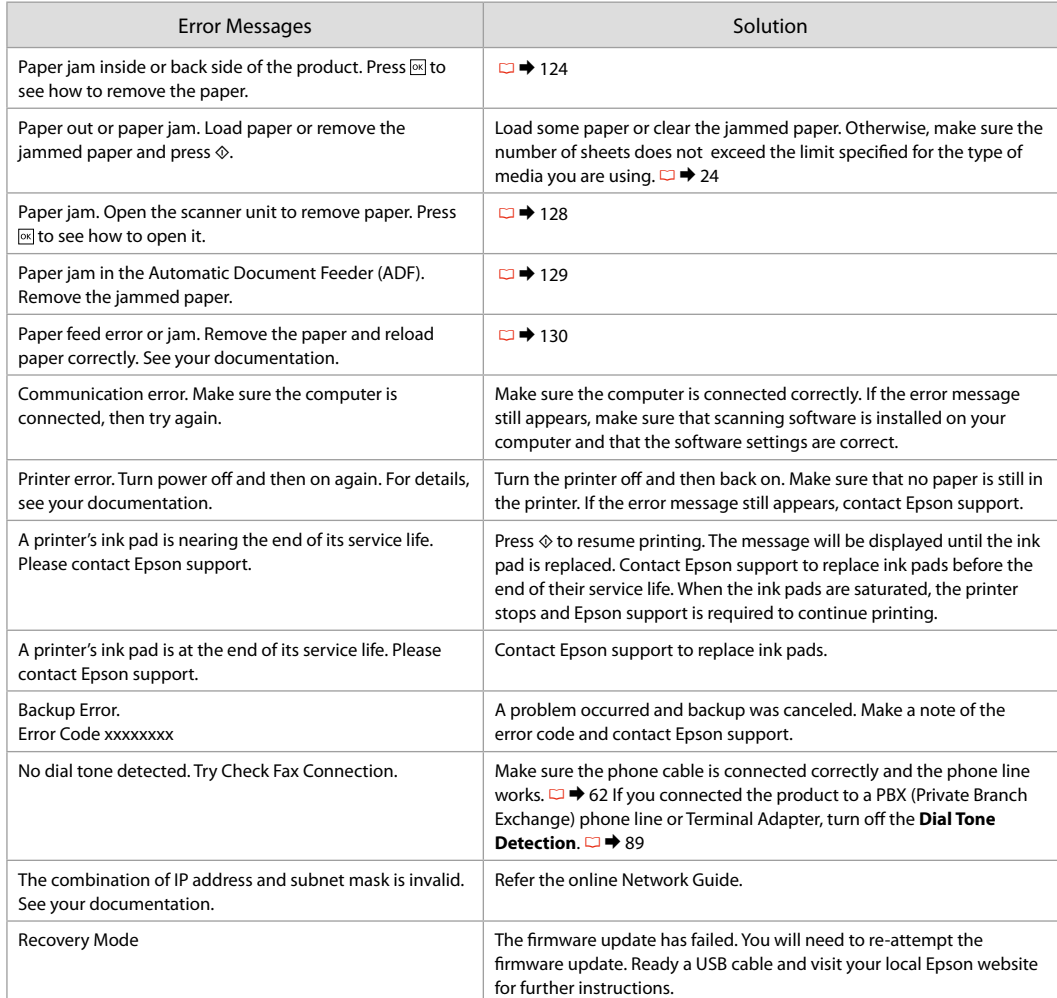

 $EN$   $\Box$   $\rightarrow$  $UV$   $\Box$   $\rightarrow$  $\Box$   $\Box$   $\rightarrow$  $ET$   $\Box$   $\rightarrow$ 

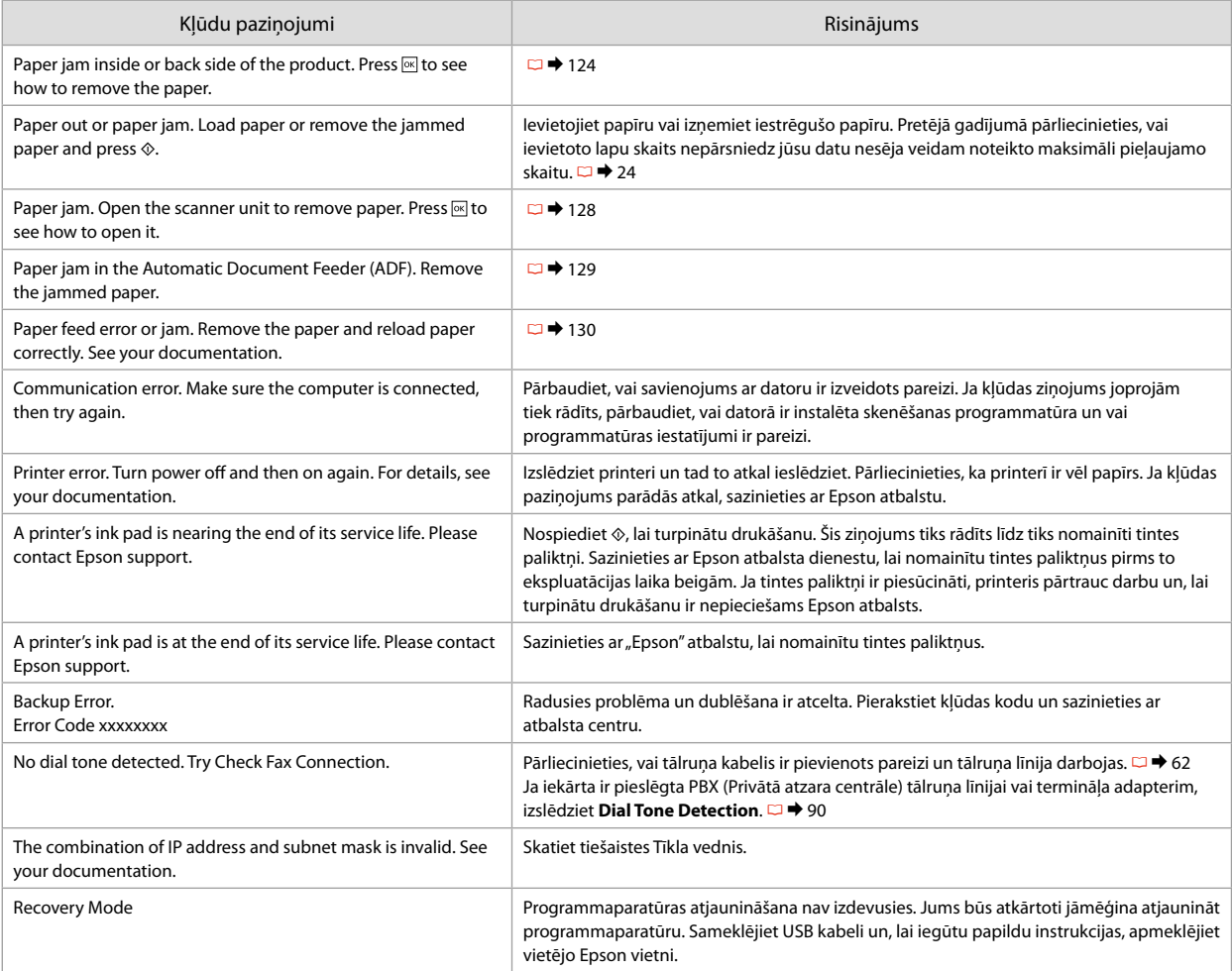

LT

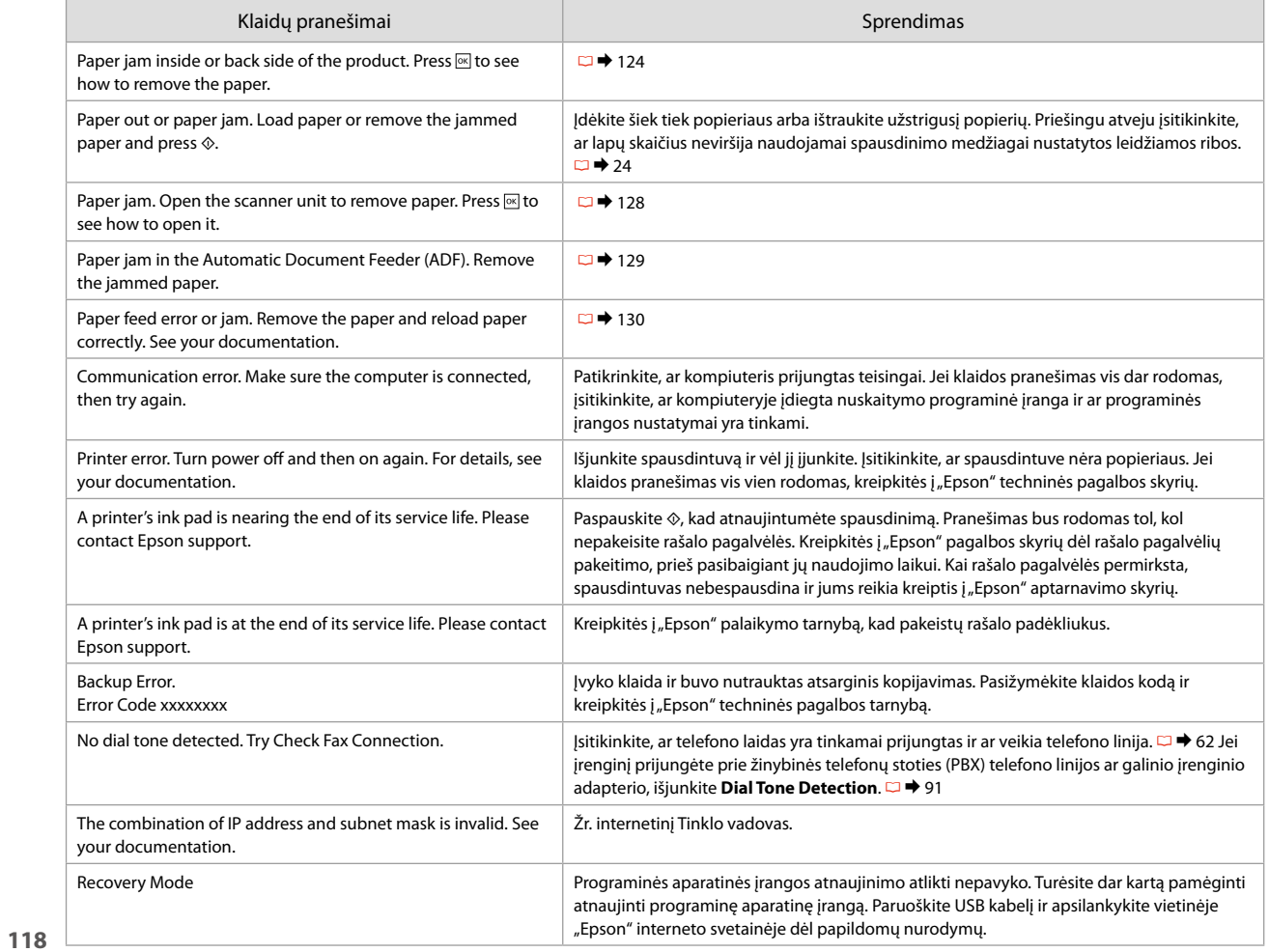

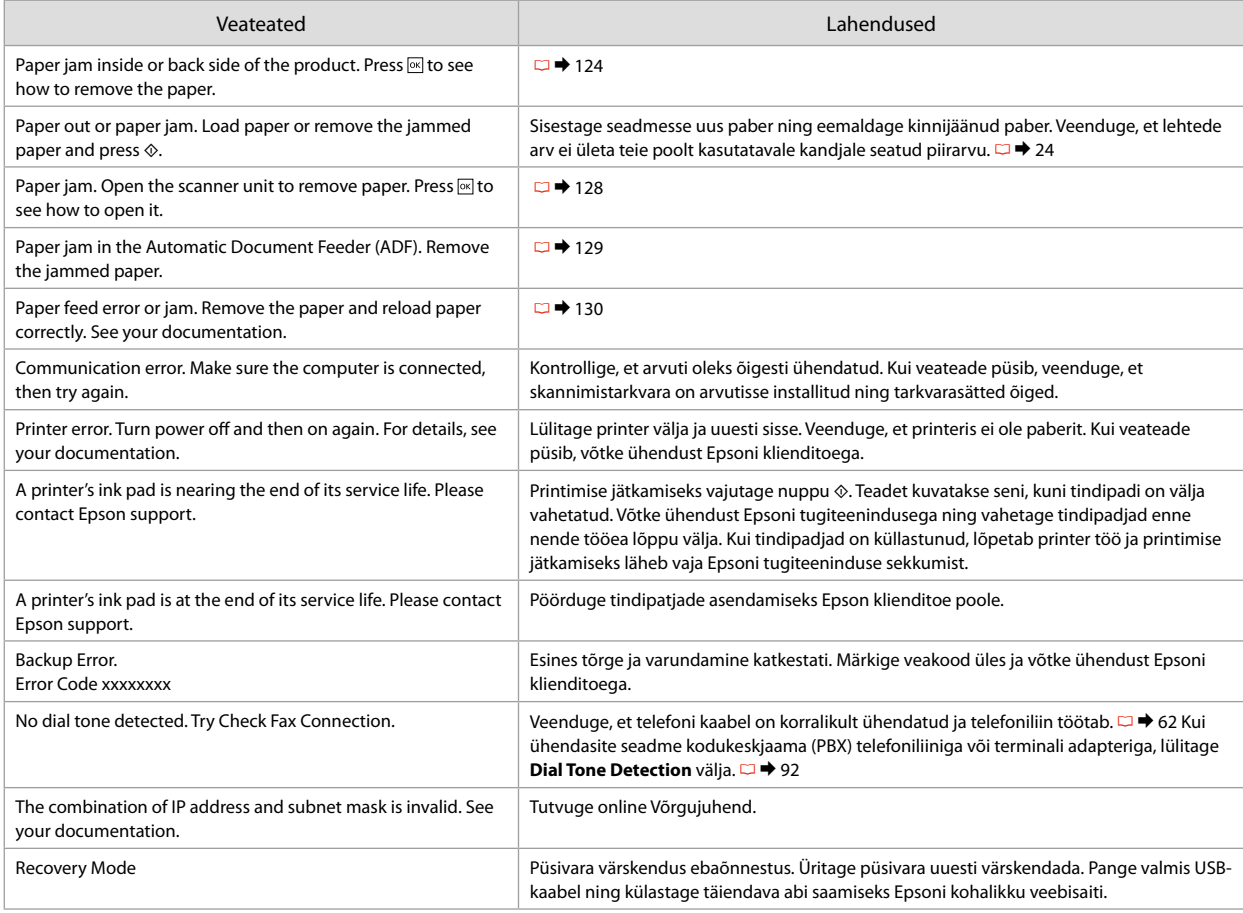

## Replacing Ink **Cartridges**

Tintes kasetnu nomaina

Rašalo kasečių keitimas

Tindikassettide vahetamine

## **Lating Ink Cartridge Handling Precautions**

- $\Box$  Never move the print head by hand.
- $\Box$  Some ink is consumed from some cartridges during the following operations: print head cleaning and ink charging when an ink cartridge is installed.
- $\Box$  For maximum ink efficiency, only remove an ink cartridge when you are ready to replace it. Ink cartridges with low ink status may not be used when reinserted.
- $\Box$  Epson recommends the use of genuine Epson ink cartridges. Epson cannot guarantee the quality or reliability of non-genuine ink. The use of non-genuine ink may cause damage that is not covered by Epson's warranties, and under certain circumstances, may cause erratic printer behavior. Information about non-genuine ink levels may not be displayed, and use of non-genuine ink is recorded for possible use in service support.
- $\Box$  Make sure you have a new ink cartridge before you begin replacement. Once you start replacing a cartridge, you must complete all the steps in one session.
- $\Box$  Leave the expended cartridge installed until you have obtained a replacement. Otherwise the ink remaining in the print head nozzles may dry out.
- $\Box$  Do not open the ink cartridge package until you are ready to install it in the printer. The cartridge is vacuum packed to maintain its reliability.
- $\Box$  Other products not manufactured by Epson may cause damage that is not covered by Epson's warranties, and under certain circumstances, may cause erratic printer behavior.
- $\Box$  Do not turn off the printer during ink charging as this will waste ink.

### **C** Drošības pasākumi darbam ar tintes kasetni

- O Nekad nekustiniet drukas galviņu ar roku.
- O Tālāk uzskaitīto darbību laikā no dažām kasetnēm tiek patērēts nedaudz tintes: drukāšanas galviņas tīrīšana un tintes uzpilde, kad tiek uzstādīta tintes kasetne.
- $\Box$  Maksimālam tintes efektīgumam izņemiet tintes kasetni tikai, kad gatavojaties to nomainīt. Gandrīz tukšas tintes kasetnes pēc atkārtotas ievietošanas nevar izmantot.
- O Epson rekomendē izmantot oriģinālas Epson tintes kasetnes. Epson negarantē neoriģinālas tintes kvalitāti un uzticamību. Neoriģinālas tintes izmantošana var radīt bojājumus, kurus Epson garantijas nesedz, kā arī dažos gadījumos var izraisīt kļūdainu printera darbību. Informācija par neoriģinālu tintes kasetņu tintes daudzumu nav iespējams attēlot, un neoriģinālas tintes izmantošana ir pieļaujama tika servisā.
- O Pirms nomaiņas uzsākšanas, pārliecinieties, ka jums ir jauna tintes kasetne. Tiklīdz jūs sākat kasetnes nomaiņu, jums jāveic visi sesijā aprakstītie soļi.
- O Atstājiet tukšu kasetni printerī, kamēr neesat iegādājies nomaiņu. Pretējā gadījumā drukas galviņas sprauslās esoša tinte var izžūt.
- O Neatveriet tintes kasetnes iepakojumu, kamēr negatavojieties to ievietot printerī. Kasetne ir iepakota vakuumā, lai nodrošinātu tās uzticamību.
- O Citi produkti, kuru ražotājs nav Epson, var izraisīt bojājumus, kurus Epson garantijas nesedz, kā arī dažos gadījumos var izraisīt kļūdainu printera darbību.
- O Tintes nomaiņas laikā neizslēdziet printeri, jo tas var radīt tintes zudumus.
- **z** Ispėjimai dirbant su rašalo kasetėmis
- O Niekada ranka nejudinkite spausdinimo galvutės.
- O Šiek tiek rašalo sunaudojama iš kai kurių kasečių atliekant šias operacijas: spausdinimo galvutės valymas ir rašalo įpylimas, kai įdedama rašalo kasetė.
- O Siekdami didžiausio efektyvumo, išimkite rašalo kasetę tik tada, kai esate pasirengę ją pakeisti. Pakartotinai įdėjus rašalo kasetę, kurioje mažai rašalo, ji gali nebūti naudojama.
- $\Box$  . Epson" rekomenduoja naudoti originalias "Epson" rašalo kasetes. "Epson" negali garantuoti neoriginalaus rašalo kokybės ar patikimumo. Naudodami neoriginalų rašalą galite sugadinti spausdintuvą, ir "Epson" garantiją nebus taikomą, kai kuriais atvejais tai gali sukelti padriką spausdinimą. Informacija apie neoriginalaus rašalo lygį gali būti nerodoma, o neoriginalaus rašalo naudojimas įrašomas galimam techniniam aptarnavimui.
- O Prieš pradėdami keitimą įsitikinkite, kad turite naują rašalo kasetę. Pradėję keisti kasetę turite atlikti visus veiksmus per vieną kartą.
- $\Box$  Palikite išeikvotą kasetę įdėtą tol, kol įsigysite kasetę pakeitimui. Priešingu atveju likęs rašalas spausdinimo galvutės purkštukuose gali išdžiūti.
- O Neatidarykite rašalo kasetės įpakavimo, kol nesate pasirengę įdėti jos į spausdintuvą. Siekiant užtikrinti patikimumą kasetė supakuota vakuume.
- $\Box$  Kiti, ne "Epson" pagaminti produktai, gali sukelti pažeidimus, kuriems netaikoma "Epson" garantija, ir, tam tikromis sąlygomis, spausdintuvas gali veikti netinkamai.
- O Neišjunkite spausdintuvo rašalo įkrovimo metu, nes tai eikvos rašalą.

### **C** Tindikassettidega seotud ettevaatusabinõud

- O Ärge liigutage prindipead käsitsi.
- O Mõnedest kassettidest kasutatakse teatud hulk tinti ära järgmistel juhtudel: prindipea puhastamine ning tindi laadimine tindikasseti paigaldamisel.
- O Tindi suurima efektiivsuse tagamiseks eemaldage tindikassett alles siis, kui olete valmis seda asendama. Kui tindikassett, milles on vähe tinti, uuesti paigaldada, siis ei saa seda kasutada.
- $\Box$  Epson soovitab kasutada Epsoni originaalkassette. Teiste tootjate tindile ei anna Epson mingit garantiid. Teiste tootjate tindikassettide kasutamine võib põhjustada rikkeid, mis ei kuulu Epsoni garantii alla ning mis võivad teatud tingimustel printeri töös tõrkeid tekitada. Kui te ei kasuta originaaltinti, ei kuvata tindikassettide olekut puudutavat teavet ning teiste tootjate tindi kasutamine registreeritakse hooldusteeninduse jaoks.
- O Enne kasseti vahetamist veenduge, et teil on uus tindikassett olemas. Kui alustate kasseti vahetamist, peate kõik toimingud järjest läbi tegema.
- O Jätke tühi tindikassett seniks seadmesse, kuni vahetuskassett on olemas. Muidu võib prindipea düüsidesse jäänud tint kuivada.
- O Ärge avage kasseti pakendit enne, kui olete valmis kassetti printerisse paigaldama. Töökindluse tagamiseks on kassett vaakumpakendis.
- O Muude kui Epsoni toodete kasutamine võib põhjustada rikkeid, mis ei kuulu Epsoni garantii alla ning mis võivad teatud tingimustel printeri töös tõrkeid tekitada.
- O Ärge tindi laadimise ajal printerit välja lülitage; see raiskab tinti.

 $\bullet\bullet\bullet$ 

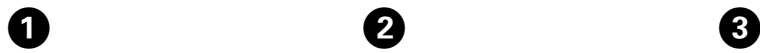

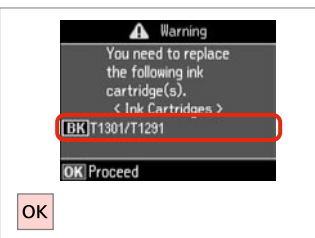

**B** Information Non-printing features are available with ink expended. Replace now 2 Remind me later OK Proceed 5 Back **OK** 

 $\overline{\mathbf{z}}$ 

Check the color to replace. Pārbaudiet, kuru krāsu jānomaina. Patikrinkite spalvą, kurią keičiate. Kontrollige, mis värvi kassett vahetada.

Select **Replace now**. Izvēlieties **Replace now**. Pasirinkite **Replace now**. Valige **Replace now**.

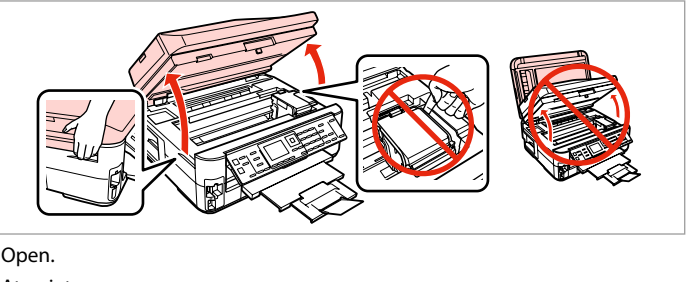

Atveriet.

Atidarykite.

Avage.

Never open the cartridge cover while the print head is moving.

Nekad neatveriet tintes kasetņu pārsegu, kamēr drukāšanas galviņa kustas.

Niekada neatidarykite kasetės dangčio, kai spausdinimo galvutė juda.

Ärge avage kunagi kasseti kaant, kui prindipea liigub.

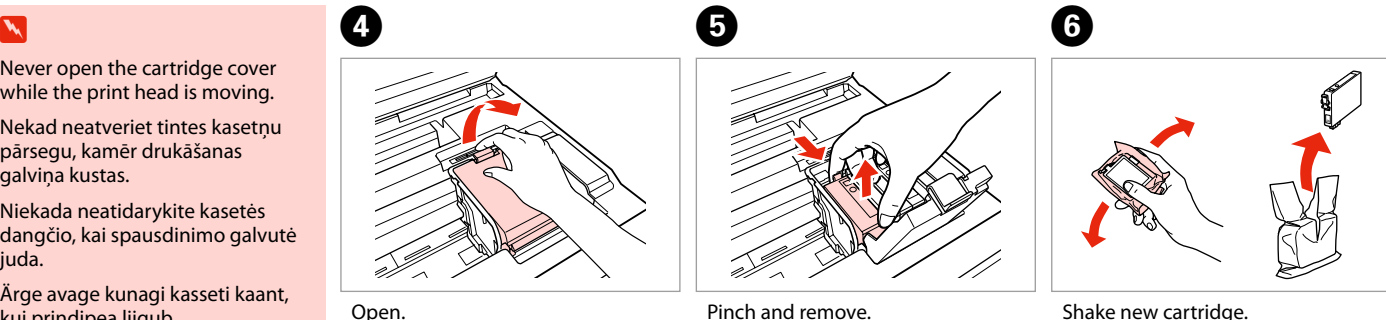

Open. Atveriet. Atidarykite. Avage.

Satveriet un izņemiet. Paspauskite ir ištraukite. Pigistage ja võtke välja.

Shake new cartridge. Sakratiet jauno kasetni. Papurtykite naują kasetę. Raputage uut kassetti.

# $\boldsymbol{\Pi}$

Be careful not to break the hooks on the side of the ink cartridge.

Uzmanīgi, nenolauziet tintes kasetnes vienā pusē esošos āķus.

Būkite atsargūs ir nesulaužykite kabliukų rašalo kasetės šone.

Jälgige, et te ei lõhuks tindikasseti küljel asuvaid konkse.

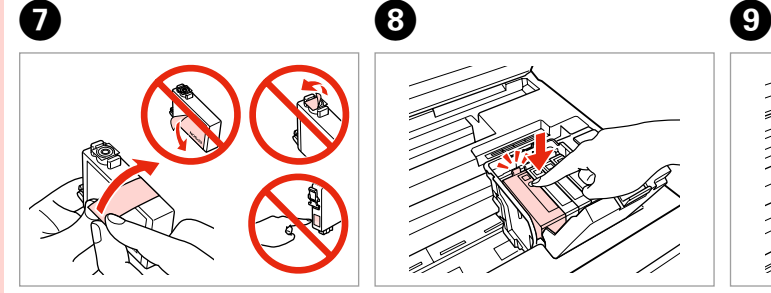

Remove the yellow tape. Noņemiet dzelteno lenti. Nuimkite geltoną juostelę. Eemaldage kollane kleeplint.

10

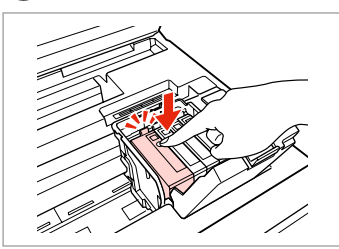

Insert and push. Ievietojiet un piespiediet. Įstatykite ir paspauskite. Asetage kohale ja lükake sisse.

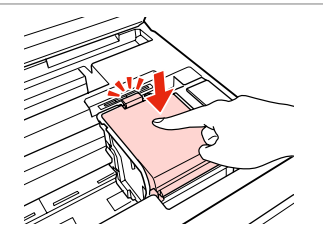

Close. Aizveriet. Uždarykite. Sulgege.

## $\boldsymbol{\Pi}$

If you find it difficult to close the cover, press down on each cartridge until it clicks into place.

Ja jums rodas grūtības aizvērt vāku, nospiediet katru kasetni uz leju, līdz tā iespiežas savā vietā.

Jei uždaryti dangtį sunku, paspauskite kiekvieną kasetę tiek, kad ji spragtelėjusi užsifiksuotų.

Kui kaant ei saa korralikult sulgeda, vajutage kassette, kuni need paika klõpsatavad.

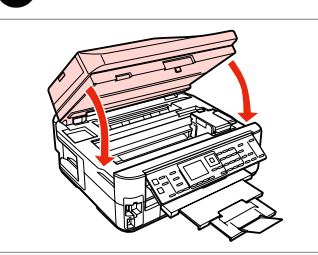

Close slowly and start charging ink. Lēnām aizveriet un sāciet tintes uzpildi.

Lėtai uždarykite ir pradėkite pilti rašalą.

Sulgege ettevaatlikult ning alustage tindi lisamist.

## Q

If you had to replace an ink cartridge during copying, to ensure copy quality after ink charging is finished, cancel the job that is copying and start again from placing the originals.

Ja jums bija jānomaina tintes kasetne kopēšanas laikā, lai nodrošinātu kopiju kvalitāti pēc tintes uzpildes, atceliet kopēšanas darbu un sāciet no jauna ar oriģinālu novietošanu.

Jei teko pakeisti rašalo kasetę kopijavimo metu, siekiant užtikrinti kopijavimo kokybę baigus rašalo krovimą, atšaukite kopijavimo užduotį ir pradėkite iš naujo, pradėdami nuo originalo įdėjimo.

Kui pidite kasseti vahetama kopeerimise ajal, tühistage töö ja kvaliteedi tagamiseks alustage pärast tindi laadimist kopeerimist algusest.

Paper Jam Iestrēdzis papīrs Popieriaus strigtis Paberiummistus

Paper Jam - jammed inside 1

Iestrēdzis papīrs – iekšpusē 1

Popieriaus strigtis – įstrigo viduje 1

Paberiummistus – sees kinnijäänud paber 1

## w

Never touch the buttons on the control panel while your hand is inside the printer.

Kamēr jūsu roka ir printerī, nekad neskarieties pie vadības paneļa pogām.

Niekada nelieskite valdymo skydelio mygtukų, kai jūsų ranka yra spausdintuvo viduje.

Ärge puudutage juhtpaneelil olevaid nuppe kunagi siis, kui teie käsi on printeri sees.

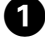

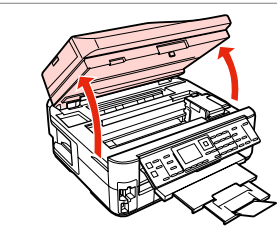

**e** e

Open. Atveriet. Atidarykite. Avage.

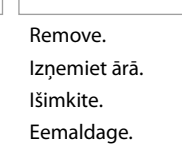

Close slowly. Aizveriet lēnām. Lėtai uždarykite. Sulgege ettevaatlikult. Close. Aizveriet. Uždarykite. Sulgege.

D

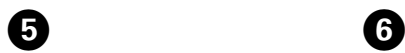

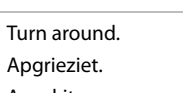

Apsukite.

Pöörake ümber.

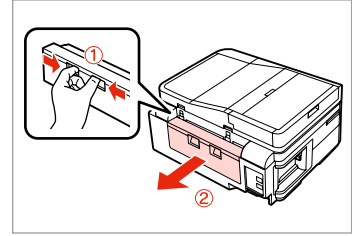

Pull out. Izvelciet. Ištraukite. Tõmmake välja.

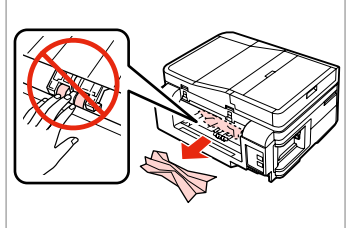

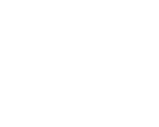

Remove. Izņemiet ārā. Išimkite. Eemaldage.

 $\overline{7}$ 

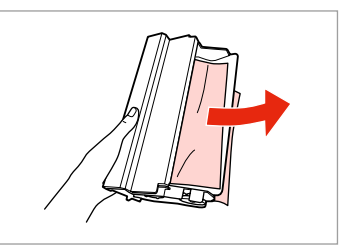

Remove. Izņemiet ārā. Išimkite. Eemaldage.

0

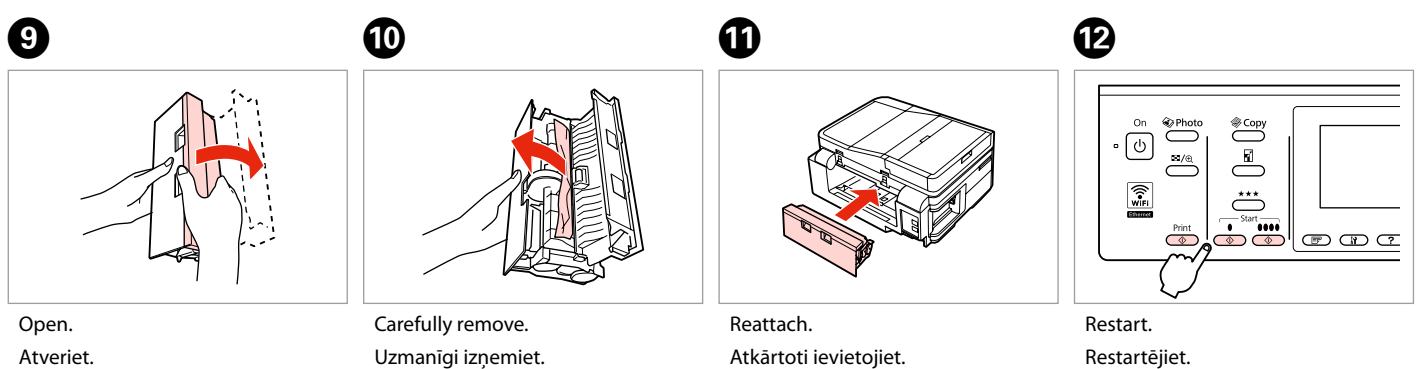

Atidarykite.

Avage.

Atsargiai išimkite. Eemaldage ettevaatlikult.

Vėl pritvirtinkite. Kinnitage tagasi. Paleiskite iš naujo. Käivitage uuesti.

### Q

If an error message cannot be cleared, try the following steps.

Ja kļūdas paziņojumu neizdodas nodzēst, mēģiniet veikt tālāk uzskaitītās darbības.

Jei negalima ištrinti klaidos pranešimo, pabandykite atlikti šiuos veiksmus.

Kui veateadet ei ole võimalik kustutada, siis proovige järgmisi samme.

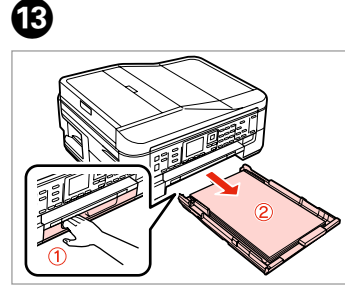

Pull out. Izvelciet. Ištraukite. Tõmmake välja.

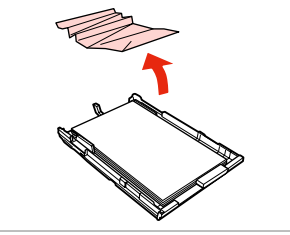

Remove. Izņemiet ārā. Išimkite. Eemaldage.

 $\boldsymbol{\Phi}$ 

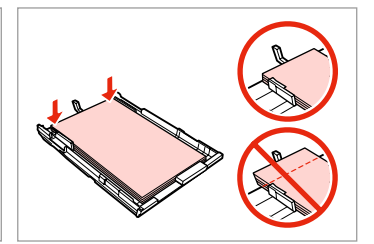

Align the edges. Nolīdziniet malas. Sulyginkite kraštus. Joondage kõik servad.

 $\mathbf \Phi$  and  $\mathbf \Phi$  and  $\mathbf \Phi$  and  $\mathbf \Phi$  and  $\mathbf \Phi$ 

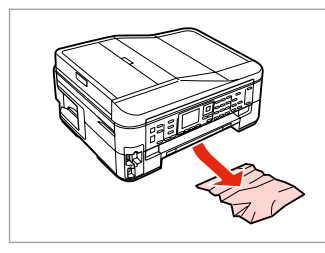

Carefully remove. Uzmanīgi izņemiet. Atsargiai išimkite. Eemaldage ettevaatlikult.

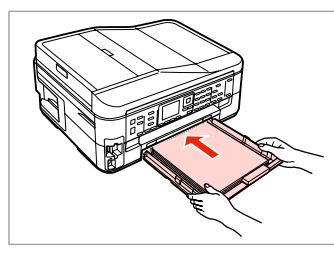

Insert the cassette gently. Maigi ievietojiet kaseti. Atsargiai įdėkite kasetę. Sisestage kassett sujuvalt.

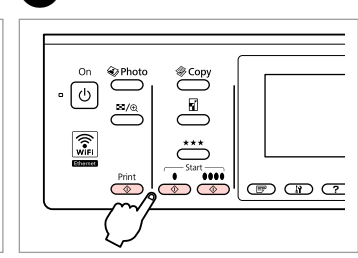

Restart. Restartējiet. Paleiskite iš naujo. Käivitage uuesti.

### Q

 $\bf \Phi$ 

If an error message cannot be cleared, try the following steps.

Ja kļūdas paziņojumu neizdodas nodzēst, mēģiniet veikt tālāk uzskaitītās darbības.

Jei negalima ištrinti klaidos pranešimo, pabandykite atlikti šiuos veiksmus.

Kui veateadet ei ole võimalik kustutada, siis proovige järgmisi samme.

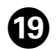

# $\begin{matrix} \textcircled{\small{1}} & \textcircled{\small{2}} & \textcircled{\small{3}} & \textcircled{\small{4}} \end{matrix}$

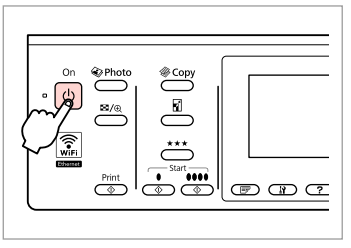

Turn off.

Izslēdziet.

Išjunkite.

Lülitage välja.

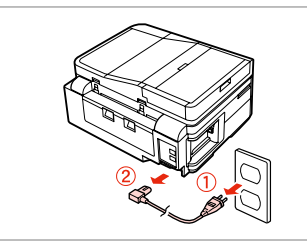

Unplug. Atvienojiet. Ištraukite iš maitinimo lizdo. Tõmmake pistik pesast välja.

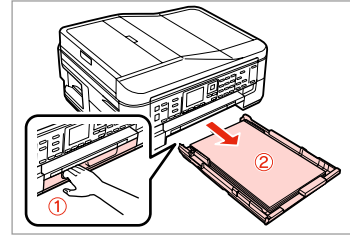

Pull out. Izvelciet. Ištraukite. Tõmmake välja.

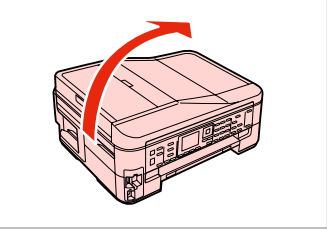

 $\boldsymbol{\mathcal{D}}$ 

Carefully stand the printer on its side. Uzmanīgi novietojiet printeri uz sāniem.

Atsargiai paguldykite spausdintuvą ant šono.

Asetage printer ettevaatlikult küljele.

Ieslēdziet. Įjunkite. Lülitage sisse.

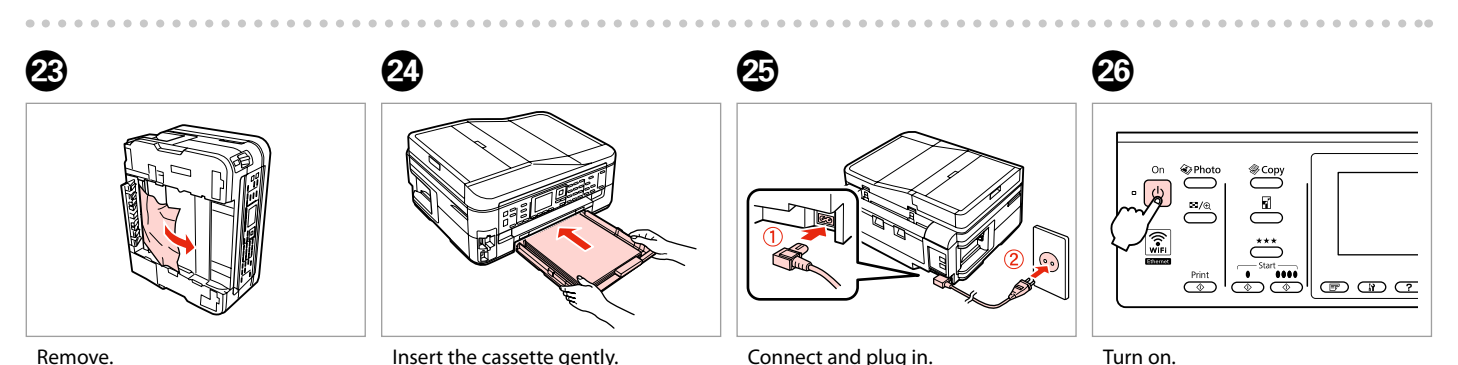

Remove. Izņemiet ārā. Išimkite. Eemaldage.

Insert the cassette gently. Maigi ievietojiet kaseti. Atsargiai įdėkite kasetę. Sisestage kassett sujuvalt. Connect and plug in. Ieviet. vadu printerī un piesl. pie strāvas Prijunkite ir įkiškite. Ühendage toitejuhe.

### Paper Jam - jammed inside 2

Iestrēdzis papīrs

– iekšpusē 2

Popieriaus strigtis – įstrigo viduje 2

Paberiummistus – sees kinnijäänud paber 2

# w

Never touch the buttons on the control panel while your hand is inside the printer.

Kamēr jūsu roka ir printerī, nekad neskarieties pie vadības paneļa pogām.

Niekada nelieskite valdymo skydelio mygtukų, kai jūsų ranka yra spausdintuvo viduje.

Ärge puudutage juhtpaneelil olevaid nuppe kunagi siis, kui teie käsi on printeri sees.

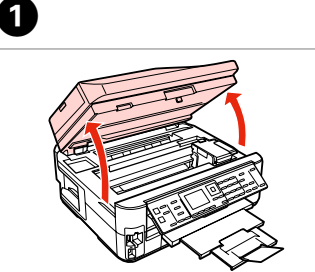

Open. Atveriet. Atidarykite. Avage.

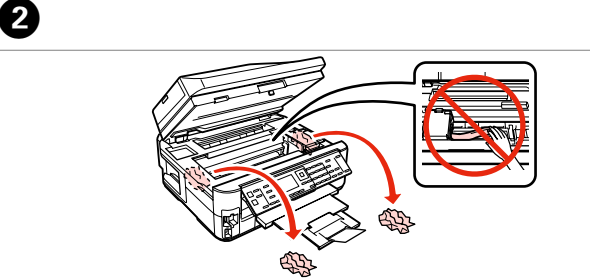

Remove.

Izņemiet ārā.

Išimkite.

Eemaldage.

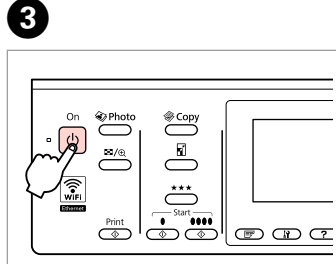

Turn off, and then back on. Izslēdziet un pēc tam atkal ieslēdziet. Išjunkite ir vėl įjunkite. Lülitage välja ja seejärel uuesti sisse.

Paper Jam - Automatic Document Feeder (ADF)

Iestrēdzis papīrs – automātiskā dokumentu padeve (ADF)

Popieriaus strigtis – automatinis dokumentų tiektuvas (ADF)

Paberiummistus – automaatne dokumendisöötur (ADF)

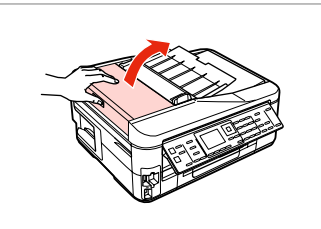

Open. **Atveriet** 

Atidarykite. Avage.

### $\mathbf 0$  by  $\mathbf 0$  by  $\mathbf 0$  $\mathbf{u}$

If you do not open the ADF cover, the printer may be damaged.

Ja neatvērsit ADF vāku, var sabojāt printeri.

Jei neatidarysite ADF dangčio, galite sugadinti spausdintuvą.

Kui te ei ava ADF'i kaant, võib printer kahjustuda.

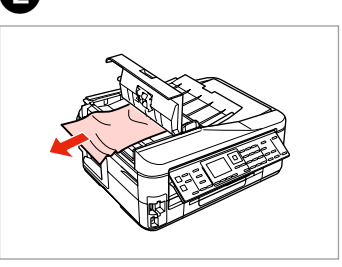

Remove. Izņemiet ārā. Išimkite. Eemaldage.

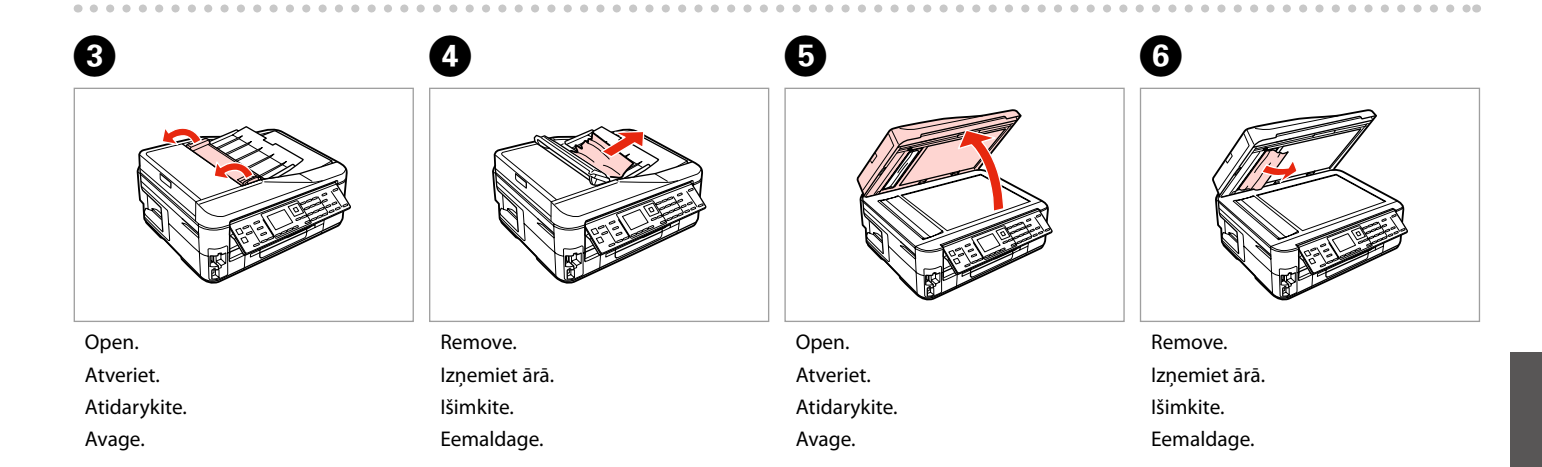

Paper Jam - jammed inside 3

Iestrēdzis papīrs – iekšpusē 3

Popieriaus strigtis – įstrigo viduje 3

Paberiummistus – sees kinnijäänud paber 3

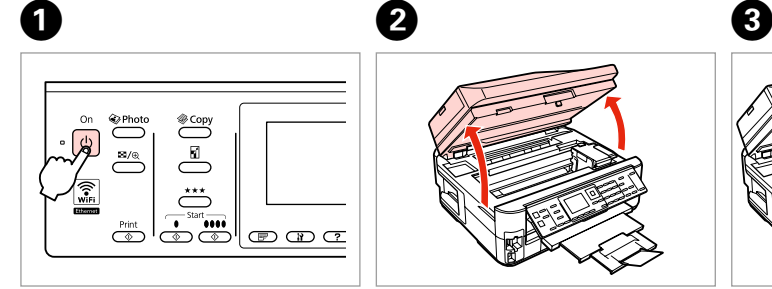

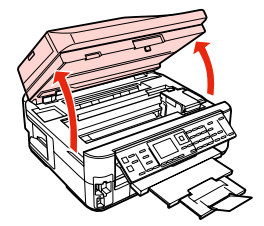

Turn off. Izslēdziet. Išjunkite.

Lülitage välja.

Open. Atveriet. Atidarykite. Avage.

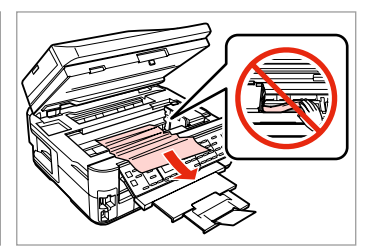

Remove. Izņemiet ārā. Išimkite. Eemaldage.

D E F

Close slowly. Aizveriet lēnām. Lėtai uždarykite. Sulgege ettevaatlikult.

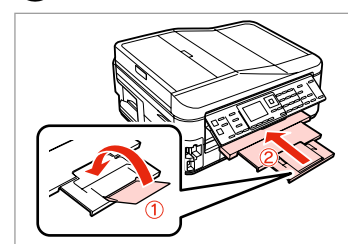

Close. Aizveriet. Uždarykite. Sulgege.

Pull out. Izvelciet. Ištraukite. Tõmmake välja.

## Q

If you cannot pull out the paper cassette, go to the next section.  $\Box \rightarrow 133$ 

Ja nevarat izvilkt papīra kaseti, skatiet nākamo sadaļu.  $\Box \rightarrow 133$ 

Jei negalite ištraukti popieriaus kasetės, pereikite prie kito skyriaus.  $\Box$  133

Kui teil ei õnnestu paberikassetti välja tõmmata, jätkake järgmisest iaotisest.  $\Box$   $\rightarrow$  133

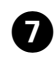

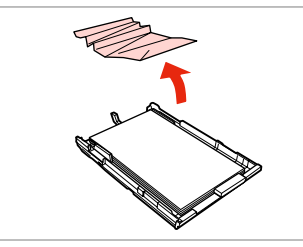

Remove. Izņemiet ārā. Išimkite. Eemaldage.

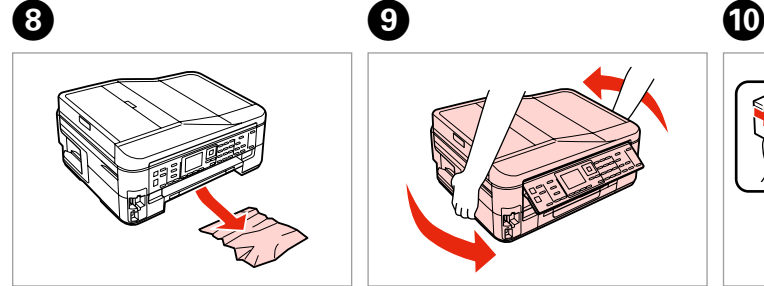

Carefully remove. Uzmanīgi izņemiet. Atsargiai išimkite. Eemaldage ettevaatlikult.

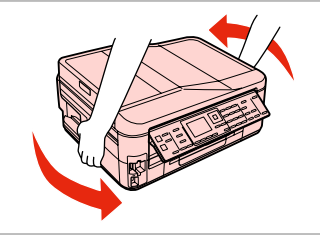

Turn around. Apgrieziet. Apsukite. Pöörake ümber.

Pull out. Izvelciet.

Ištraukite.

Tõmmake välja.

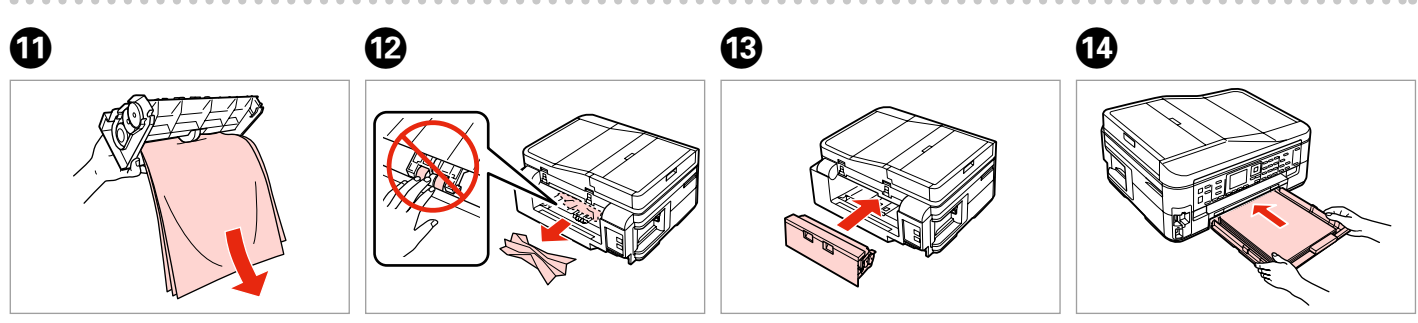

Remove. Izņemiet ārā. Išimkite. Eemaldage.

Remove. Izņemiet ārā. Išimkite. Eemaldage.

Reattach. Atkārtoti ievietojiet. Vėl pritvirtinkite. Kinnitage tagasi.

Insert the cassette gently. Maigi ievietojiet kaseti. Atsargiai įdėkite kasetę. Sisestage kassett sujuvalt.

### $\oslash$

 $\bf \Phi$ 

For plain paper, do not load paper above the  $\geq$  arrow mark inside the edge guide.

Neievietojiet parasto papīru virs  $\triangleq$ bultiņas atzīmes malas vadotnē.

Jei naudojate paprastą popierių, nenaudokite popieriaus virš kraštų kreiptuve esančios rodyklės žymos  $\mathbf{r}$ 

Ärge laadige tavapaberit külgjuhiku siseküljel olevast $\triangleq$ noolemärgist kõrgemale.

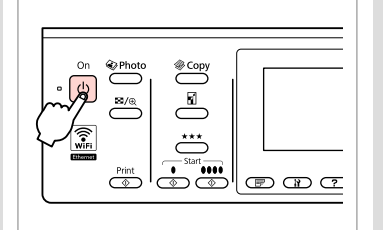

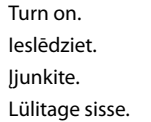

### Q

If the same message appears, check the procedure for loading paper.  $\Box$  26

If the error continues to occur, contact Epson support.

Ja parādās tāds pats paziņojums, pārbaudiet, vai pareizi ievietojat papīru.  $\Box$   $\rightarrow$  26

Ja kļūdas paziņojums nepazūd, sazinieties ar Epson atbalsta centru.

Jei pasirodo tas pats pranešimas, žiūrėkite popieriaus įdėjimo procedūrą.  $\Box$   $\rightarrow$  26

Jei klaida būna ir toliau, kreipkitės į "Epson" palaikymo tarnybą.

Kui sama teade kuvatakse uuesti, kontrollige paberi laadimise protseduuri.  $\Box$  26

Kui viga esineb jätkuvalt, võtke ühendust Epsoni klienditoega.

Cannot pull out the paper cassette

Nevar izvilkt papīra kaseti

Nepavyksta ištraukti popieriaus kasetės

Paberikasseti väljatõmbamine ei õnnestu

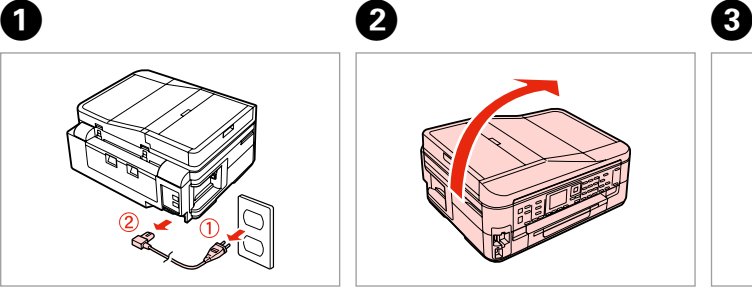

Unplug. Atvienojiet. Ištraukite iš maitinimo lizdo. Tõmmake pistik pesast välja.

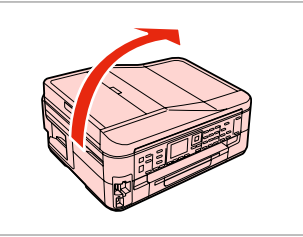

Carefully stand the printer on its side. Uzmanīgi novietojiet printeri uz sāniem.

Atsargiai paguldykite spausdintuvą ant šono.

Asetage printer ettevaatlikult küljele.

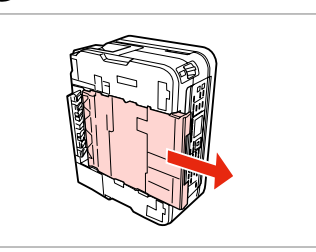

Carefully pull out. Uzmanīgi izvelciet kaseti. Atsargiai ištraukite. Tõmmake ettevaatlikult välja.

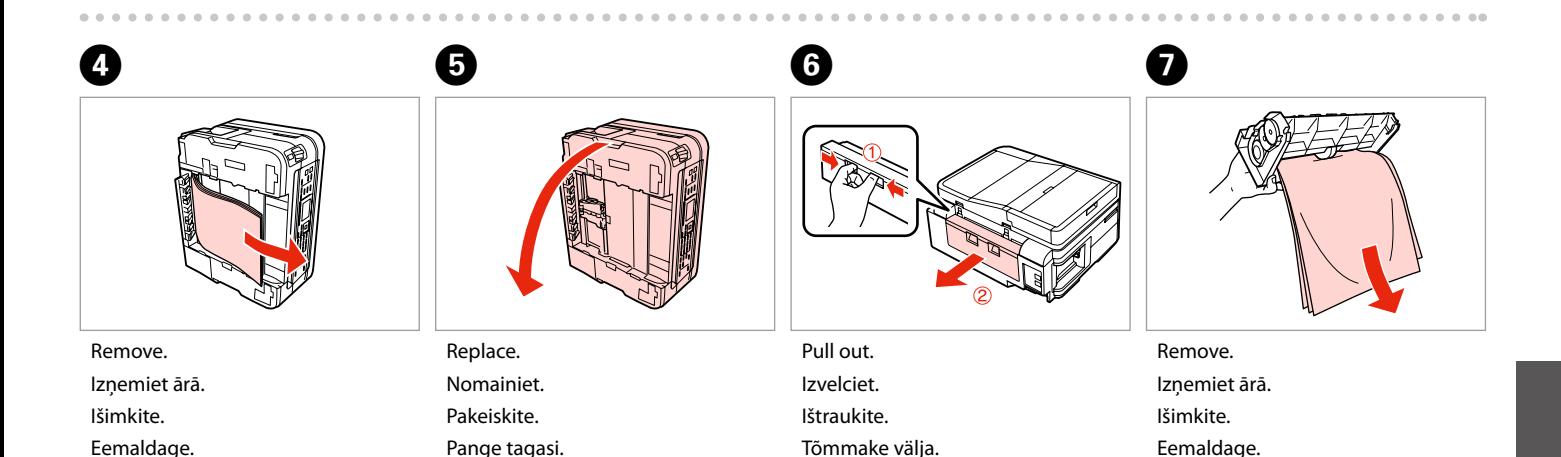

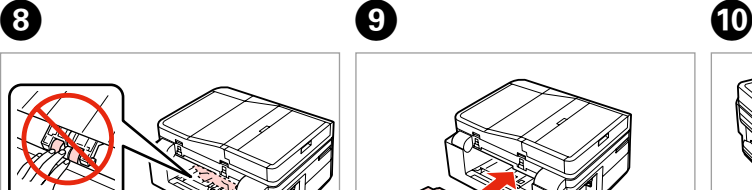

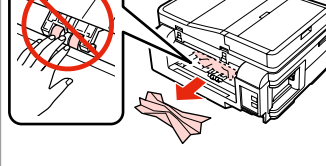

Remove.

Izņemiet ārā.

Išimkite.

Eemaldage.

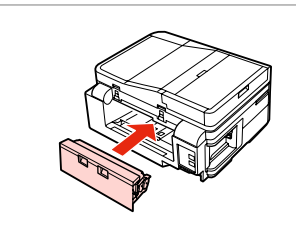

Reattach. Atkārtoti ievietojiet. Vėl pritvirtinkite. Kinnitage tagasi.

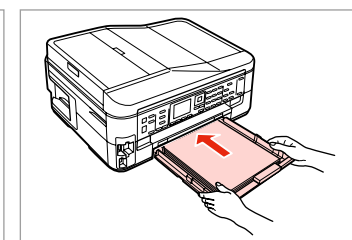

Insert the cassette gently. Maigi ievietojiet kaseti. Atsargiai įdėkite kasetę. Sisestage kassett sujuvalt.

### Q

For plain paper, do not load paper above the  $\triangleq$  arrow mark inside the edge guide.

Neievietojiet parasto papīru virs  $\triangleq$ bultiņas atzīmes malas vadotnē.

Jei naudojate paprastą popierių, nenaudokite popieriaus virš kraštų kreiptuve esančios rodyklės žymos  $\leq$ .

Ärge laadige tavapaberit külgjuhiku siseküljel olevast  $\triangleq$ noolemärgist kõrgemale.

 $\mathbf 0 \hspace{7.05in}$   $\mathbf 0$ 

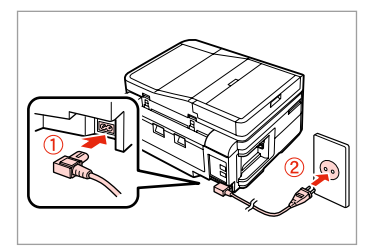

Connect and plug in.

Ieviet. vadu printerī un piesl. pie strāvas

Prijunkite ir įkiškite.

Ühendage toitejuhe.

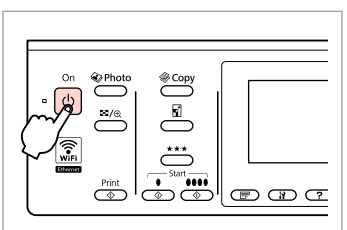

Turn on. Ieslēdziet. Įjunkite. Lülitage sisse.

### Q

If the same message appears, check the procedure for loading paper.

 $\Box$  26

If the error continues to occur, contact Epson support.

Ja parādās tāds pats paziņojums, pārbaudiet, vai pareizi ievietojat papīru.  $\Box$ math>26

Ja kļūdas paziņojums nepazūd, sazinieties ar Epson atbalsta centru.

Jei pasirodo tas pats pranešimas, žiūrėkite popieriaus įdėjimo procedūrą.  $\Box$ math>26

Jei klaida būna ir toliau, kreipkitės į "Epson" palaikymo tarnybą.

Kui sama teade kuvatakse uuesti, kontrollige paberi laadimise protseduuri.  $\Box$  26

Kui viga esineb jätkuvalt, võtke ühendust Epsoni klienditoega.

## Print Quality/Layout **Problems**

Drukas kvalitātes/ izkārtojuma problēmas

Spausdinimo kokybės / išdėstymo problemos

Prindikvaliteedi/ paigutusega seotud probleemid

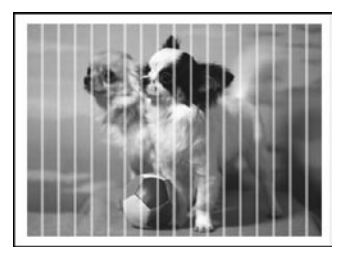

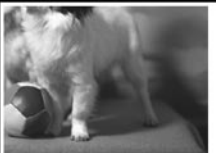

### **EN** Try the following solutions in order from the Top. For further information, see your online User's Guide.

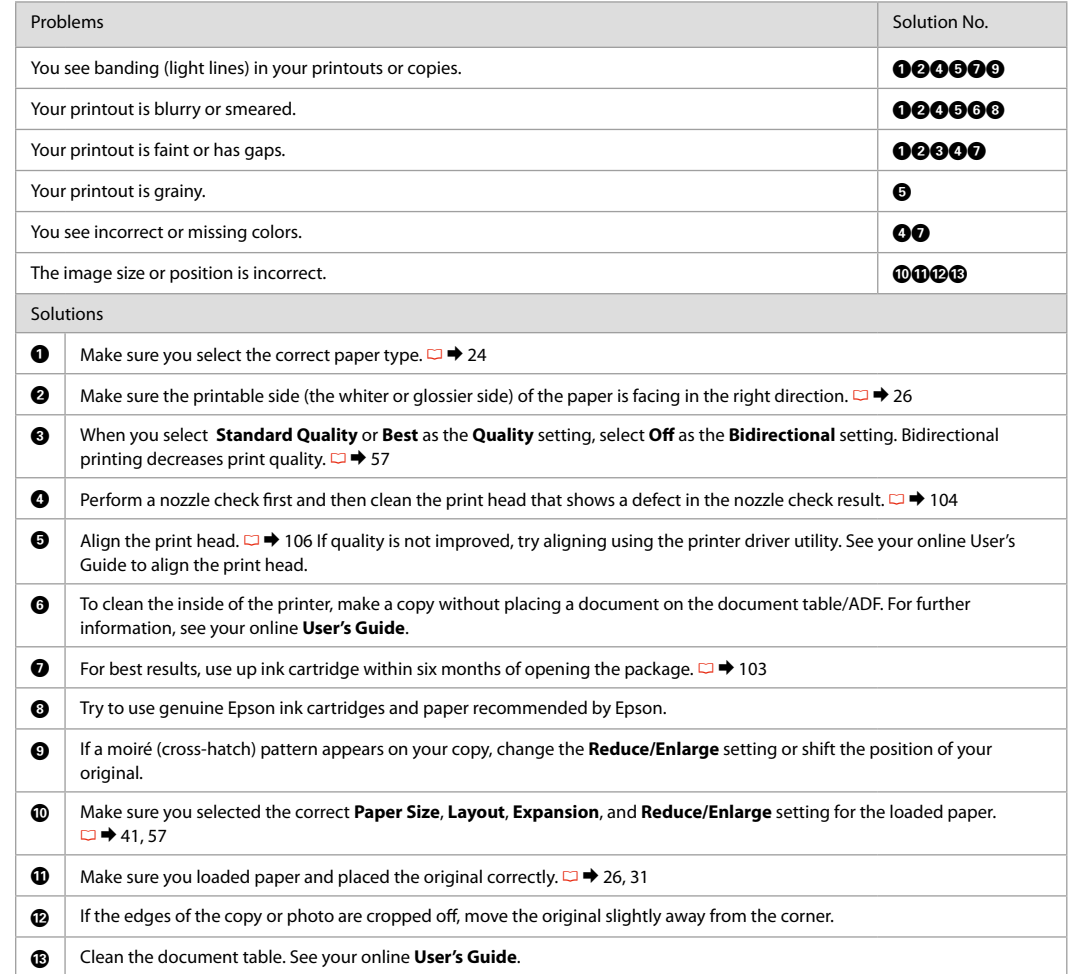

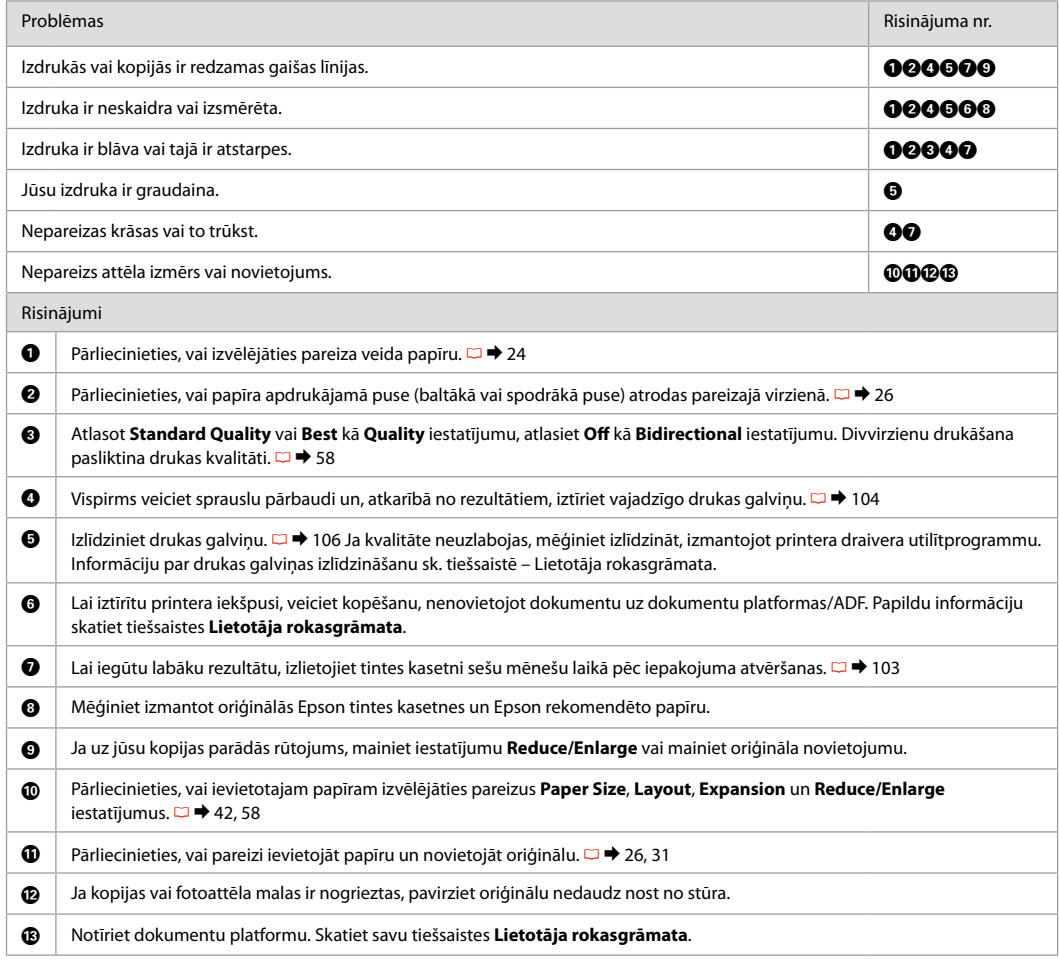

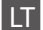

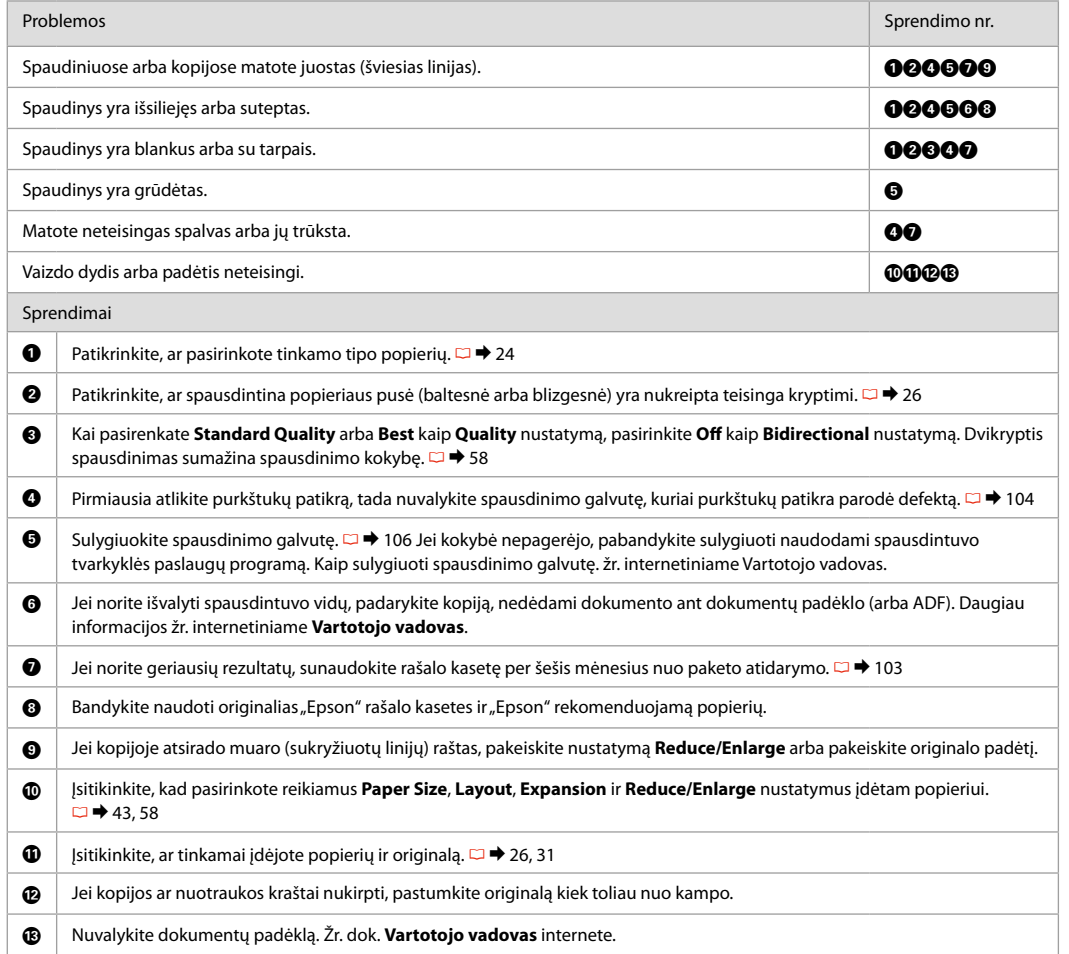

# ET Proovige järjekorras järgmisi lahendusi. Lisateabe saamiseks lugege elektroonilist Kasutusjuhend.

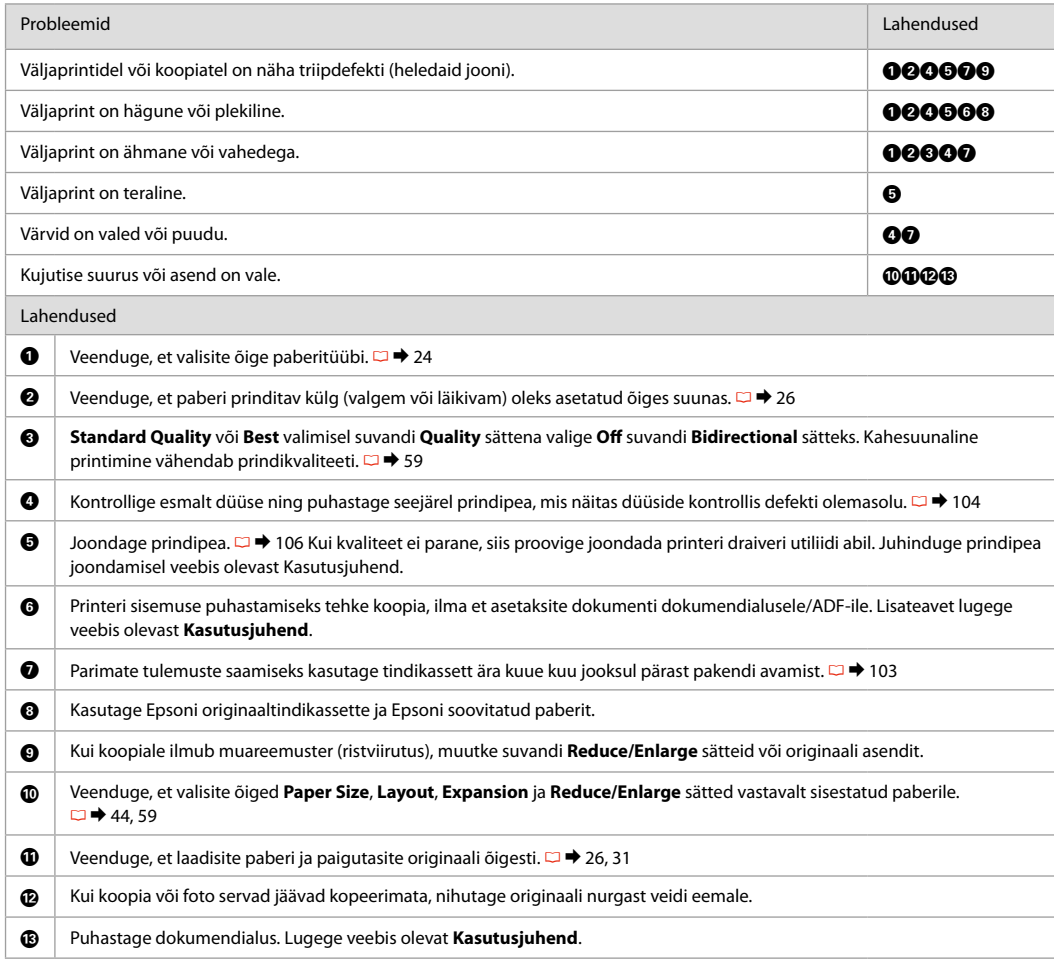

# Faxing Problems

Faksu sūtīšanas problēmas

Faksogramų siuntimo ir priėmimo problemos

Faksimisega seotud probleemid

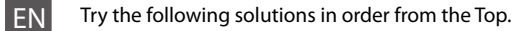

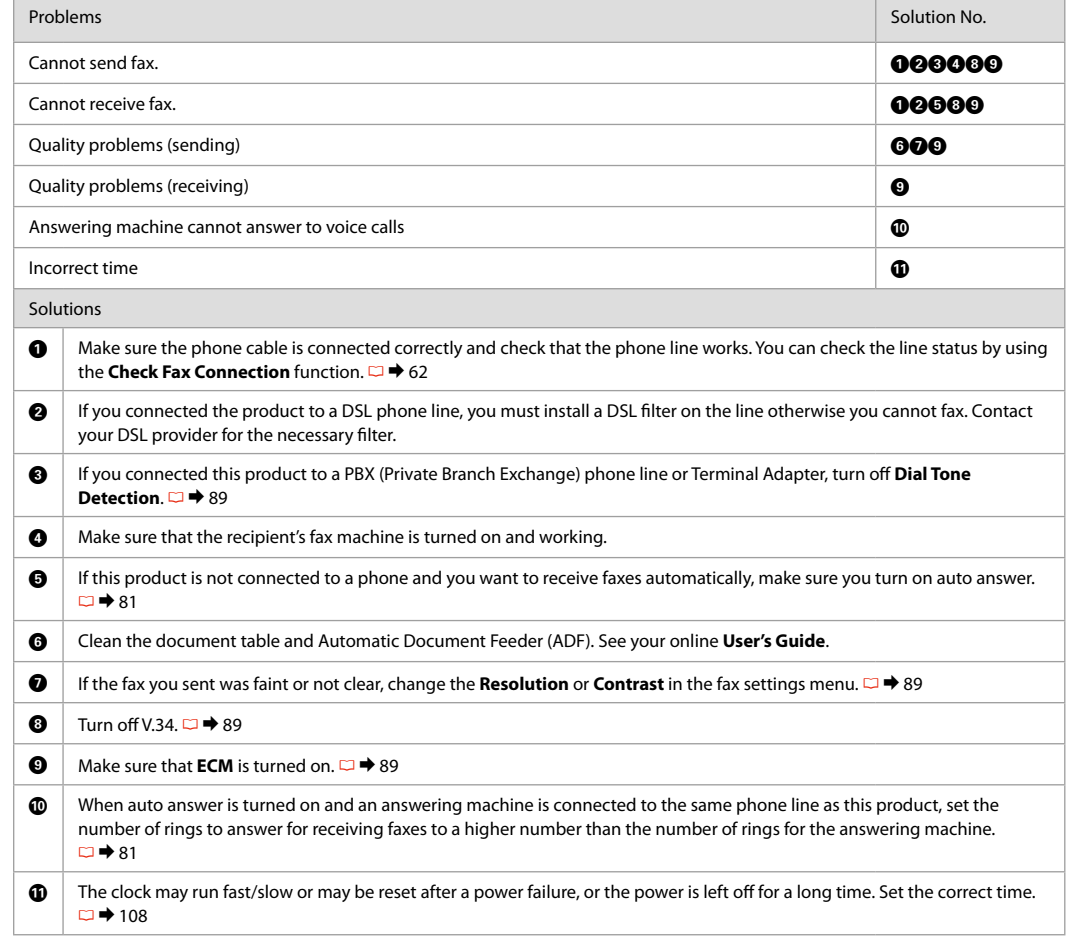

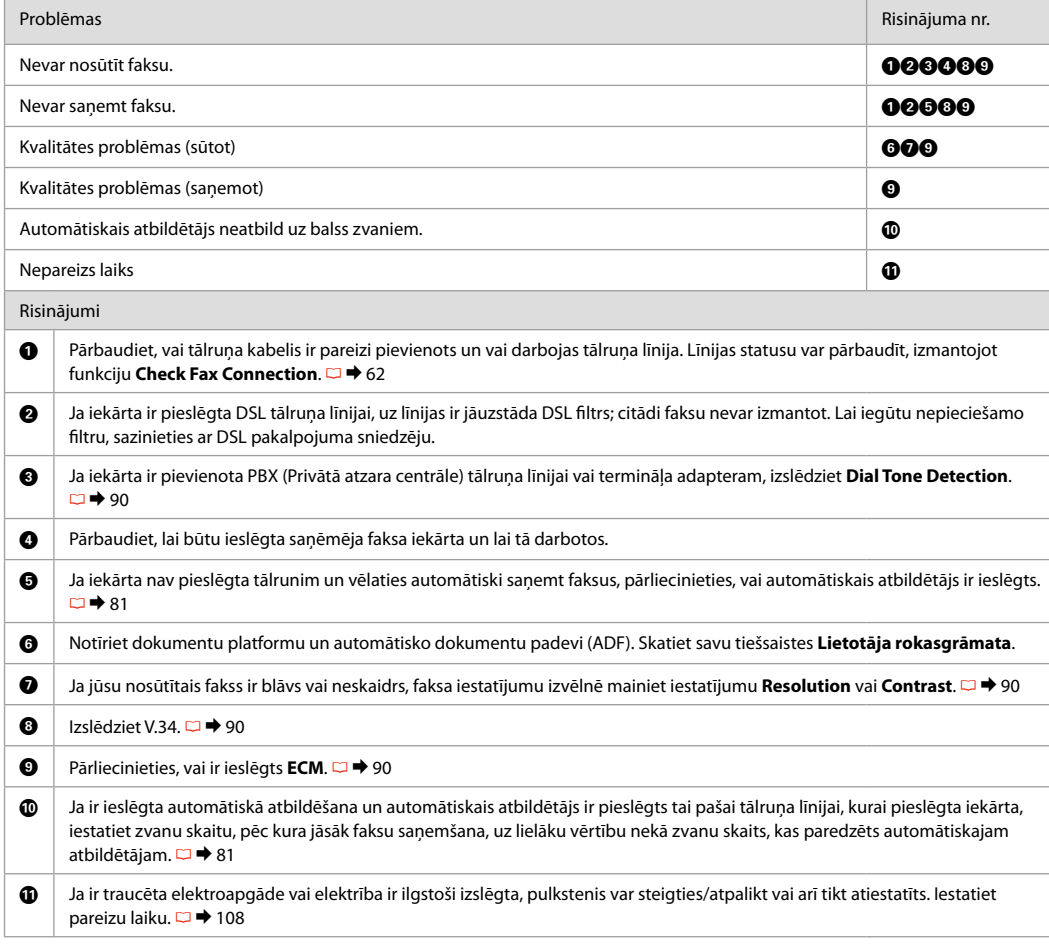

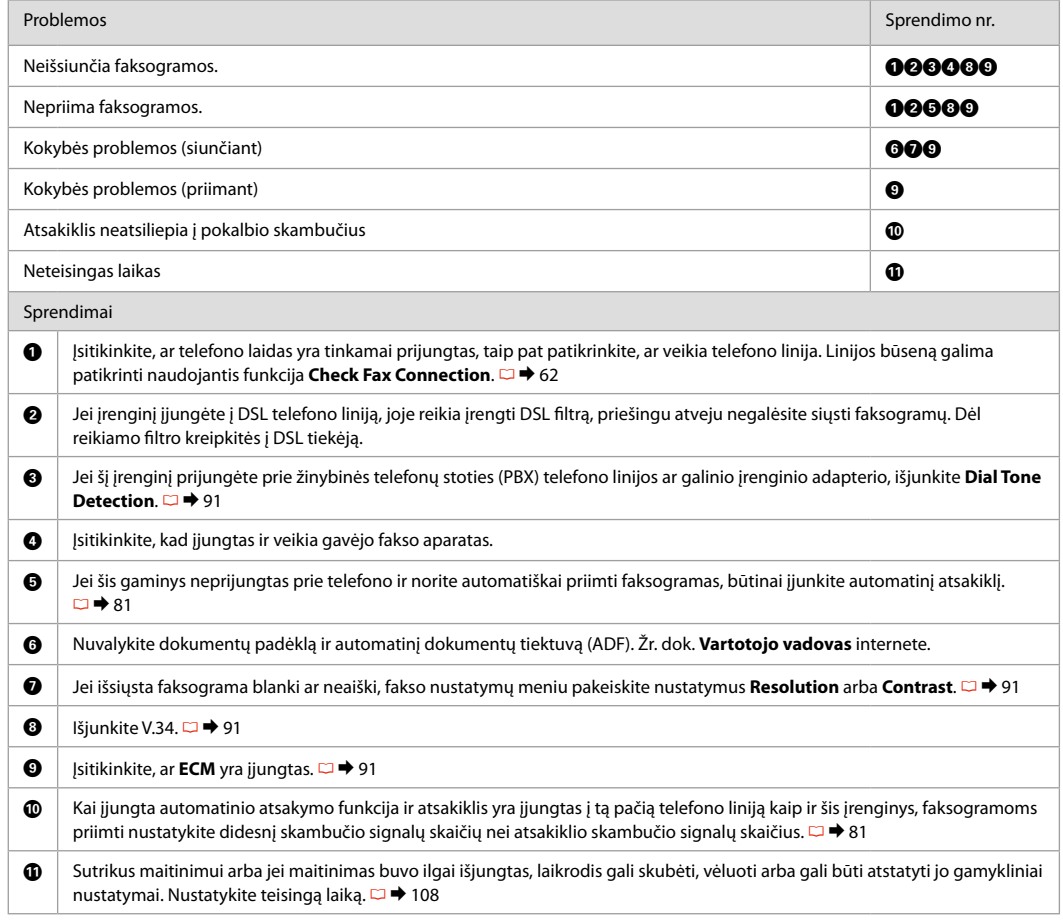

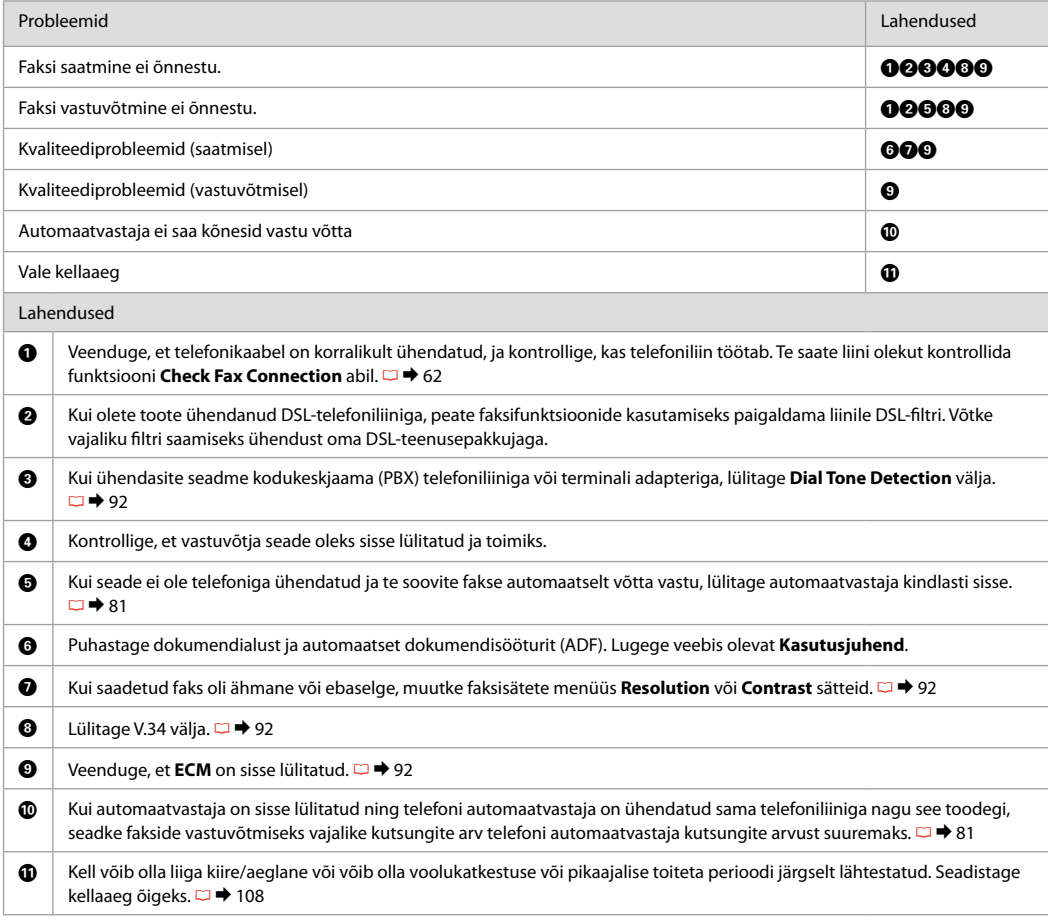

## Contacting Epson Support

Sazināšanas ar Epson servisu

Kreipimasis į "Epson" techninės pagalbos skyrių

Võtke ühendust Epsoni klienditoega If you cannot solve the problem using the troubleshooting information, contact Epson support services for assistance. You can get the contact information for Epson support for your area in your online User's Guide or warranty card. If it is not listed there, contact the dealer where you purchased your product.

Ja jums neizdodas atrisināt problēmu, izmantojot traucējummeklēšanā norādīto informāciju, sazinieties ar Epson servisu. Jūs varat iegūt sava rajona Epson servisa kontaktinformāciju savā tiešsaistes Lietotāja rokasgrāmata vai garantijas lapā. Ja tā nav uzrādīta, sazinieties ar izplatītāju, pie kura iegādājāties savu produktu.

Jei negalite išspresti problemos naudodami trikčių diagnostikos informaciją, kreipkitės pagalbos į "Epson" techninės pagalbos tarnybą. Jūsų regioną aptarnaujančios "Epson" techninės pagalbos tarnybos ryšių informaciją galite rasti internetiniame Vartotojo vadovas arba garantijos kortelėje. Jei ji ten nenurodyta, kreipkitės į atstovą, iš kurio įsigijote produktą.

Kui tõrkeotsinguga ei õnnestu probleemi lahendada, pöörduge Epsoni klienditoe poole. Epsoni klienditoe teabe leiate veebis olevast Kasutusjuhend või garantiikaardilt. Kui teie piirkonna andmed puuduvad, võtke ühendust printeri müüjaga.

# EN Index

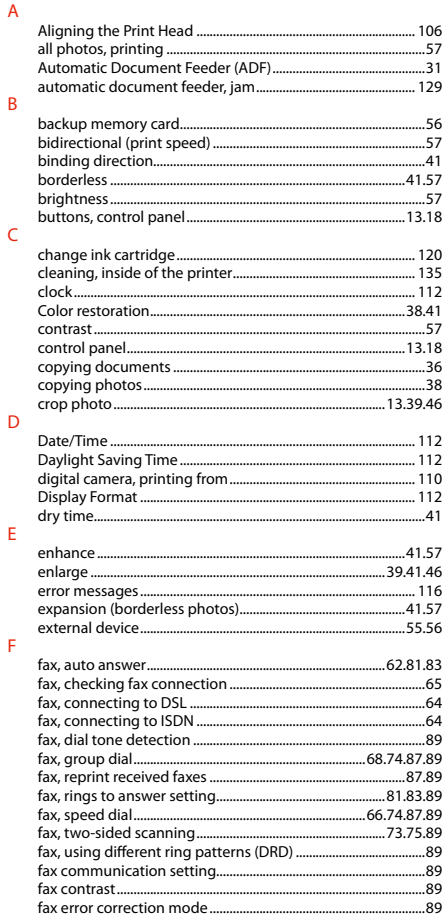

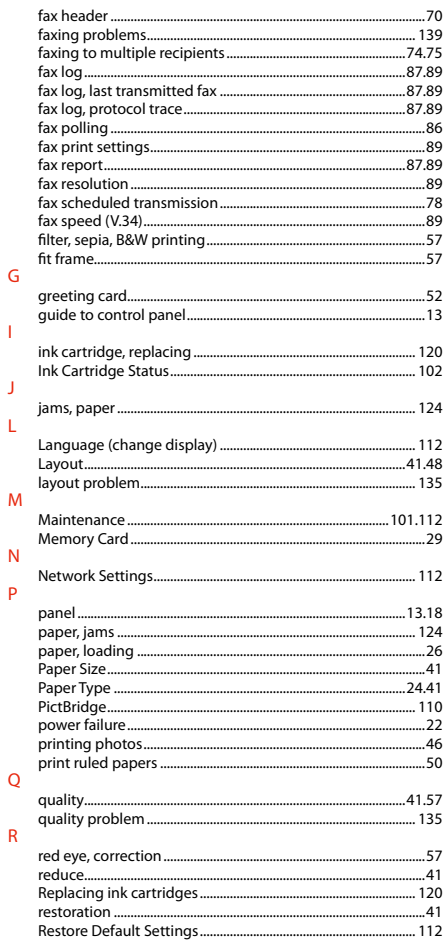

 $\mathsf{G}$ 

 $\mathbf{I}$ 

 $\mathbf{J}$ 

L

 $\overline{N}$  $\mathsf{P}$ 

 $\mathsf Q$  $\mathsf R$ 

### ...70  $S$

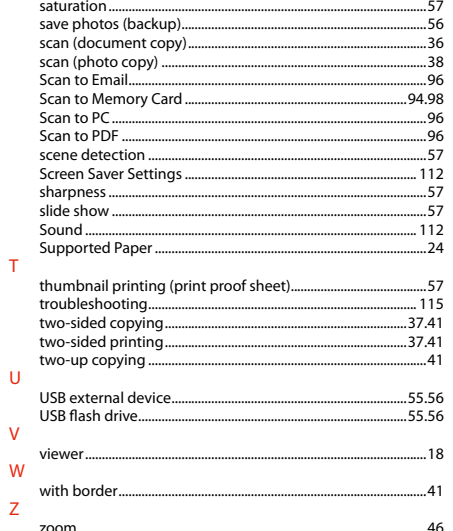
## LV Alfabētiskais rādītājs

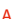

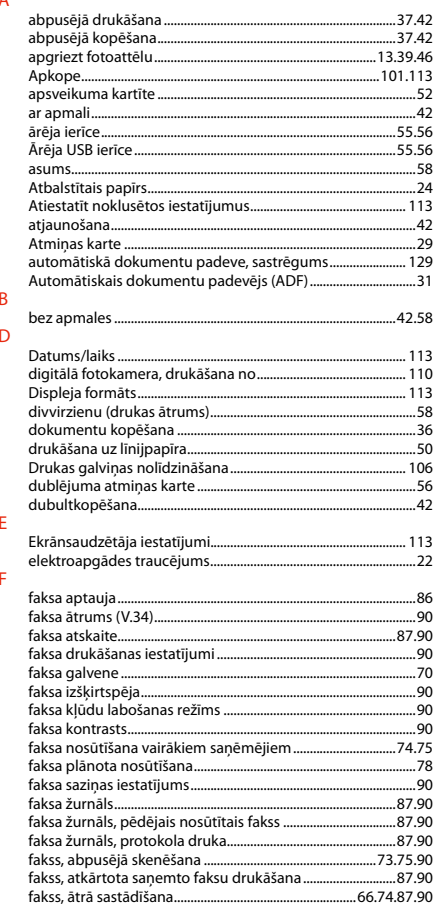

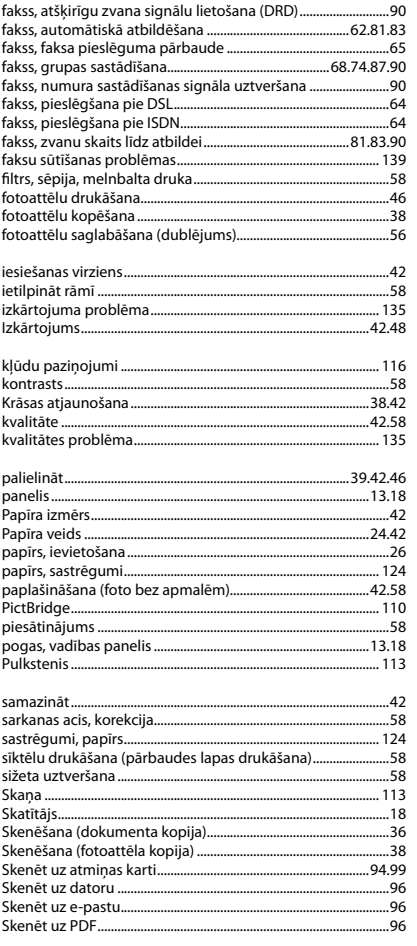

 $\mathsf K$ 

 $\mathsf{P}$ 

 $\mathsf{S}$ 

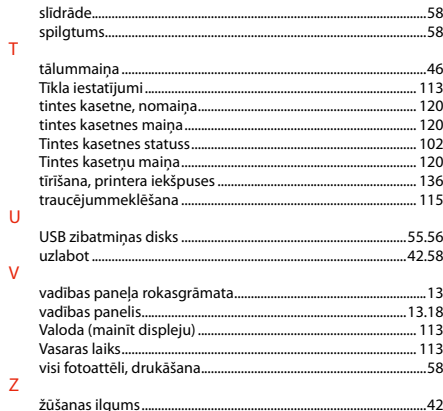

## **LT** Rodyklė

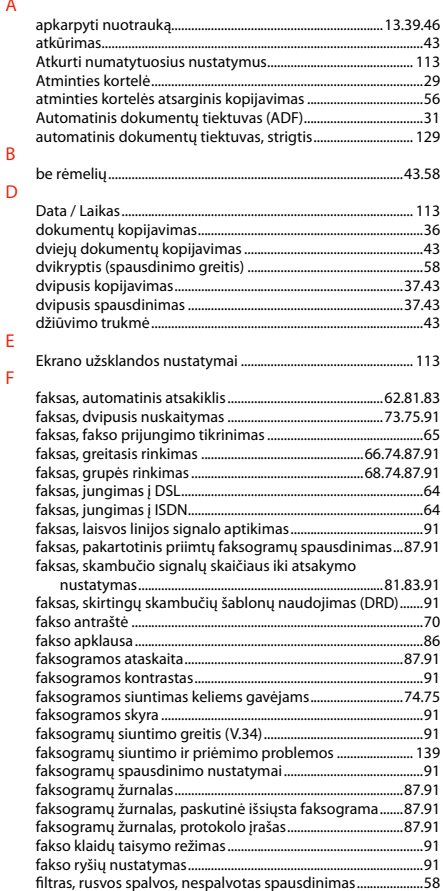

### $\overline{G}$  $\overline{1}$

 $\mathsf K$ 

 $\mathsf{L}$ 

 $\overline{N}$ 

 $\mathsf{P}$ 

 $\overline{R}$ 

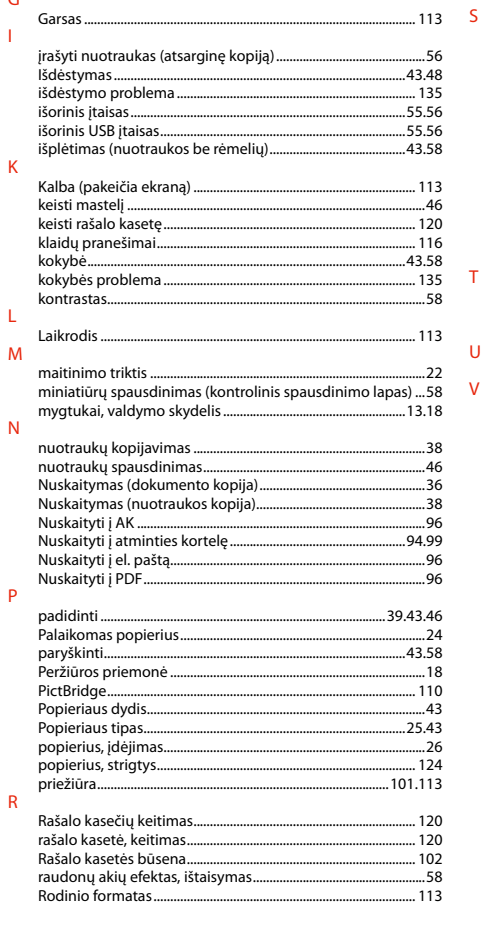

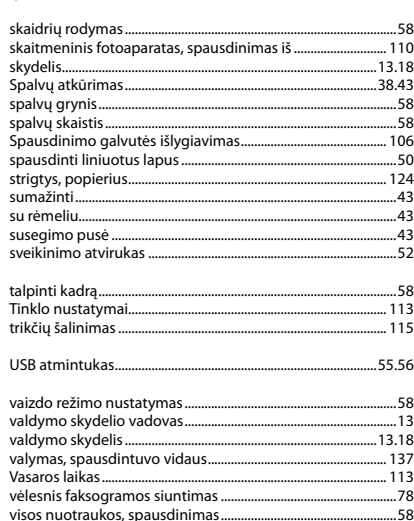

 $...58$ 

rvškumas .....................

 $\mathsf T$ 

 $\cup$  $\mathsf{V}$ 

# **ET** Register

÷.

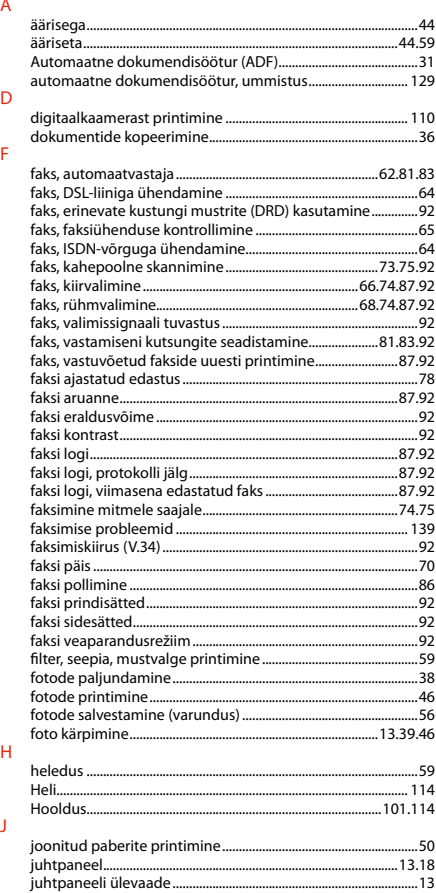

#### $\overline{\mathsf{K}}$

 $\mathsf{M}$ 

 $\overline{N}$  $\overline{P}$ 

 $\overline{\mathsf{R}}$  $\mathsf{S}$ 

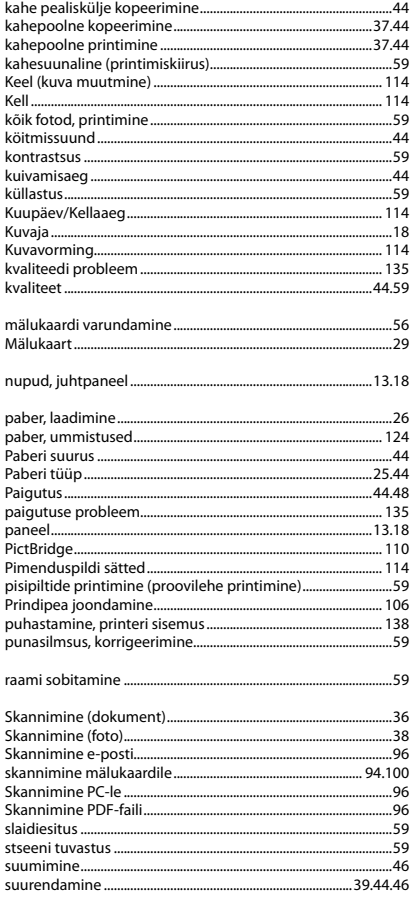

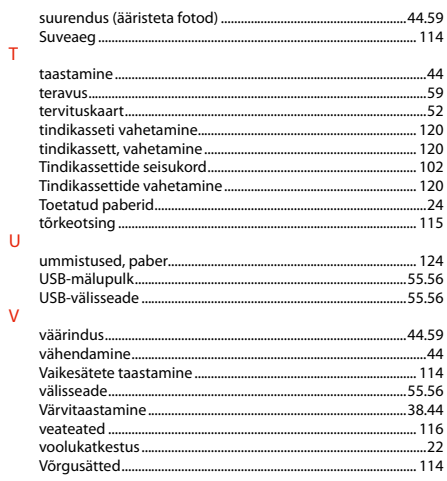

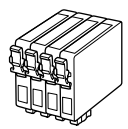

Available ink cartridge sizes vary by area. Pieejamie tintes kasetņu izmēri var atšķirties atkarībā no iegādes vietas. Rašalo kasečių dydis gali skirtis atsižvelgiant į regioną. Tindikassettide suurused erinevad piirkonniti.

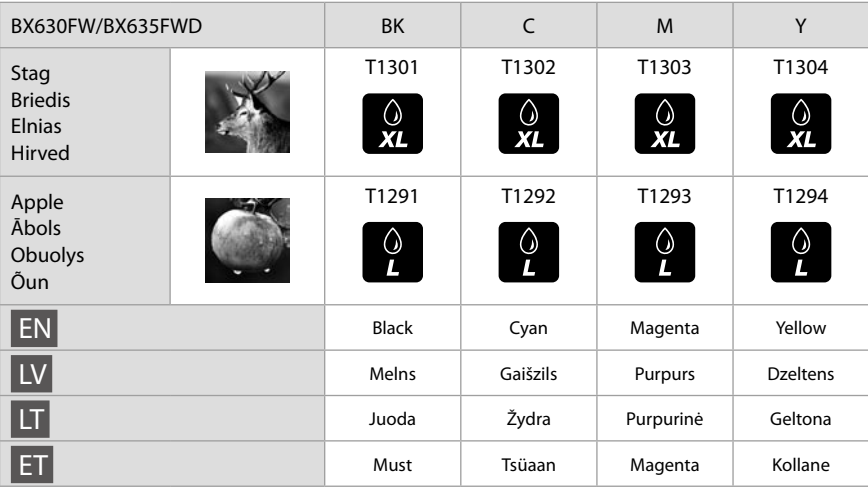

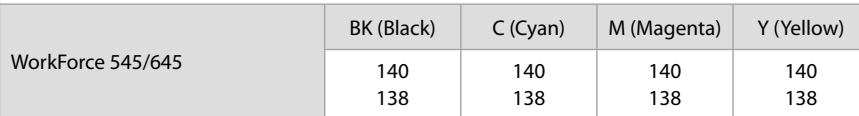

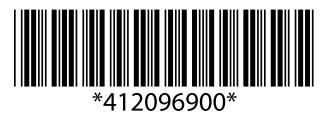